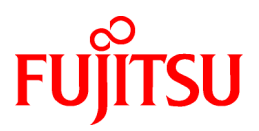

# **FUJITSU Software Interstage Application Server**

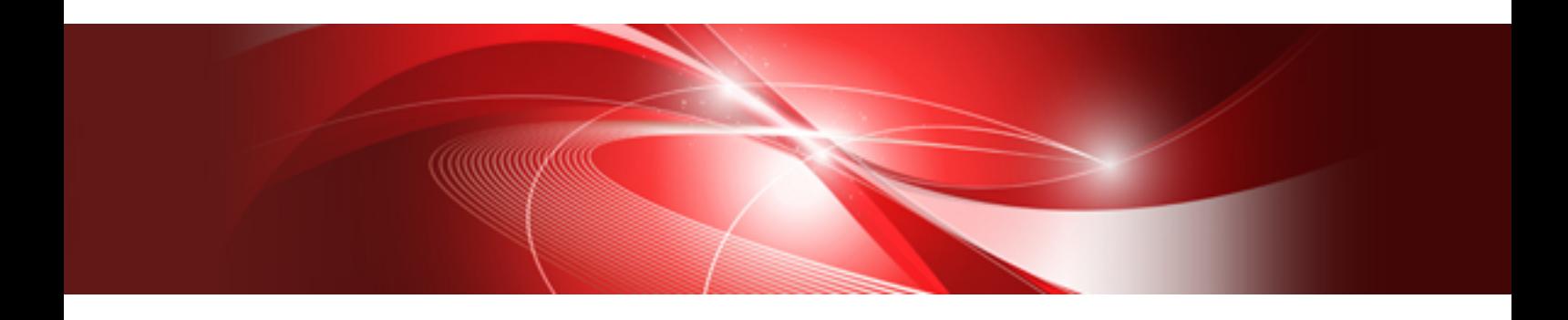

# インストールガイド

Linux

J2UL-1631-02Z0(00) 2013年7月

# まえがき

### 本書の目的

本書は、Interstage Application Serverのインストールに必要となるソフトウェア条件、資源、インストール、アンインストールを説明しています。 本書は、Interstage Application Serverのインストールを行う方を対象に書かれています。

なお、"付録B Interstage Java EE管理コンソール/Interstage管理コンソールによるInterstage[運用を安全にご利用いただくモデル"](#page-90-0)で、 Interstage Java EE管理コンソール/Interstage管理コンソールによるInterstage運用を安全にご利用いただく方法として、一つのモデル を説明しています。Interstage Java EE管理コンソール/Interstage管理コンソールによるInterstage運用をご利用いただく場合、最初に 参照してください。

### 前提知識

本書を読む場合、以下の知識が必要です。

・ 使用するOSに関する基本的な知識

# 本書の構成

本書は以下の構成になっています。

#### 第1章 [インストール概要](#page-5-0)

Interstage Application Serverのインストール概要について説明します。

#### 第2章 [インストール条件](#page-26-0)

Interstage Application Serverのインストール条件について説明しています。

#### 第3章 [インストール時の注意事項](#page-33-0)

Interstage Application Serverのインストール時の注意事項について説明しています。

#### 第4章 [インストール作業](#page-42-0)

Interstage Application Serverのインストール作業について説明しています。

#### 第5章 [特定の機能に関する注意事項](#page-74-0)

特定の機能を使用する場合の注意事項について説明しています。

#### 第6章 [アンインストール](#page-78-0)

Interstage Application Serverのアンインストールについて説明しています。

付録A Interstage ディレクトリサービス [Software Development Kit](#page-89-0)のインストール/アンインストール Interstage ディレクトリサービス Software Development Kitのインストール、およびアンインストールについて説明しています。

付録B Interstage Java EE管理コンソール/Interstage管理コンソールによるInterstage[運用を安全にご利用いただくモデル](#page-90-0) Interstage Java EE管理コンソール/Interstage管理コンソールによるInterstage運用を安全にご利用いただく方法として、一つのモデ ルを説明しています。

### 製品の表記について

本マニュアルでの以下の表記については、それぞれの基本ソフトウェアに対応した製品を示しています。

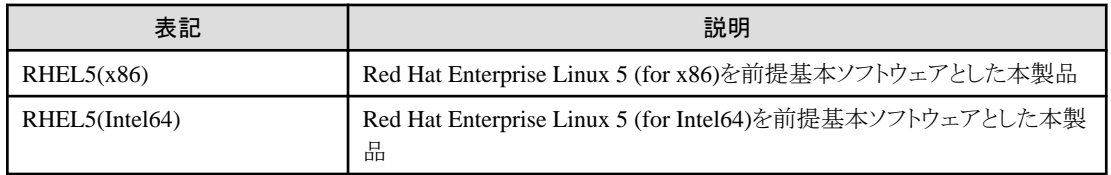

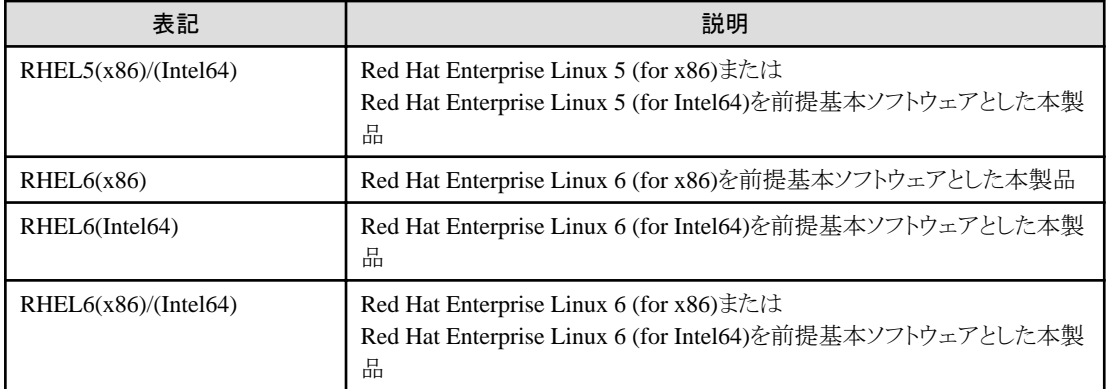

### 商標

- ・ Microsoft、Active Directory、ActiveX、Excel、Internet Explorer、MS-DOS、MSDN、Visual Basic、Visual C++、Visual Studio、 Windows、Windows NT、Windows Server、Win32は、米国Microsoft Corporationの、米国、日本およびその他の国における登録 商標または商標です。
- ・ OracleとJavaは、Oracle Corporation およびその子会社、関連会社の米国およびその他の国における登録商標です。文中の社 名、商品名等は各社の商標または登録商標である場合があります。
- ・ その他の記載されている商標および登録商標については、一般に各社の商標または登録商標です。

# 輸出許可

本ドキュメントを非居住者に提供する場合には、経済産業大臣の許可が必要となる場合がありますので、ご注意ください。

# 著作権

Copyright 2004-2013 FUJITSU LIMITED

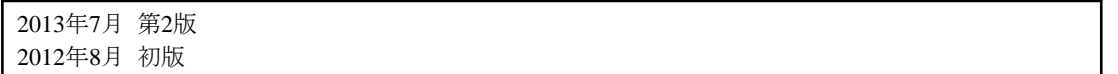

# 且次

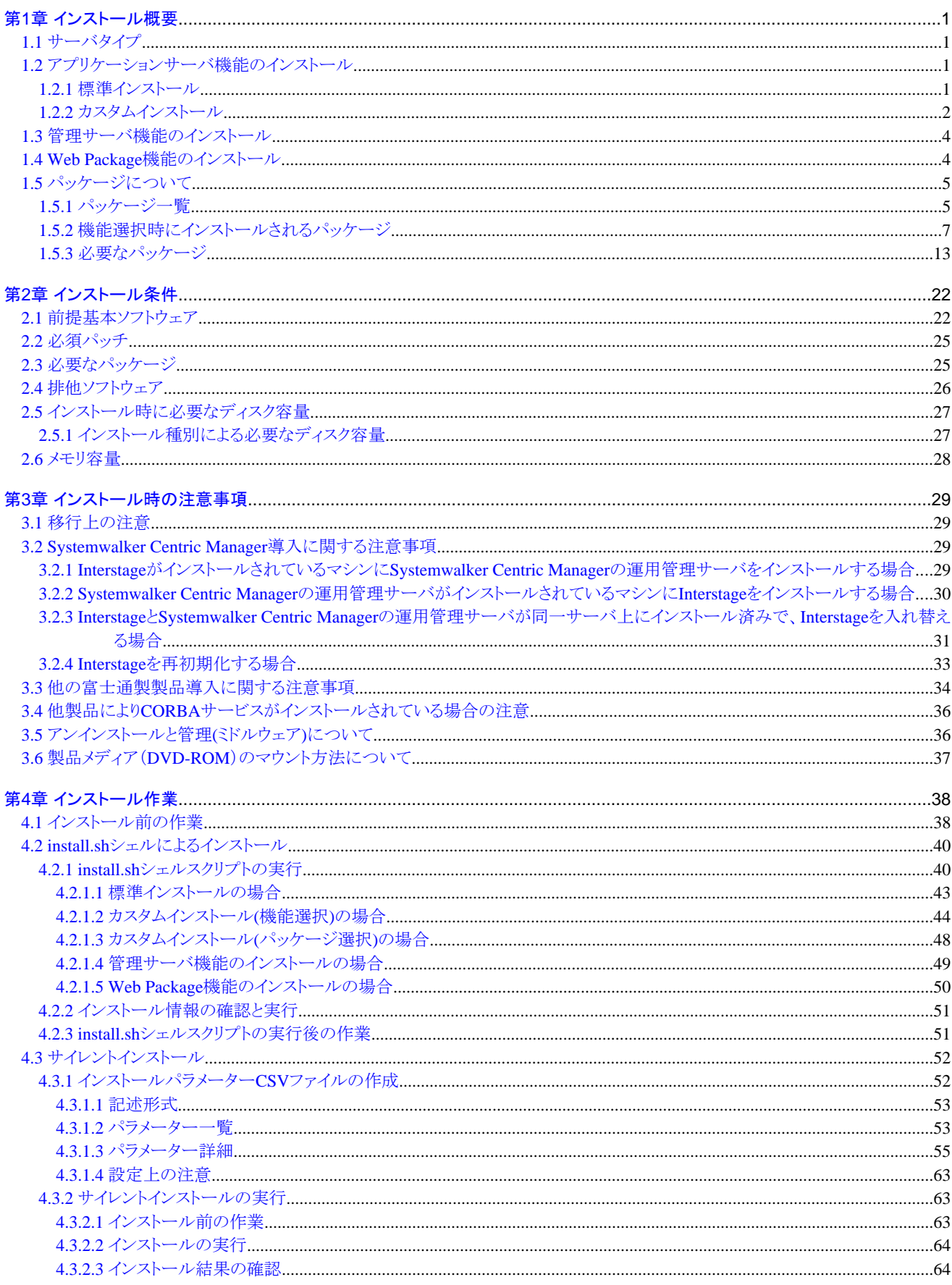

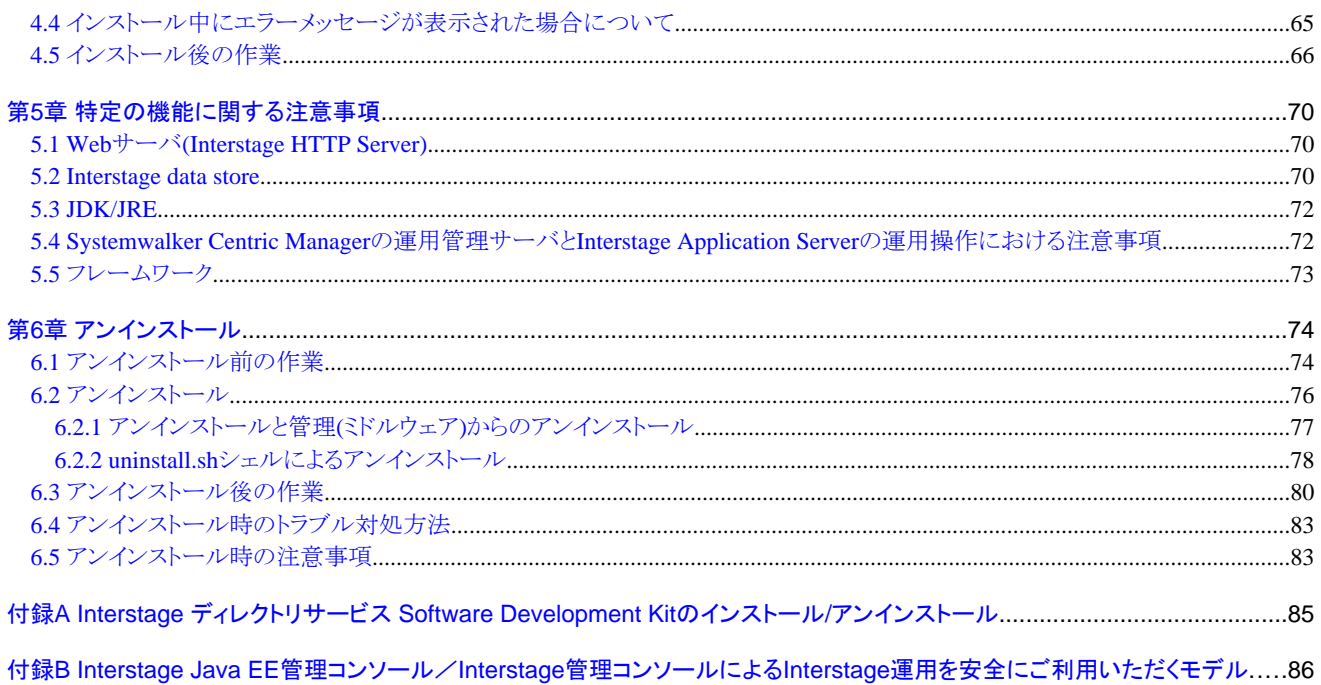

# <span id="page-5-0"></span>第**1**章 インストール概要

本製品のインストール概要について説明します。

# **1.1** サーバタイプ

本製品のインストール時に指定するサーバタイプについて説明します。 本製品のサーバインストールには以下の3種類があります。

- ・ アプリケーションサーバ機能をインストール 本製品のアプリケーションサーバ機能をインストールする場合に選択します。 また、管理対象サーバとしてインストールする場合も本項目を選択します。
- ・ 管理サーバ機能をインストール 本製品の管理サーバ機能をインストールする場合に選択します。 複数のサーバを管理し、操作を行う場合に使用します。
- ・ Web Package機能をインストール 本製品のWeb Package機能をインストールする場合に選択します。 Web Package機能をインストールすることでWebサーバ環境を業務フロントシステム上に構築できます。

管理対象サーバや管理サーバ機能については、"マルチサーバ運用ガイド"の"マルチサーバ管理機能"を参照してください。

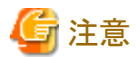

管理サーバ機能とアプリケーションサーバ機能を同一のサーバで運用する場合は、まずアプリケーションサーバ機能をインストールし てください。その後、isaddadminfuncコマンドを使用して管理サーバ機能を付加してください。isaddadminfuncコマンドについては"リファ レンスマニュアル(コマンド編)"を参照してください。

# **1.2** アプリケーションサーバ機能のインストール

アプリケーションサーバ機能をインストールする場合、インストールタイプを選択することができます。 インストールタイプには、以下の2種類があります。

- ・ 標準インストール 本製品の標準的な機能を使用し、簡易にインストールを行いたい場合に選択します。
- ・ カスタムインストール 業務構築に最適な機能を選択して、インストールする場合に選択します。

### **1.2.1** 標準インストール

標準インストールは、Java EE、および本製品の標準的な機能を簡易に利用する場合の導入方法です。

標準インストールが完了した後は、Interstage Java EE管理コンソールを使用し、簡易な操作で運用を開始できます。

#### <span id="page-6-0"></span>標準インストールで使用できる機能

標準インストールによって、以下の機能がインストールされ、使用できます。

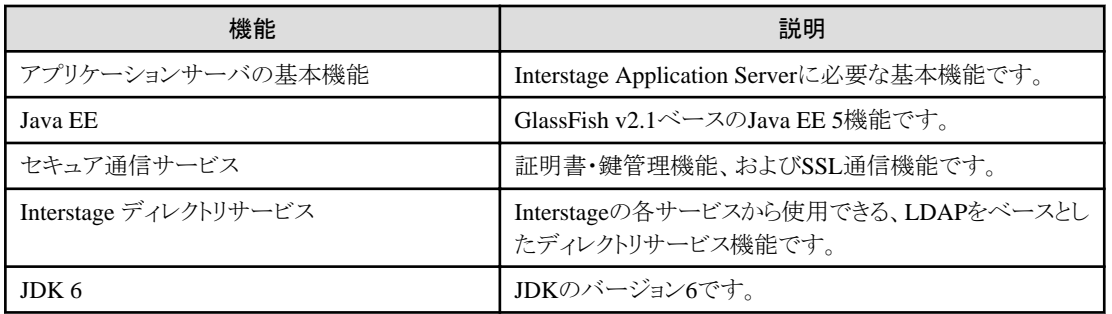

# **1.2.2** カスタムインストール

カスタムインストールにより、業務構築に最適な機能をインストールすることができます。 カスタムインストールは、以下の場合に使用できます。

- ・ 使用する機能を最小セットでインストールする場合
- ・ 標準インストールでインストールされない機能を使用する場合
- ・ JRE 6または異なるバージョンのJDK/JREをインストールする場合

なお、カスタムインストールでは、機能選択、またはパッケージ選択のいずれかのインストール方法を選択できます。また、インストール 済の環境への追加インストールを実施することができます。

カスタムインストールで選択可能な機能は以下のとおりです。

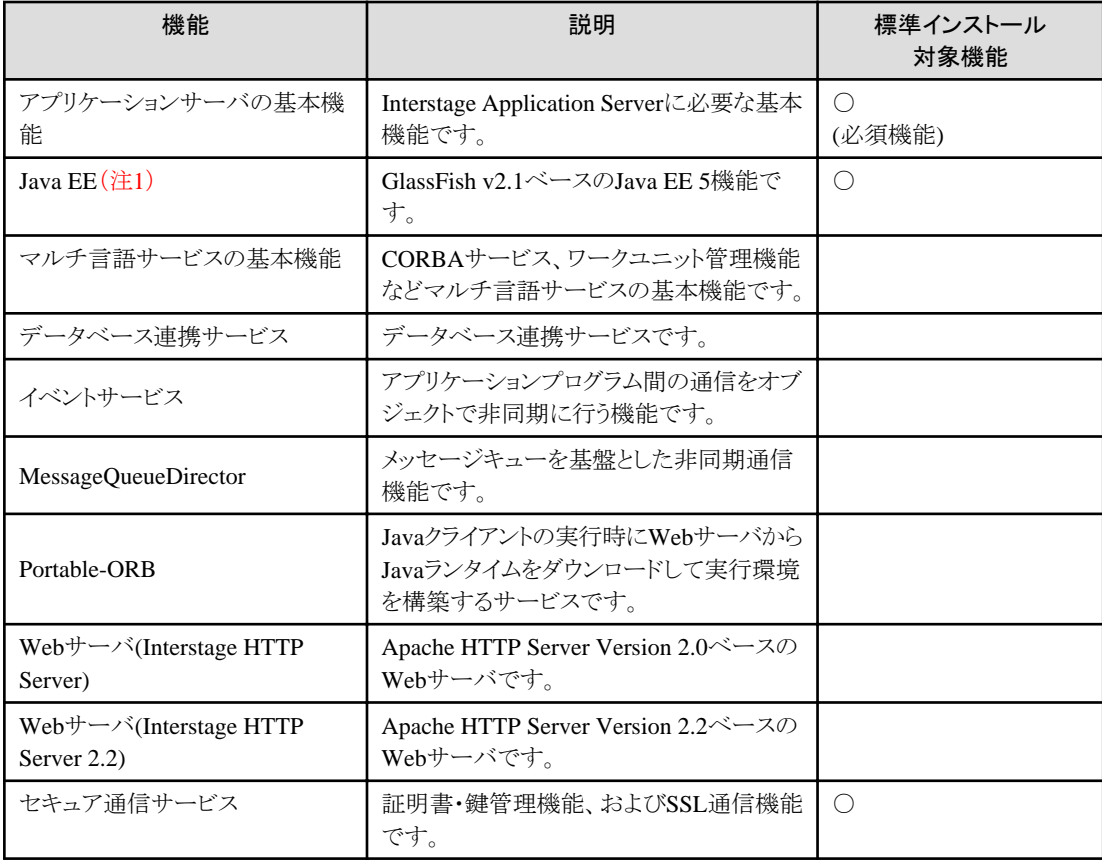

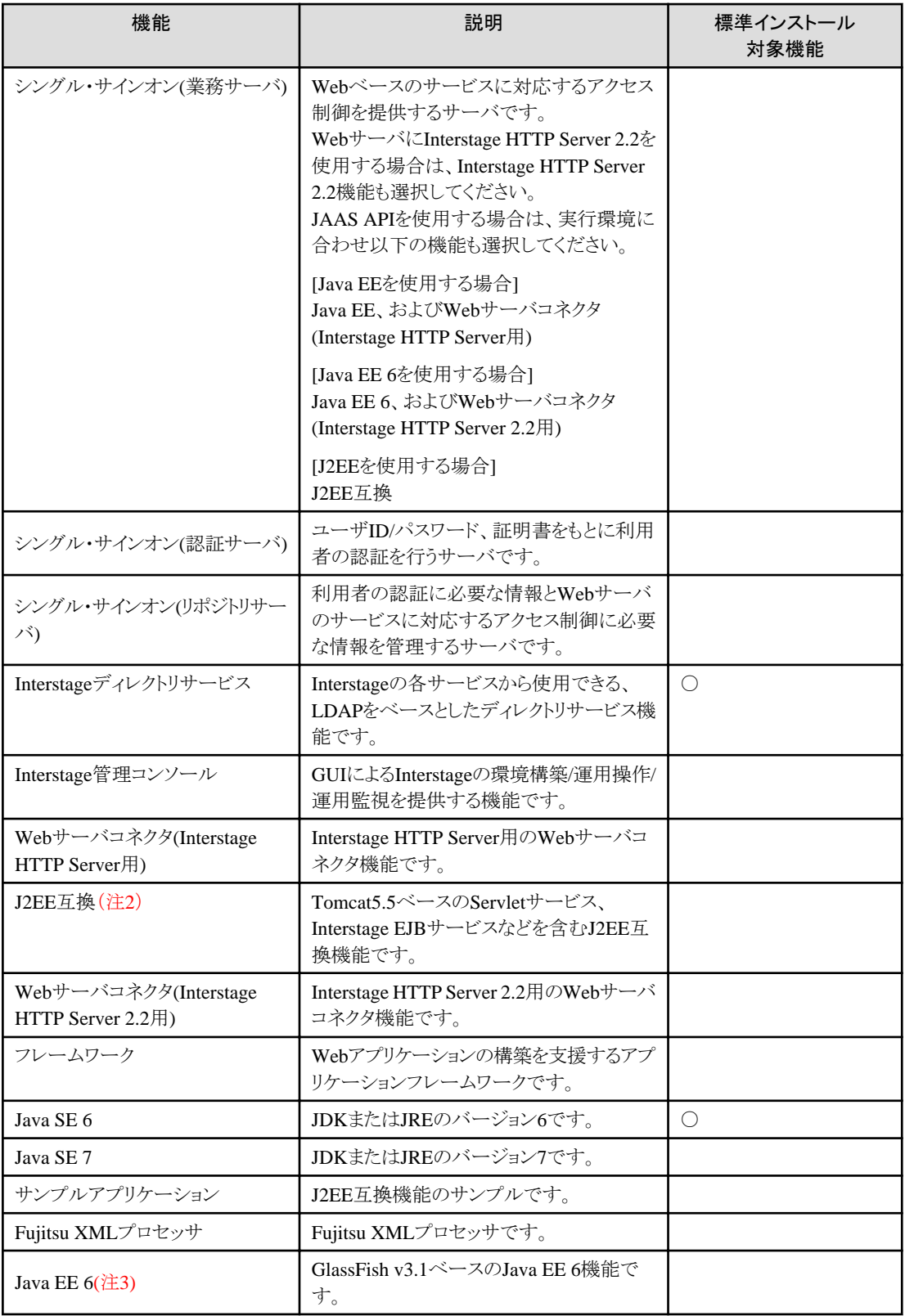

注1)管理対象サーバとして使用する場合は、Java EE 5機能をインストールしないでください。

注2)管理対象サーバおよび共存サーバとして使用する場合は、J2EE互換機能をインストールしてください。

注3)管理対象サーバとして使用する場合は、Java EE 6機能をインストールしないでください。

<span id="page-8-0"></span>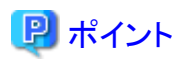

マルチ言語サービスの基本機能、またはJ2EE互換機能を利用する場合、インストール時にシステム規模がsmallで設定されます。シス テム規模を変更する場合は、"運用ガイド(基本編)"を参照して変更してください。 また、選択された機能によって本製品のセットアップ形態が異なります。

- ・ J2EE互換機能(FJSVejb)を含む場合 isinitコマンドで"isinit type1 EJB"を指定した場合と同等のセットアップが行われます。
- ・ J2EE互換機能(FJSVejb)を含まない場合 isinitコマンドで"isinit type1"を指定した場合と同等のセットアップが行われます。

# **1.3** 管理サーバ機能のインストール

マルチサーバ管理機能で使用する管理サーバ機能をインストールする場合に選択します。

#### 管理サーバ機能のインストールで使用できる機能

管理サーバ機能のインストールによって、以下の機能がインストールされ、使用できます。

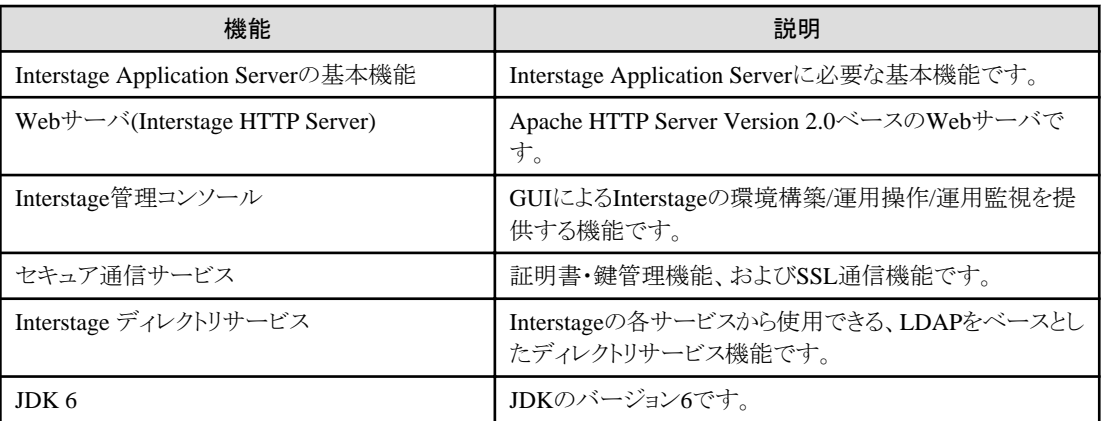

# **1.4 Web Package**機能のインストール

Web Package機能をインストールする場合に選択します。

#### **Web Package**機能のインストールで使用できる機能

Web Package機能のインストールにより、以下の機能がインストールされ、使用できます。

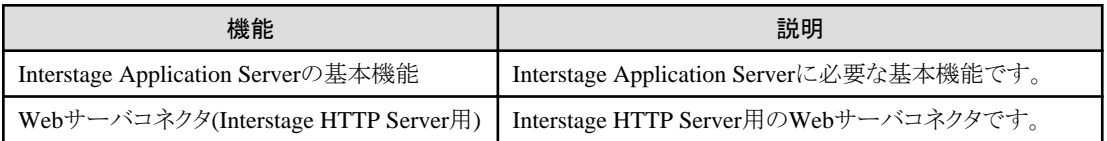

<span id="page-9-0"></span>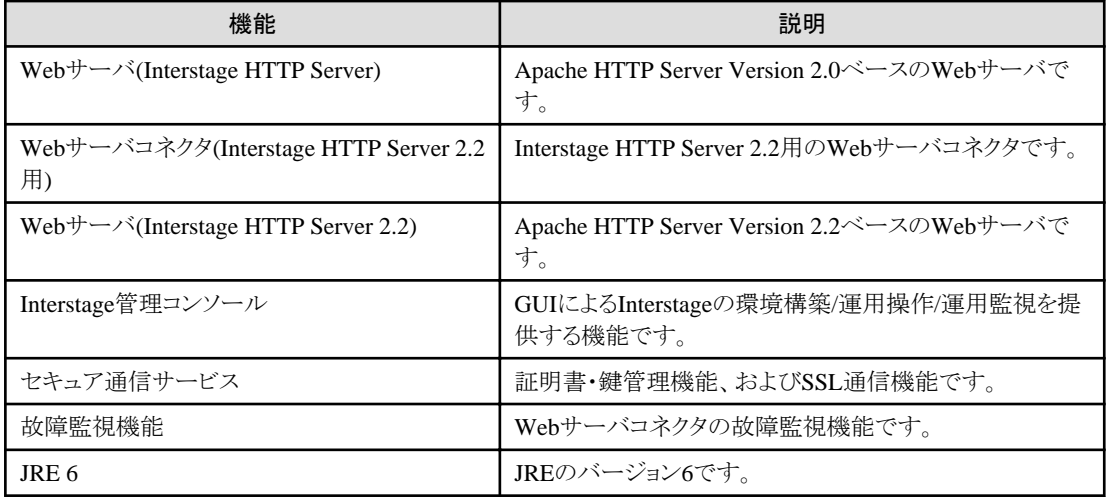

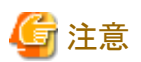

各機能でディレクトリ連携機能(LDAPを使った認証)を使用する場合は、さらに「Interstage ディレクトリサービス Software Development Kit」をインストールする必要があります。

"付録A Interstage ディレクトリサービス [Software Development Kit](#page-89-0)のインストール/アンインストール"を参照して「Interstage ディレクトリ サービス Software Development Kit」をインストールしてください。

# **1.5** パッケージについて

本製品でインストールするパッケージについて説明します。

install.shシェルによるカスタムインストール(機能選択)を行う場合にインストールされるパッケージを確認する場合、"1.5.2 [機能選択時](#page-11-0) [にインストールされるパッケージ"](#page-11-0)を参照してください。また、install.shシェルによるカスタムインストール(パッケージ選択)を行う場合、 "1.5.3 [必要なパッケージ"](#page-17-0)を参照し、適切なパッケージを選択してください。

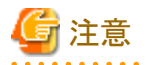

・ 本製品で提供するパッケージを直接rpmコマンドなどでインストール/アンインストールした場合、正常に動作しません。本製品の マニュアル内で手順が示されている場合、技術サポート員による指導がある場合を除いて、必ずインストーラまたはアンインストー ラを使ってインストール/アンインストールを実施してください。 . . . . . . . . . . . . . . . . . . .

# **1.5.1** パッケージ一覧

本製品でインストールされるパッケージを示します。

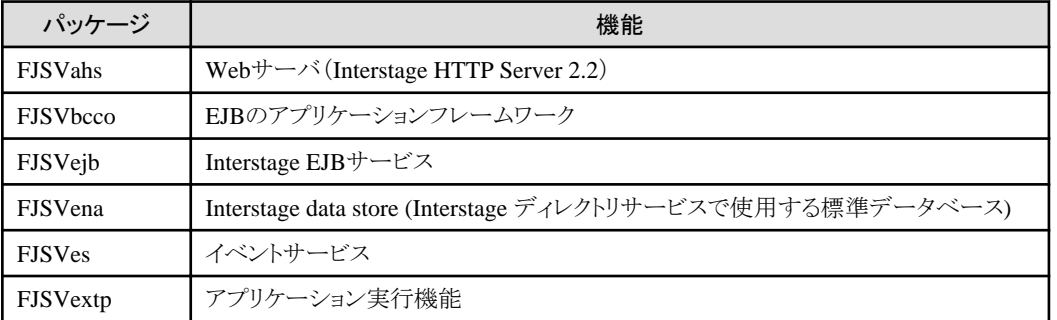

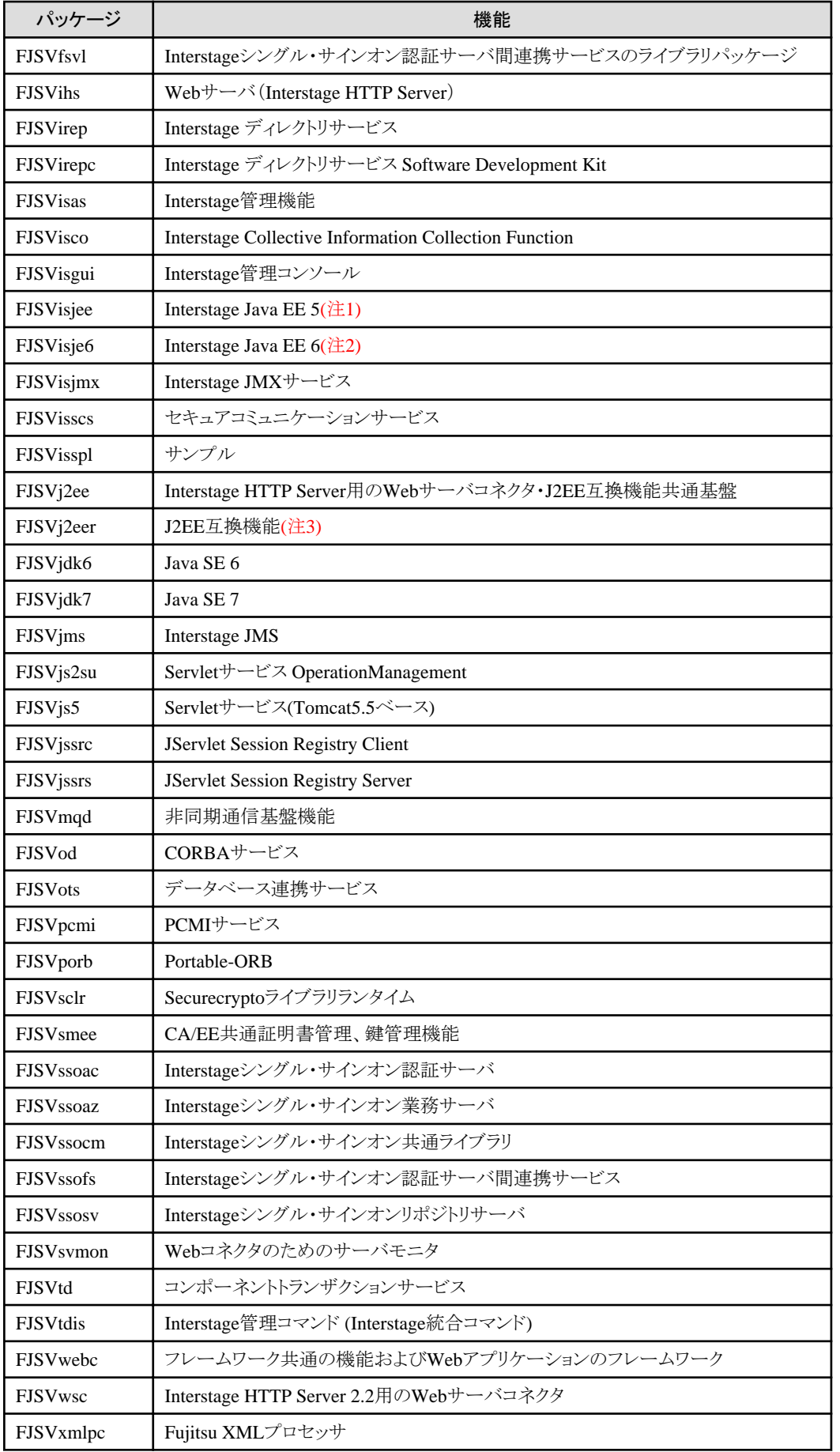

- <span id="page-11-0"></span>注1)管理対象サーバとして使用する場合は、Java EE機能をインストールしないでください。
- 注2)管理対象サーバとして使用する場合は、Java EE 6機能をインストールしないでください。
- 注3)管理対象サーバ、および共存サーバとして使用する場合は、J2EE互換機能をインストールしてください。

注意

・ 機能説明は、各パッケージの機能概要を示すものであり、各パッケージ単体での動作を保証するものではありません。

- ・ インストール済みパッケージの確認を行う場合、install.shシェルによるカスタムインストール(パッケージ選択)実行時に表示される パッケージ一覧画面で確認してください。(インストール済みのパッケージには"\*"が表示されます。) さらに、インストール済みのJDK/JREの種別やそれぞれのパッケージの詳細を確認する場合、rpmコマンドを使用してください。
- ・ 本書におけるパッケージ名の表記やインストール、アンインストール時に各シェルスクリプトで表示されるパッケージ名は、基本的 には、RPMパッケージ名となっていますが、以下のパッケージ名については、RPMパッケージ名と一致していないため、rpmコマ ンドを用いてインストール情報の取得等を行う場合には注意が必要です。

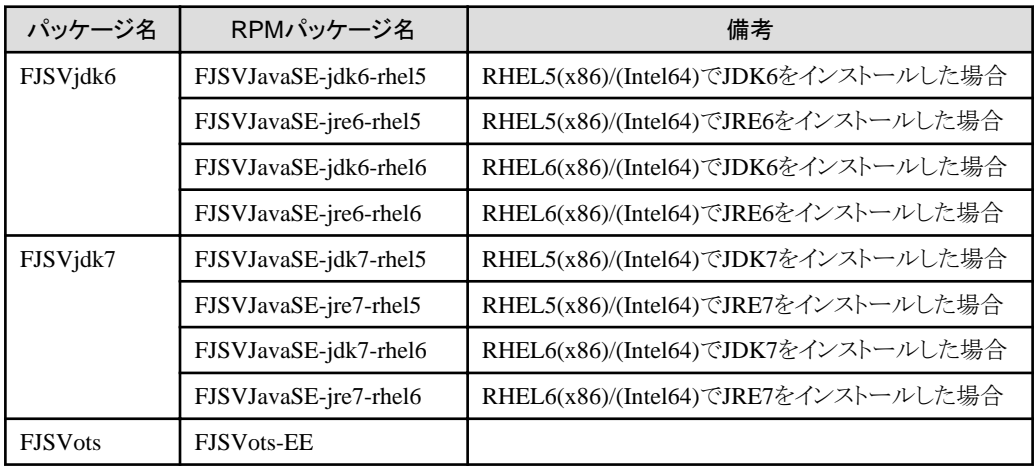

# **1.5.2** 機能選択時にインストールされるパッケージ

install.shシェルによるカスタムインストールを機能選択によって行った場合にインストールされるパッケージを以下に示します。

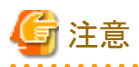

・ install.shシェルによるカスタムインストールを機能選択によって行った場合、必須パッケージであるFJSVisas、FJSViscoがインストー ル対象マシンにインストールされていなければ、選択する機能に関わらずインストールされます。

#### **Java EE**を選択した場合

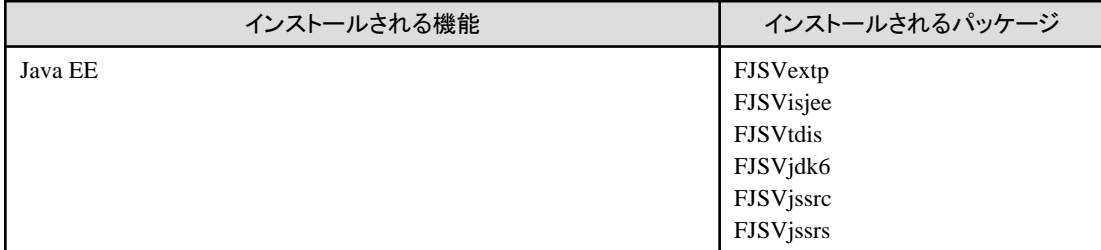

### マルチ言語サービスの基本機能を選択した場合

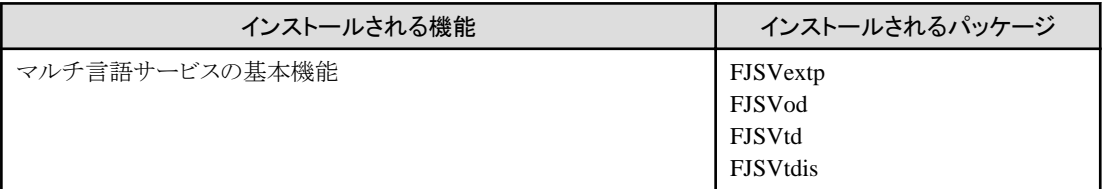

#### データベース連携サービスを選択した場合

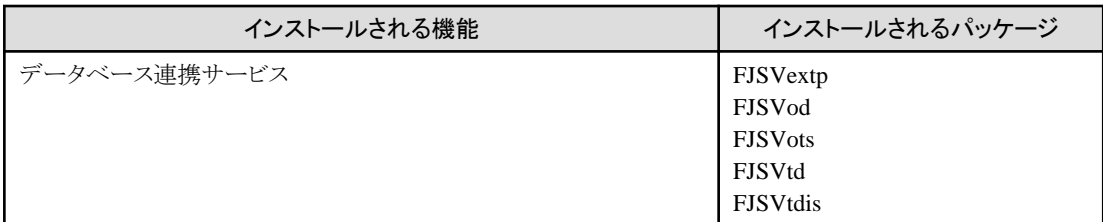

#### イベントサービスを選択した場合

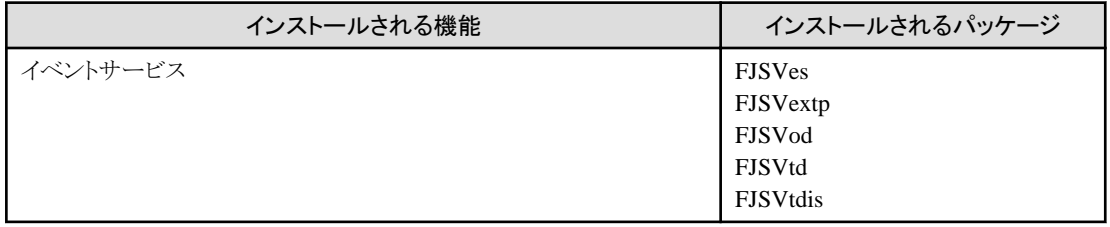

#### **MessageQueueDirector**を選択した場合

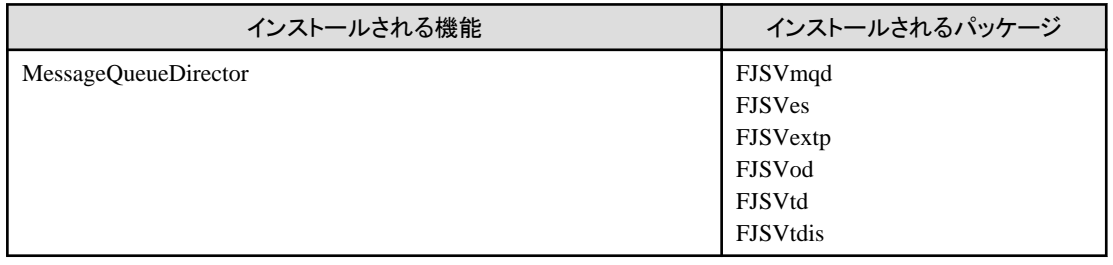

#### **Portable-ORB**を選択した場合

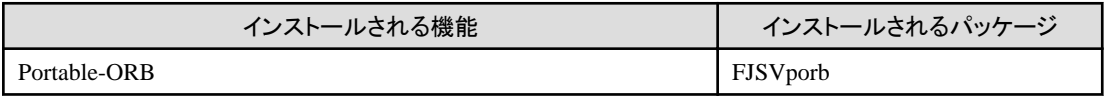

### **Web**サーバ**(Interstage HTTP Server)**を選択した場合

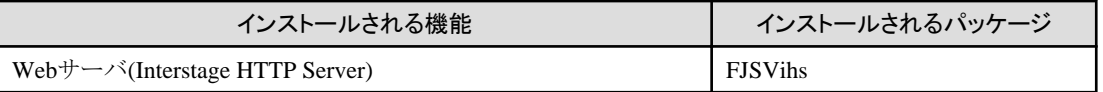

#### **Web**サーバ**(Interstage HTTP Server 2.2)**を選択した場合

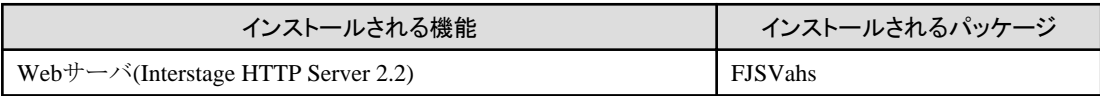

#### セキュア通信サービスを選択した場合

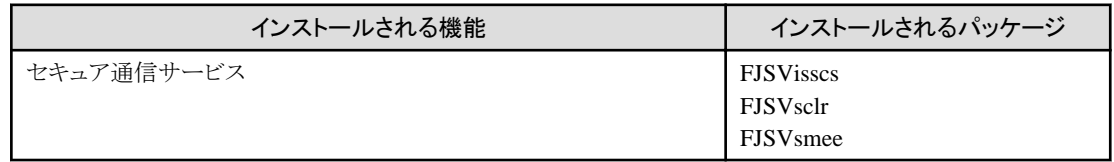

#### シングル・サインオン**(**業務サーバ**)**を選択した場合

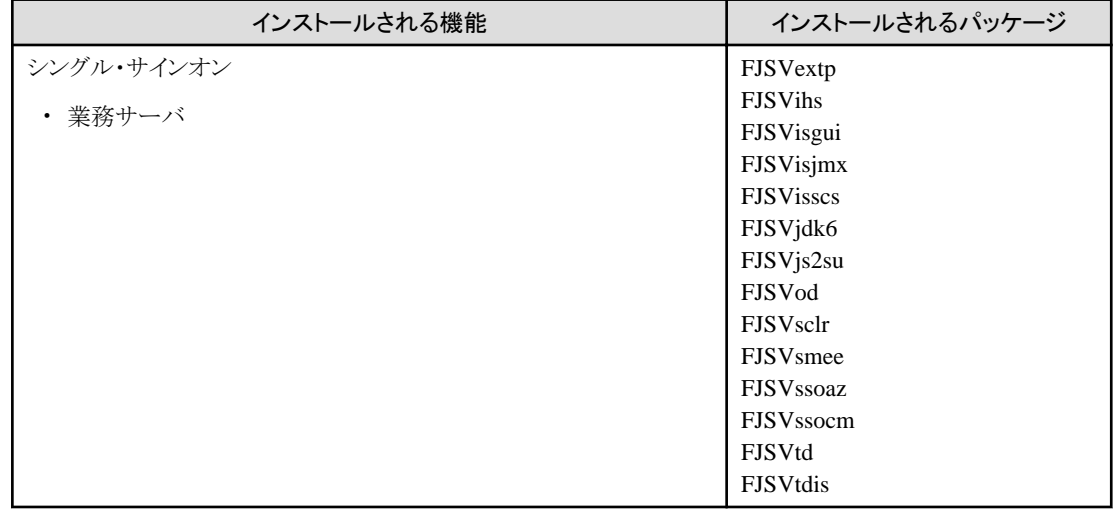

※業務サーバにInterstage HTTP Server 2.2を使用する場合は"Webサーバ(Interstage HTTP Server 2.2)"も合わせて選択してください。 JAAS APIを使用する場合は、実行環境に合わせ以下の機能も選択してください。

・ Java EEを使用する場合

Java EE、およびWebサーバコネクタ(Interstage HTTP Server用)

・ Java EE 6を使用する場合

Java EE 6、およびWebサーバコネクタ(Interstage HTTP Server 2.2用)

・ J2EEを使用する場合

J2EE互換

#### シングル・サインオン**(**認証サーバ**)**を選択した場合

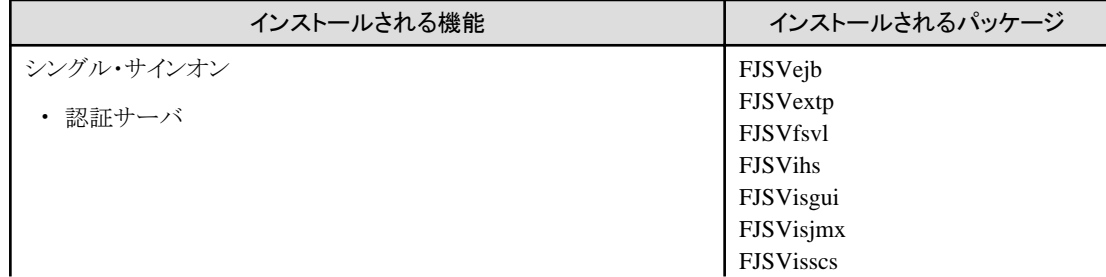

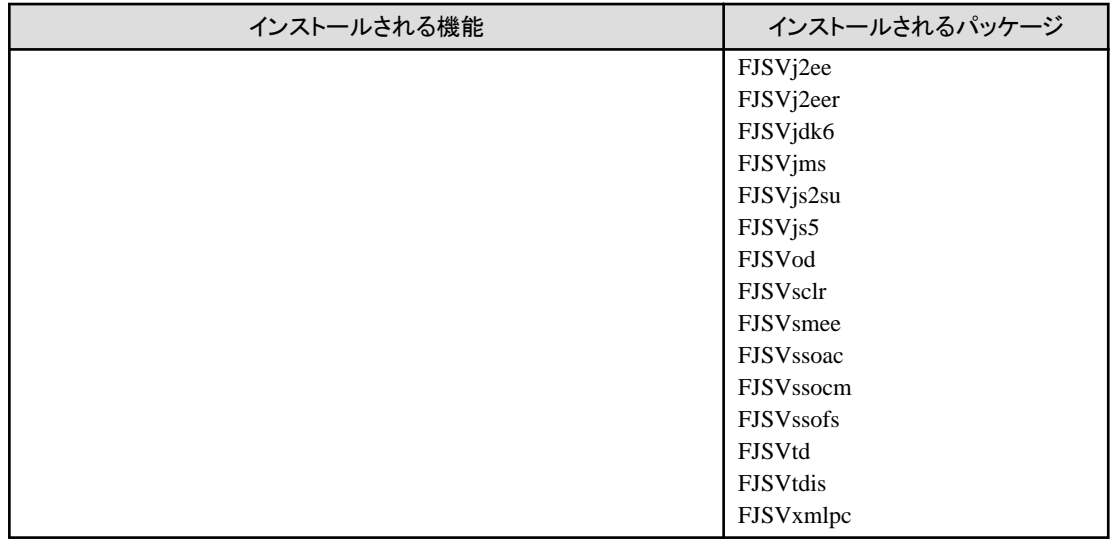

# シングル・サインオン**(**リポジトリサーバ**)**を選択した場合

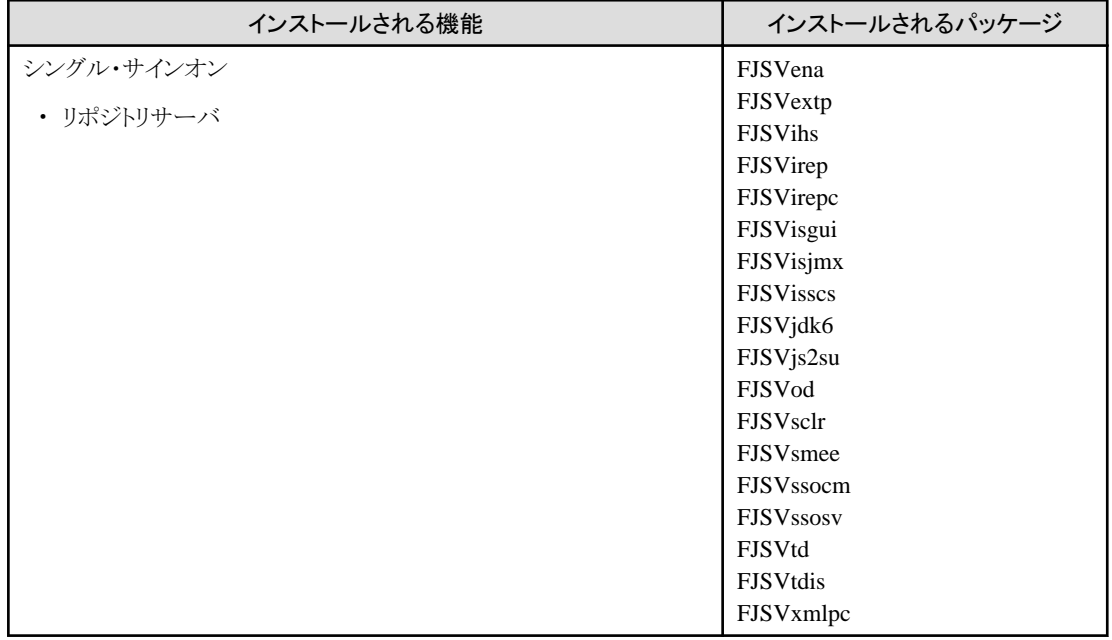

### ディレクトリサービスを選択した場合

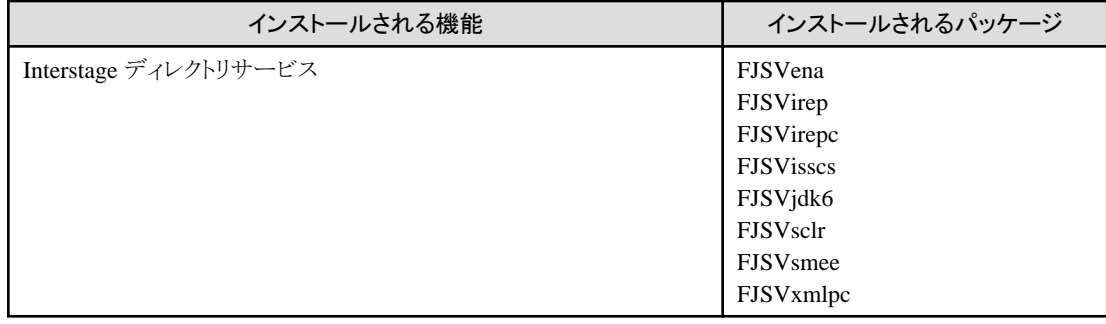

### **Interstage**管理コンソールを選択した場合

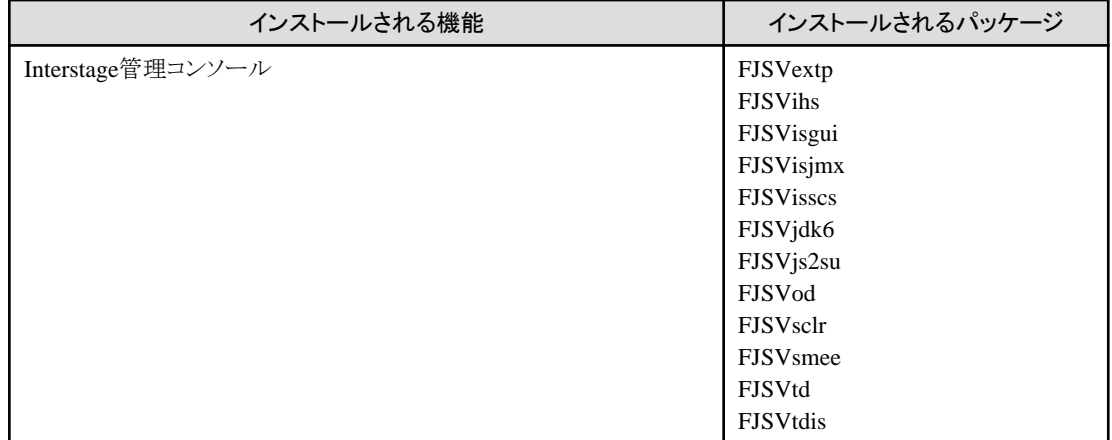

# **Web**サーバコネクタ**(Interstage HTTP Server**用**)**を選択した場合

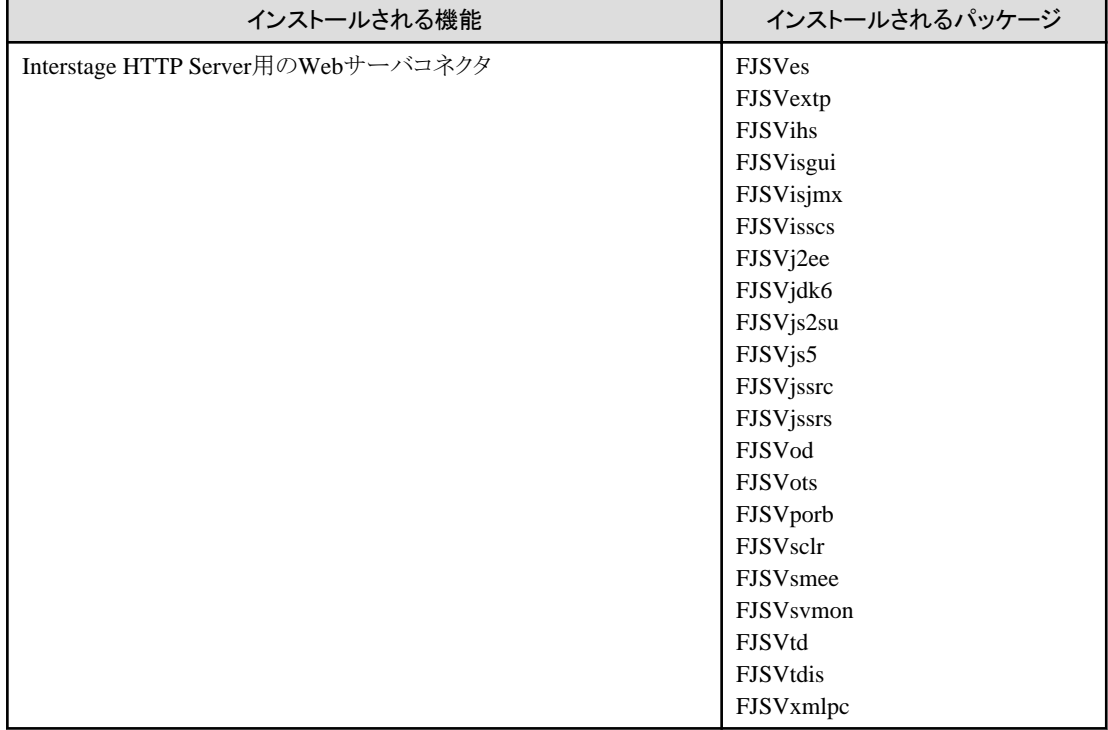

#### **J2EE**互換を選択した場合

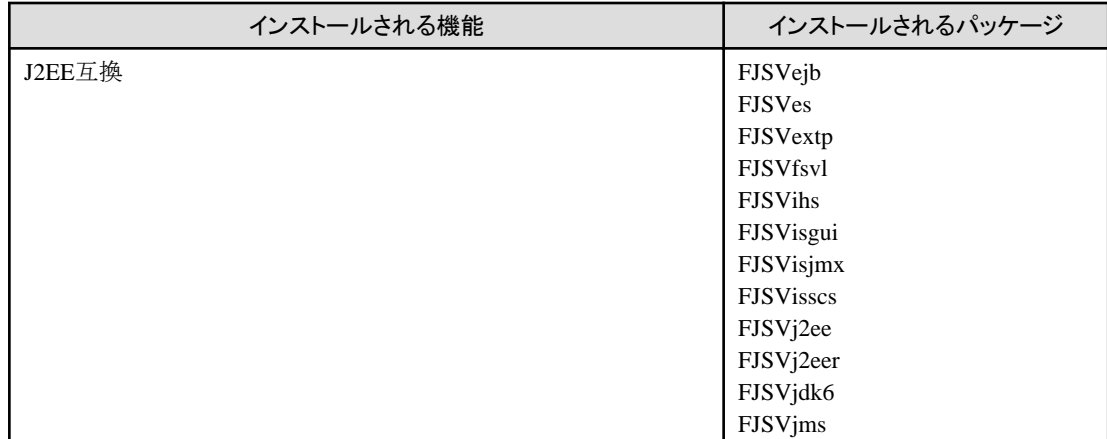

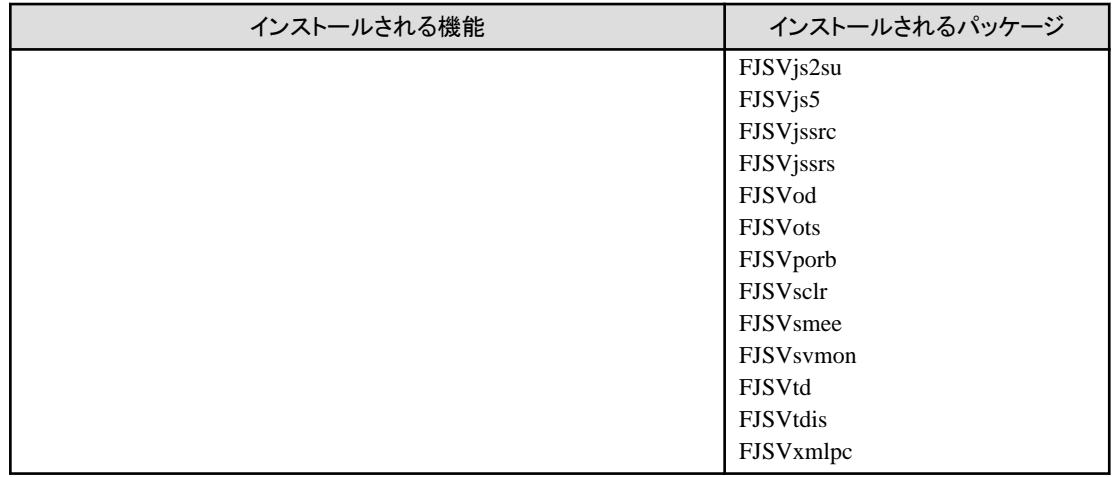

### **Web**サーバコネクタ**(Interstage HTTP Server 2.2**用**)**を選択した場合

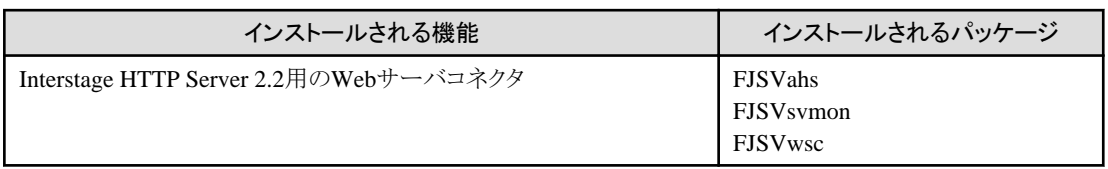

### フレームワークを選択した場合

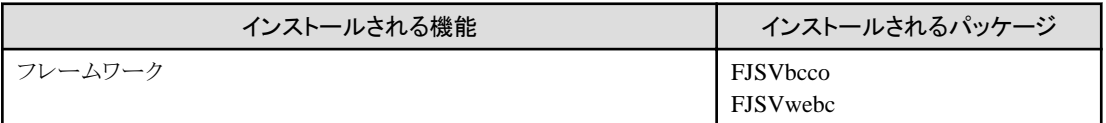

### **Java SE 6**を選択した場合

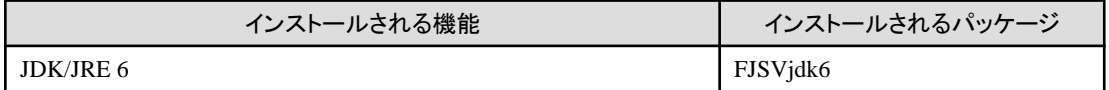

### **Java SE 7**を選択した場合

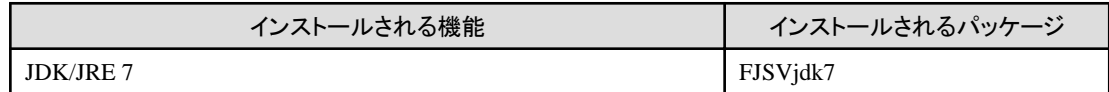

### サンプルアプリケーションを選択した場合

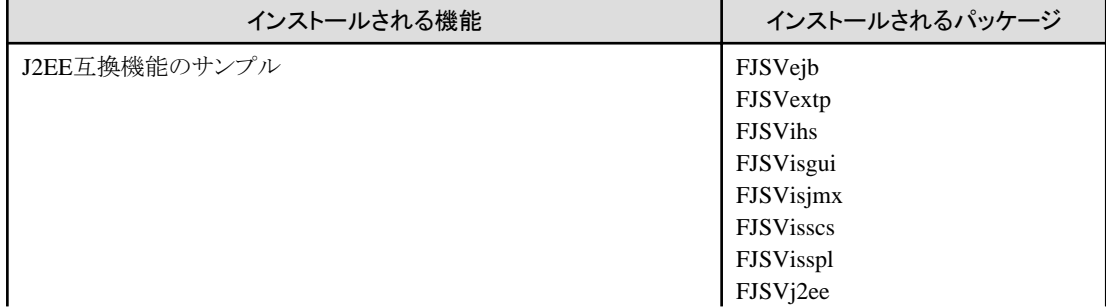

<span id="page-17-0"></span>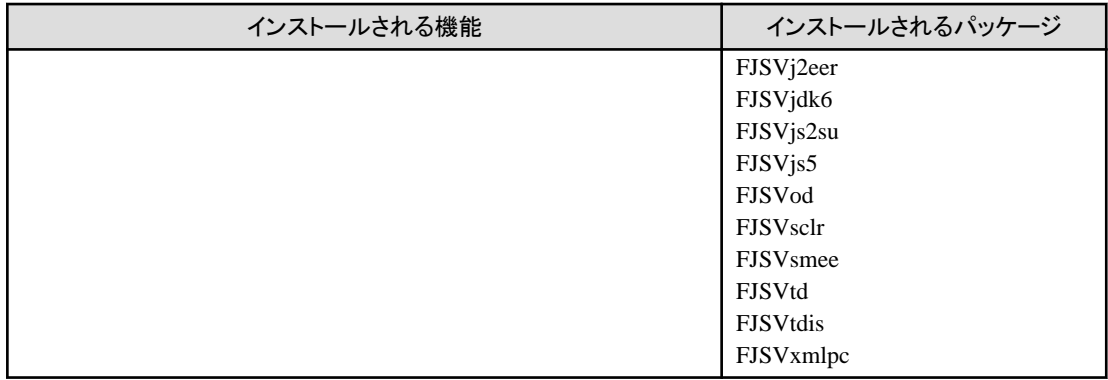

#### **Fujitsu XML**プロセッサを選択した場合

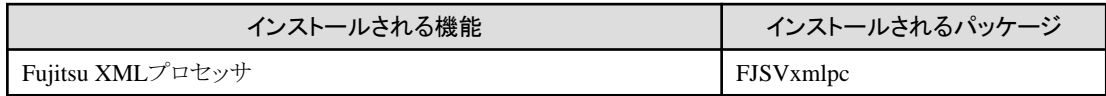

#### **Java EE 6**を選択した場合

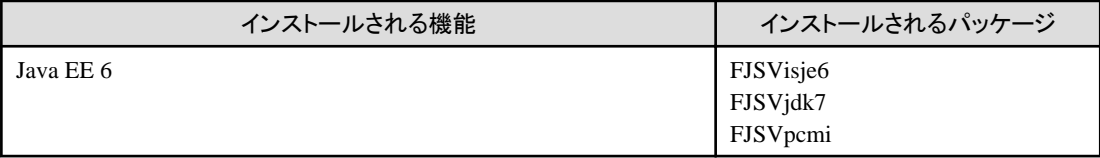

# **1.5.3** 必要なパッケージ

install.shシェルによるカスタムインストールをパッケージ選択によって行う場合、使用する機能のために必要なすべてのパッケージを選 択します。

- ・ Java EE[を使用する場合](#page-18-0)
- ・ CORBA[アプリケーションを使用する場合](#page-19-0)
- ・ [トランザクションアプリケーションを使用する場合](#page-19-0)
- ・ Webサーバ[\(Interstage HTTP Server\)](#page-20-0)を使用する場合
- ・ Webサーバ[\(Interstage HTTP Server 2.2\)](#page-20-0)を使用する場合
- ・ J2EE[を使用する場合](#page-20-0)
- ・ [ディレクトリサービスを使用する場合](#page-21-0)
- ・ [分散トランザクションを使用する場合](#page-22-0)
- ・ [シングル・サインオンを使用する場合](#page-22-0)
- ・ Interstage[管理コンソールを使用する場合](#page-24-0)
- ・ [非同期通信を使用する場合](#page-24-0)
- ・ [フレームワークを使用する場合](#page-25-0)
- ・ Java EE 6[を使用する場合](#page-25-0)

<span id="page-18-0"></span>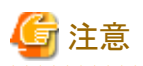

・ インストールする機能が必要とするパッケージをすべて選択してください。不足パッケージがあった場合、インストールやセットアッ プ、および運用に失敗する場合があります。その場合は、すべてのパッケージをアンインストールしてから正しくパッケージを選択 して再インストールを行ってください。

・ install.shシェルによるカスタムインストールをパッケージ選択で実行した場合、パッケージ選択画面には、必須パッケージである FJSVisas、FJSViscoは表示されませんが、インストール対象のマシンにこれらのパッケージがインストールされていない場合、必ず インストールされます。

**Java EE**を使用する場合

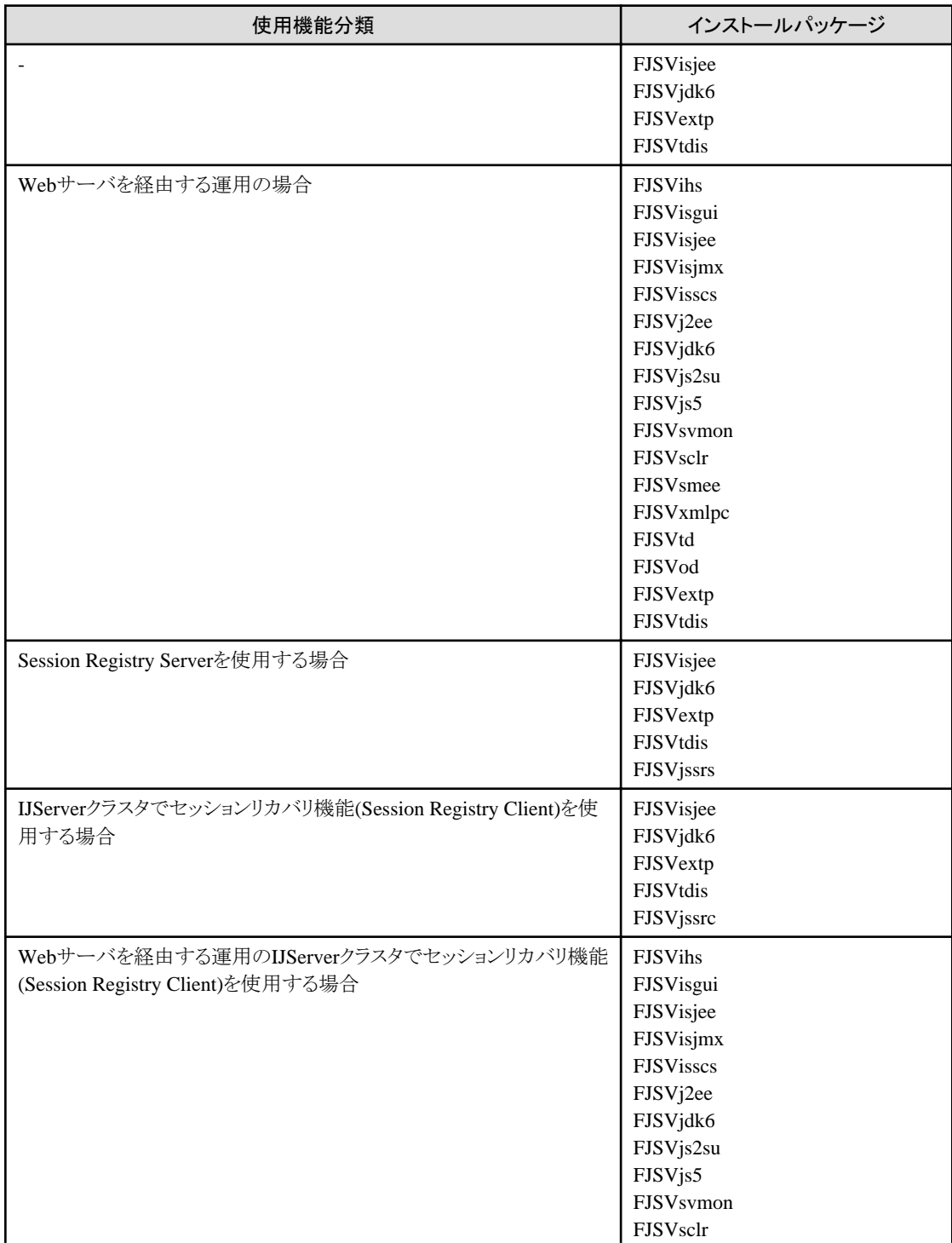

<span id="page-19-0"></span>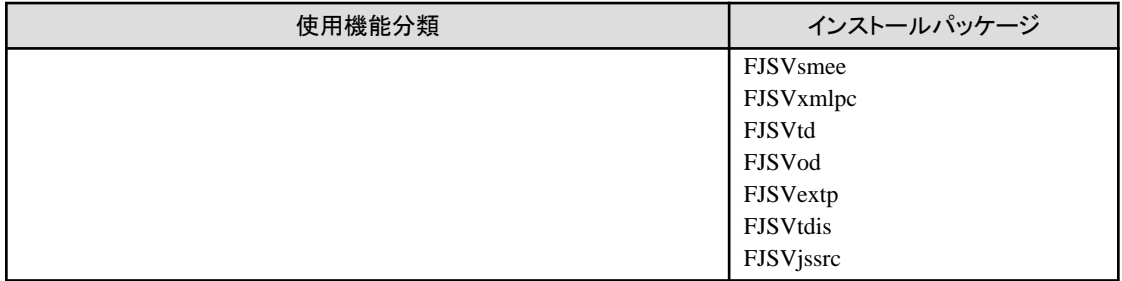

#### **CORBA**アプリケーションを使用する場合

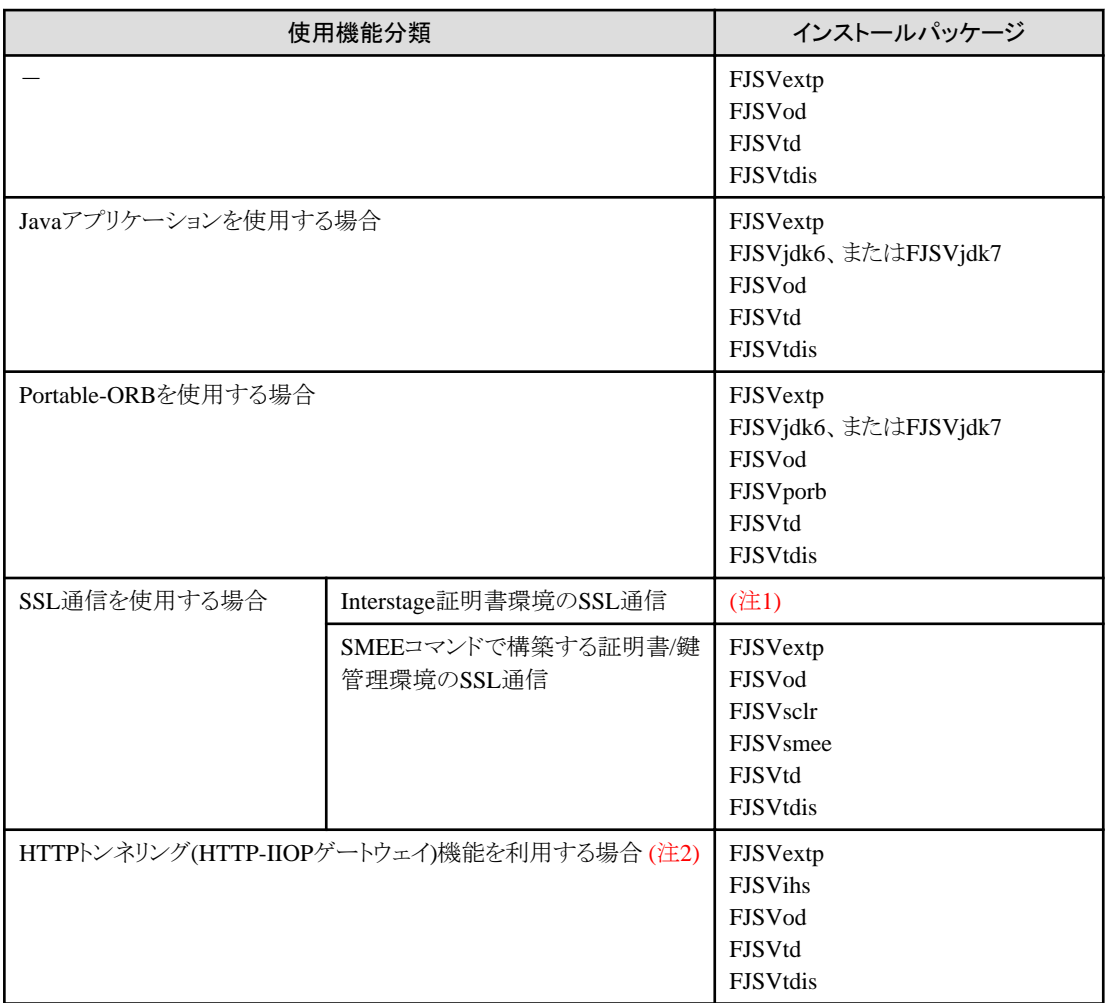

注1)Interstage証明書環境のSSL通信を使用する場合、Interstage[管理コンソールを使用するために必要なパッケージ](#page-24-0)をインストール する必要があります。

注2)HTTPトンネリング機能は、以下の製品で利用可能です。

-Interstage Application Server Enterprise Edition

### トランザクションアプリケーションを使用する場合

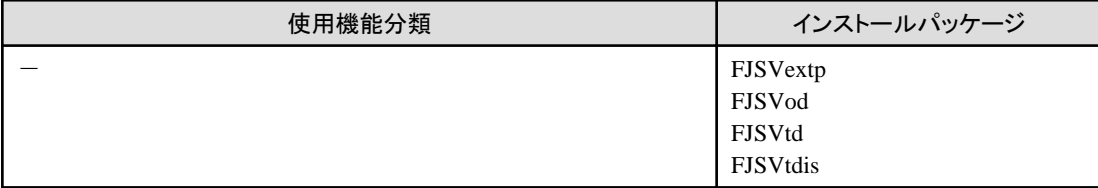

#### <span id="page-20-0"></span>**Web**サーバ**(Interstage HTTP Server)**を使用する場合

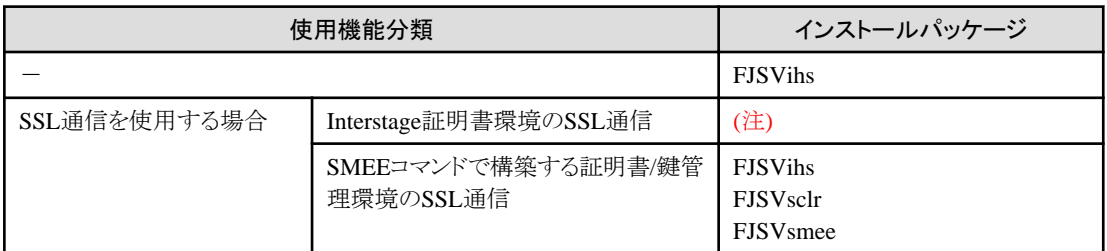

注)Interstage証明書環境のSSL通信を使用する場合、Interstage[管理コンソールを使用するために必要なパッケージを](#page-24-0)インストールす る必要があります。

### **Web**サーバ**(Interstage HTTP Server 2.2)**を使用する場合

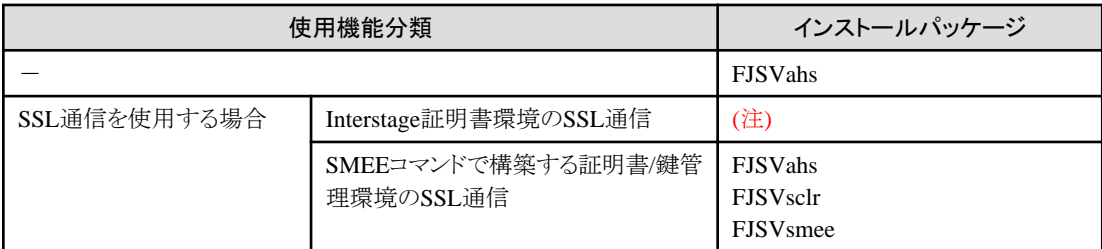

注)Interstage証明書環境のSSL通信を使用する場合、Interstage[管理コンソールを使用するために必要なパッケージを](#page-24-0)インストールす る必要があります。

#### **J2EE**を使用する場合

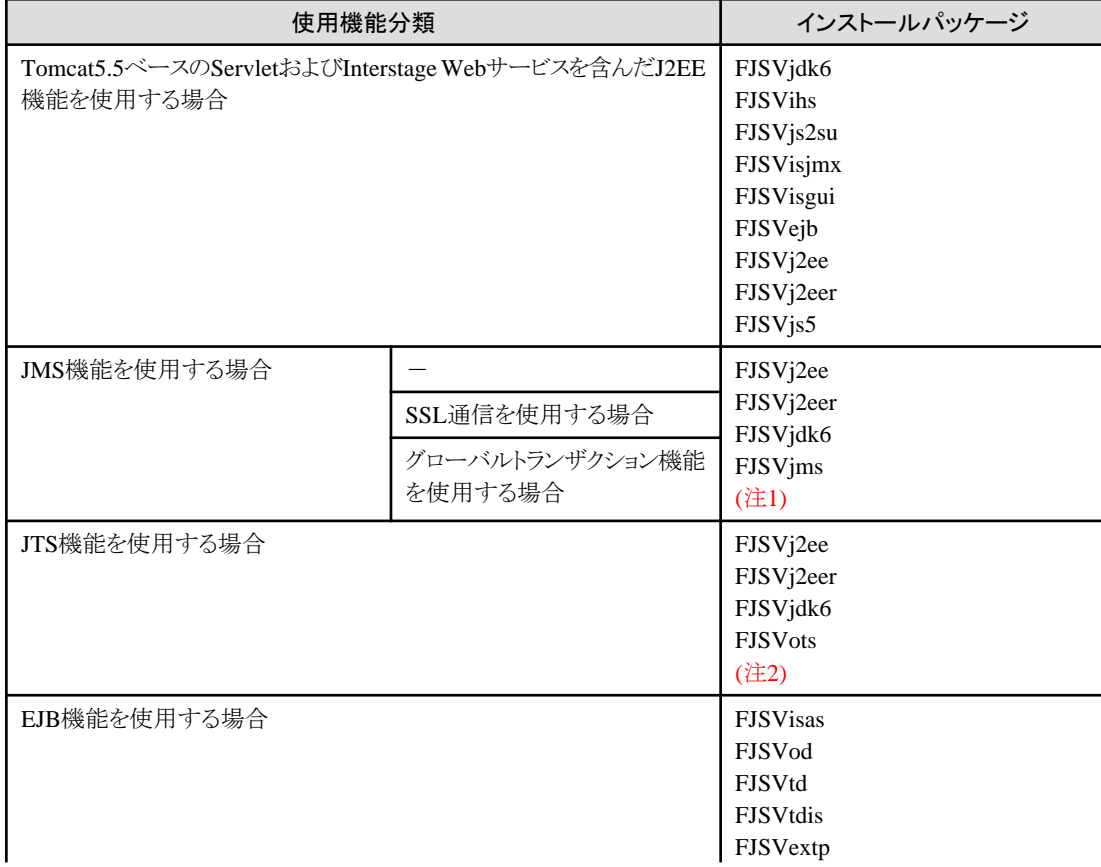

<span id="page-21-0"></span>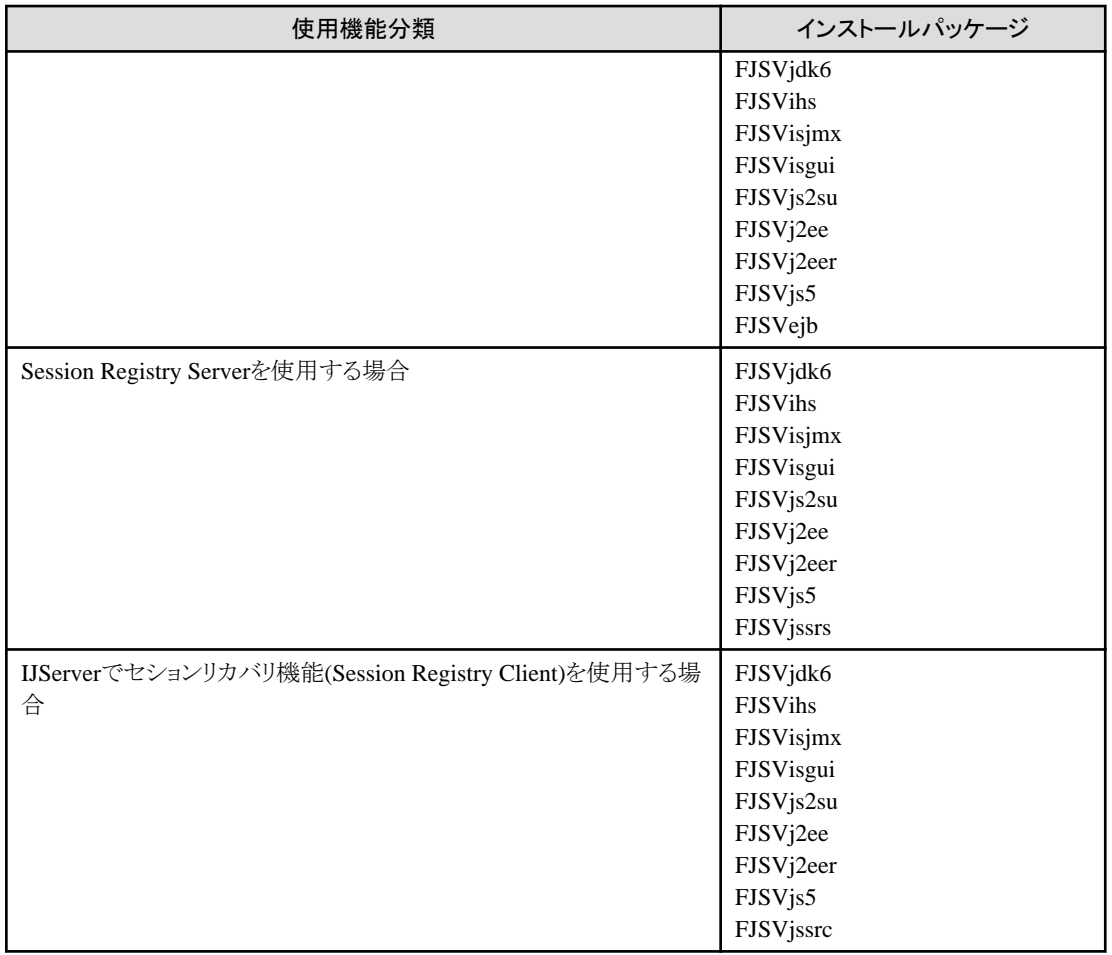

注1)JMS機能を使用する場合、「[非同期通信を使用する場合」](#page-24-0)のイベントサービスを使用するために必要なパッケージをインストール する必要があります。

注2)JTS機能を使用する場合、CORBA[アプリケーションを使用するために必要なパッケージ](#page-19-0)をインストールする必要があります。

#### ディレクトリサービスを使用する場合

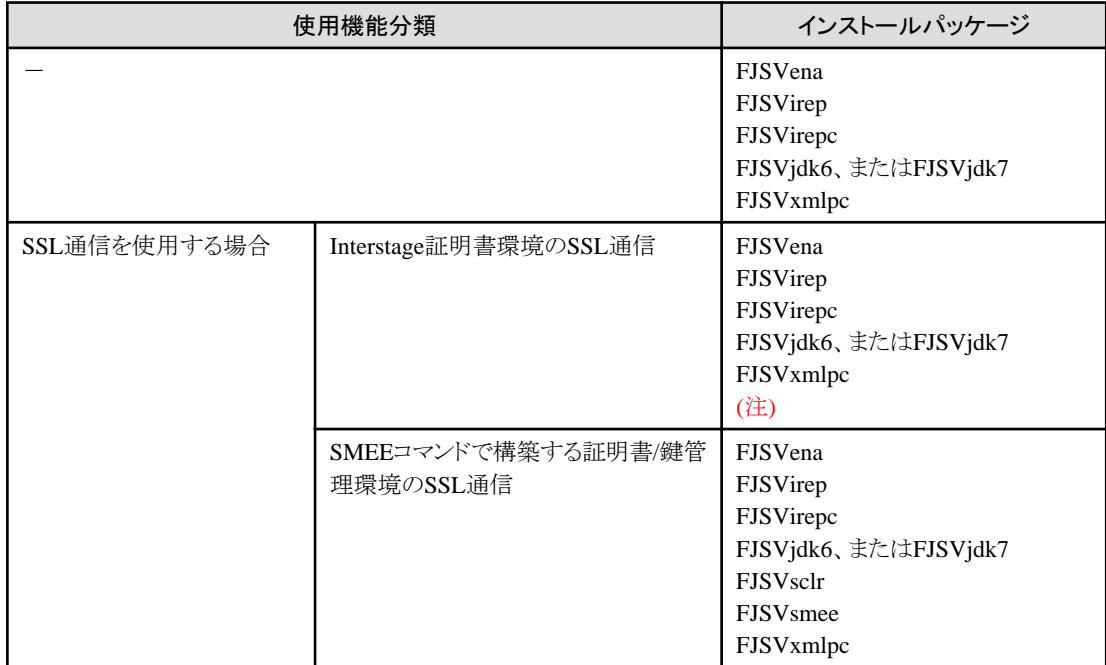

<span id="page-22-0"></span>注)Interstage証明書環境のSSL通信を使用する場合、Interstage[管理コンソールを使用するために必要なパッケージを](#page-24-0)インストールす る必要があります。

### 分散トランザクションを使用する場合

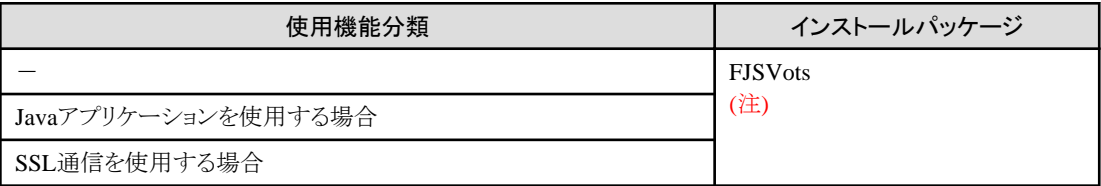

注)分散トランザクションを使用する場合、CORBA[アプリケーションを使用するために必要なパッケージを](#page-19-0)インストールする必要があり ます。

### シングル・サインオンを使用する場合

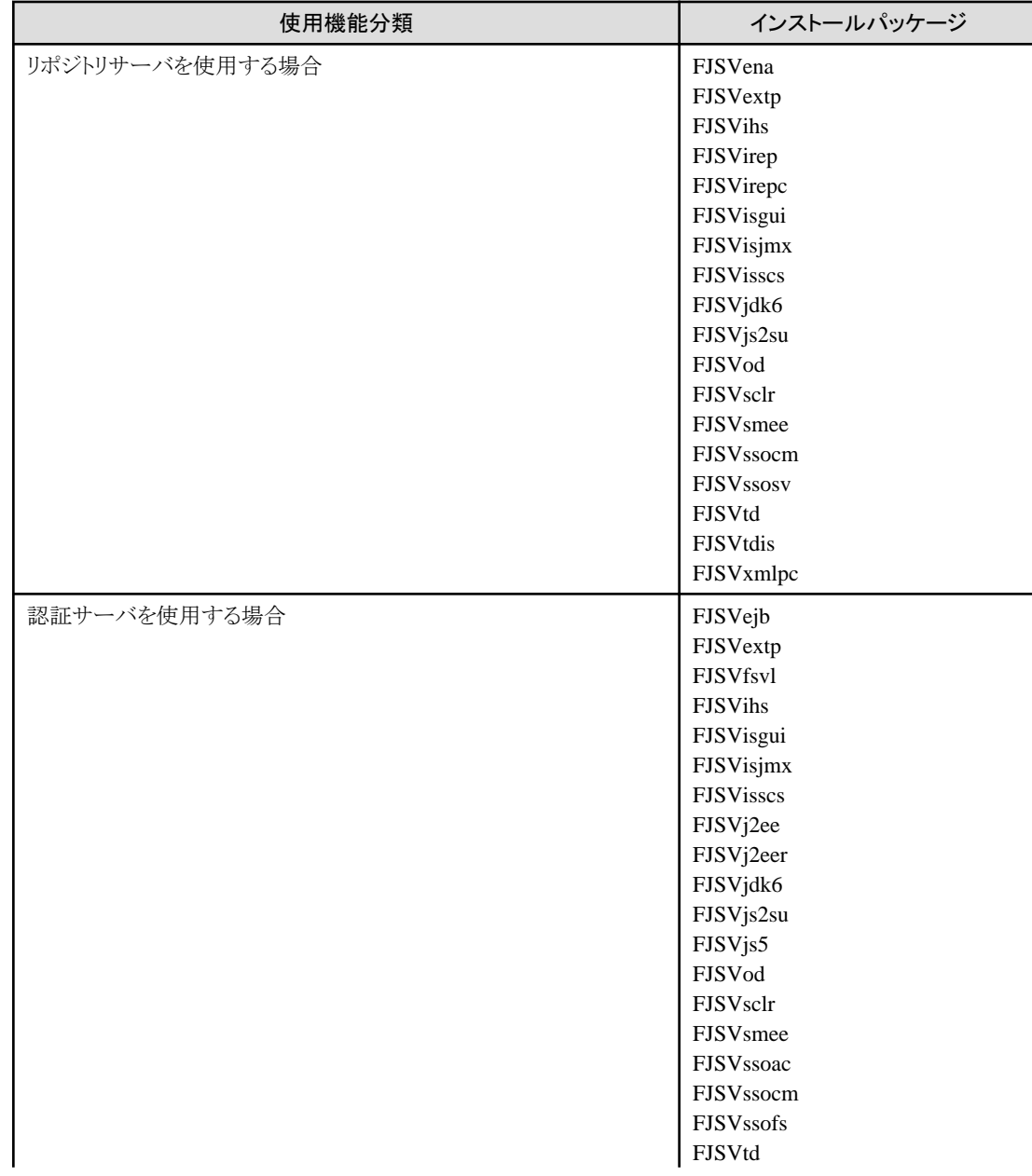

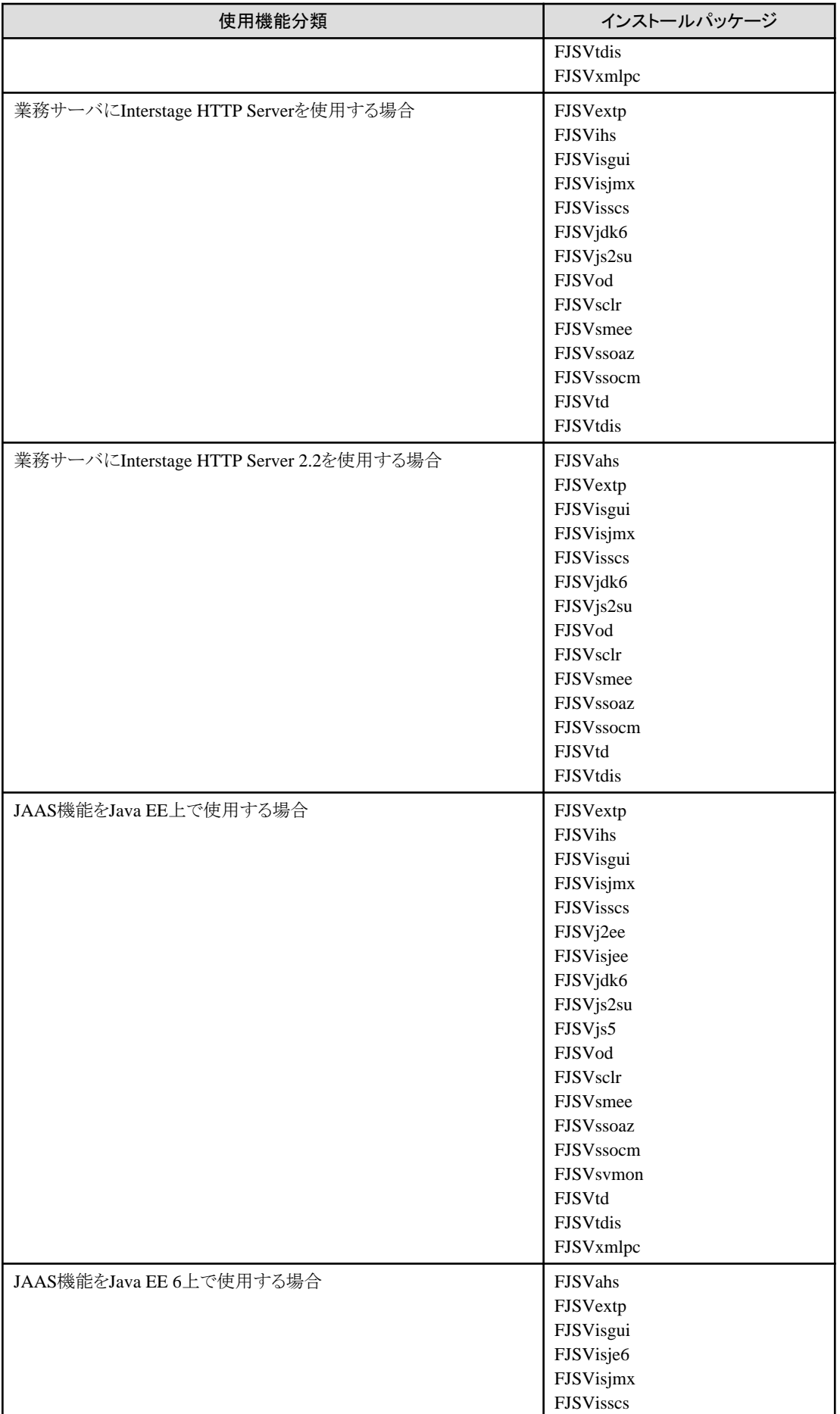

<span id="page-24-0"></span>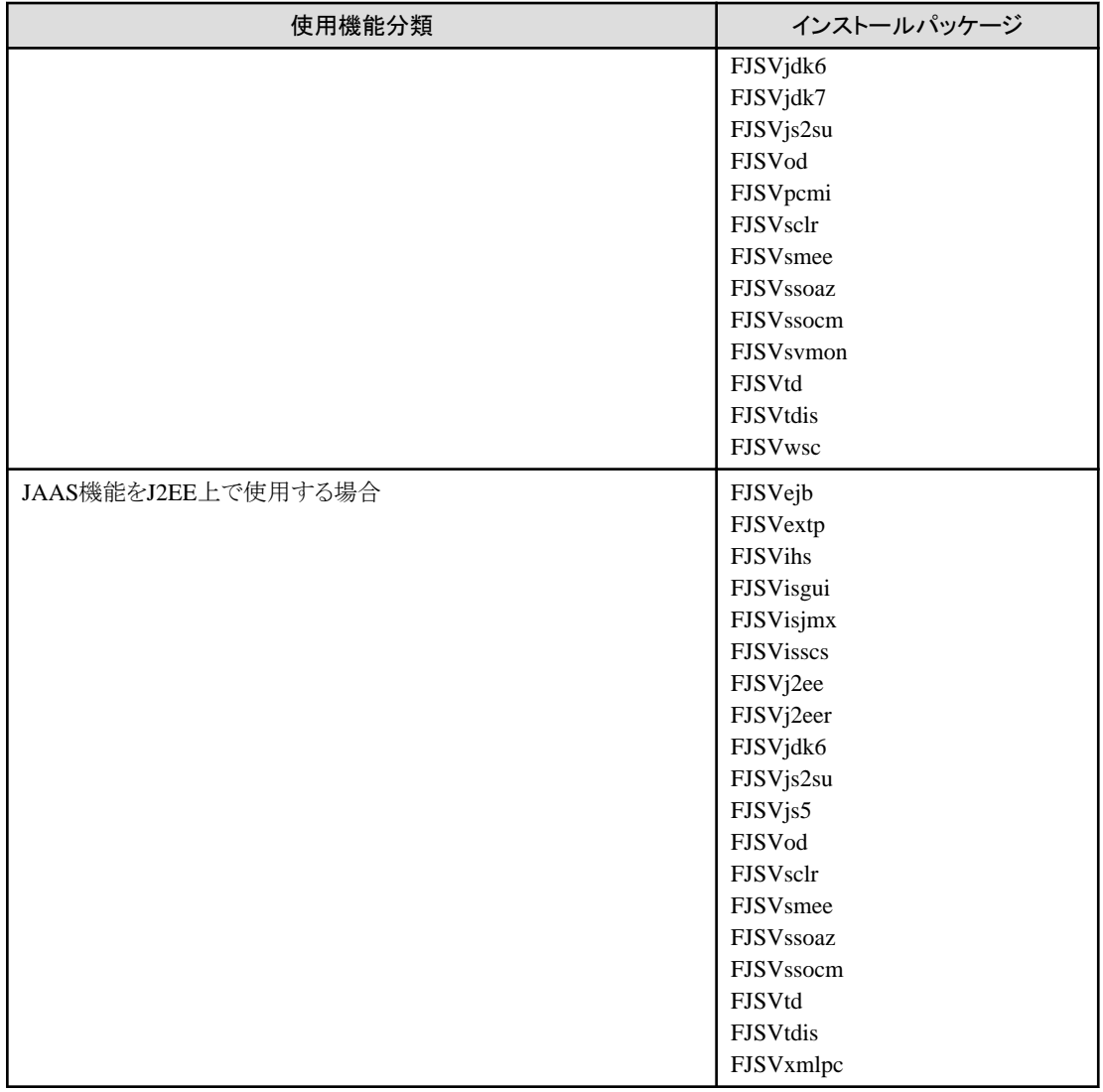

# **Interstage**管理コンソールを使用する場合

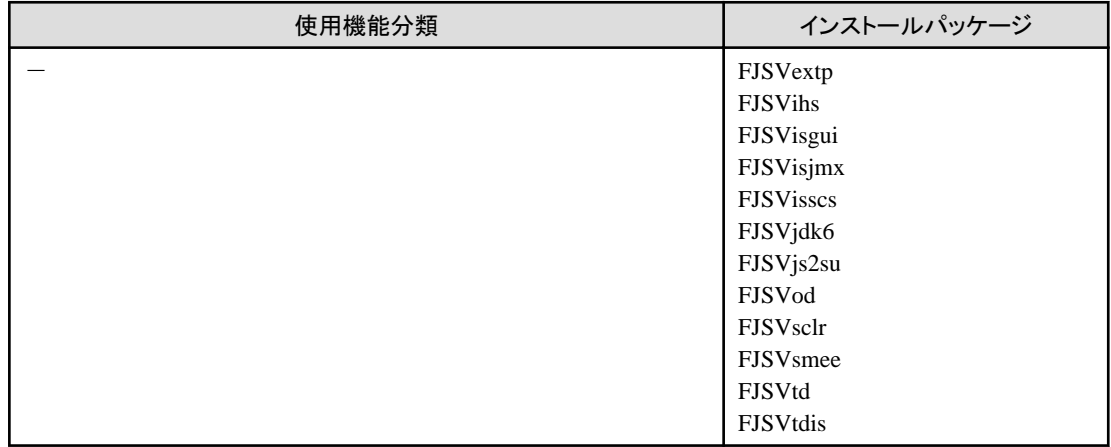

### 非同期通信を使用する場合

<span id="page-25-0"></span>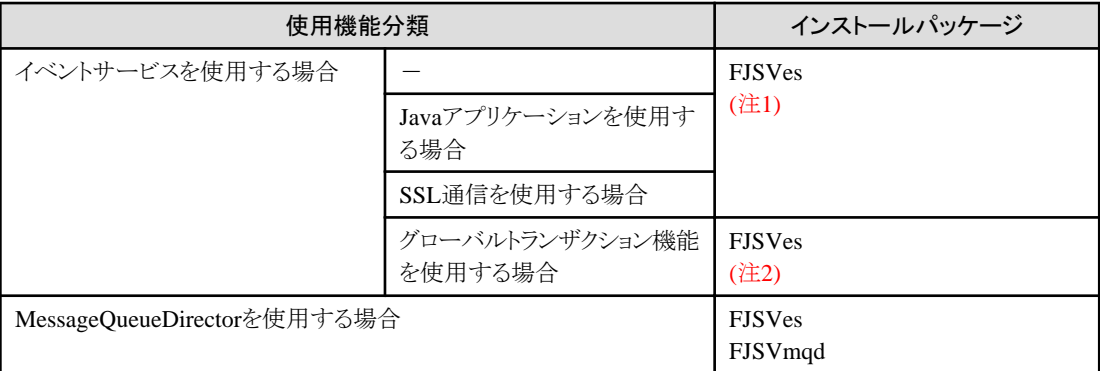

注1)イベントサービスを使用する場合、CORBA[アプリケーションを使用するために必要なパッケージ](#page-19-0)をインストールする必要がありま す。

注2)イベントサービスでグローバルトランザクション機能を使用する場合を使用する場合、[分散トランザクションを使用するために必要](#page-22-0) [なパッケージを](#page-22-0)インストールする必要があります。

#### フレームワークを使用する場合

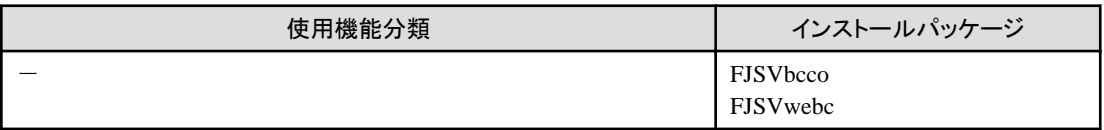

#### **Java EE 6**を使用する場合

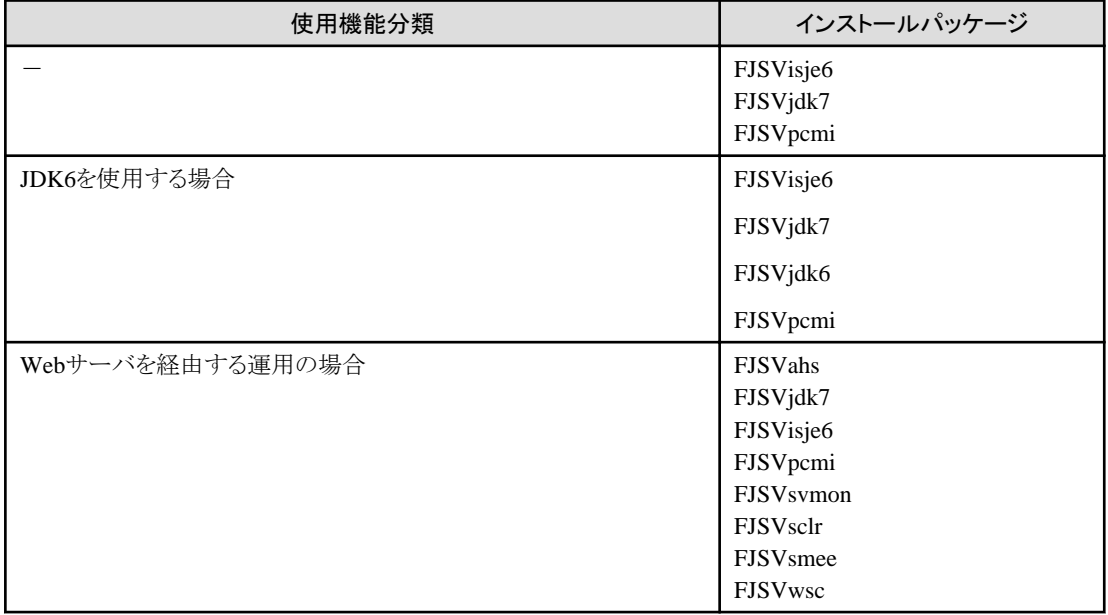

# <span id="page-26-0"></span>第**2**章 インストール条件

本製品のインストール条件について説明します。

# **2.1** 前提基本ソフトウェア

本製品を使用する場合、以下の基本ソフトウェアが必要です。

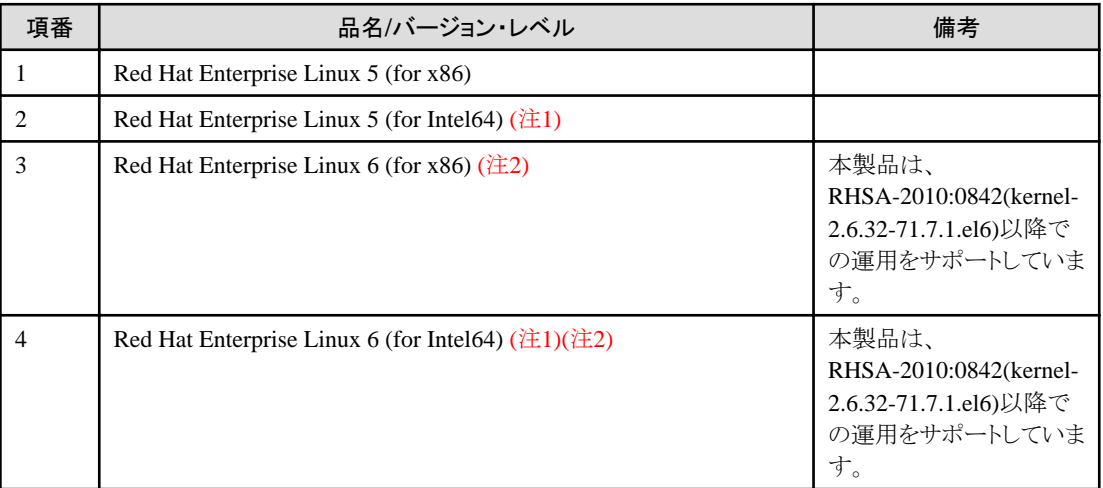

注1) 本環境では、32ビット互換モードで動作します。

注2) Interstage シングル・サインオンの統合Windows認証機能を利用する場合は、以下のパッケージのインストールが必要です。

・ Red Hat Enterprise Linux 6 (for x86)の場合

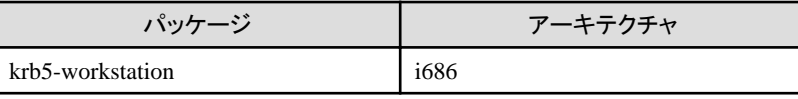

・ Red Hat Enterprise Linux 6 (for Intel64)の場合

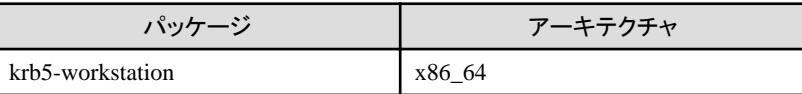

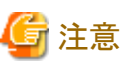

<u>. . . . . . . . . . .</u>

・ 本製品は、以下の環境で動作保証しており、以下の環境からパッケージのアンインストールを行った場合には動作保証しません。

- PRIMERGY (SupportDesk対象機種)、PRIMEQUEST 1000シリーズ(SupportDesk対象機種)
- ・ 以下のOSでは、本製品はOSのSELinuxを無効にした環境で動作保証します。
	- Red Hat Enterprise Linux 5 (for x86)
	- Red Hat Enterprise Linux 5 (for Intel64)
	- $-$  Red Hat Enterprise Linux 6.0/6.1 (for x86)
	- Red Hat Enterprise Linux 6.0/6.1 (for Intel64)
- ・ 以下のOSでは、本製品はOSのSELinuxを無効、および有効にした環境で動作保証します。
	- Red Hat Enterprise Linux 6.2 (for x86)以降
	- Red Hat Enterprise Linux 6.2 (for Intel64)以降

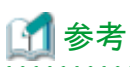

・ 本製品はRed Hat Enterprise Linux 6 (for x86)上で動作する場合、OSを最低限のオプションでインストールしたパッケージに加え、 以下のパッケージを使用します。

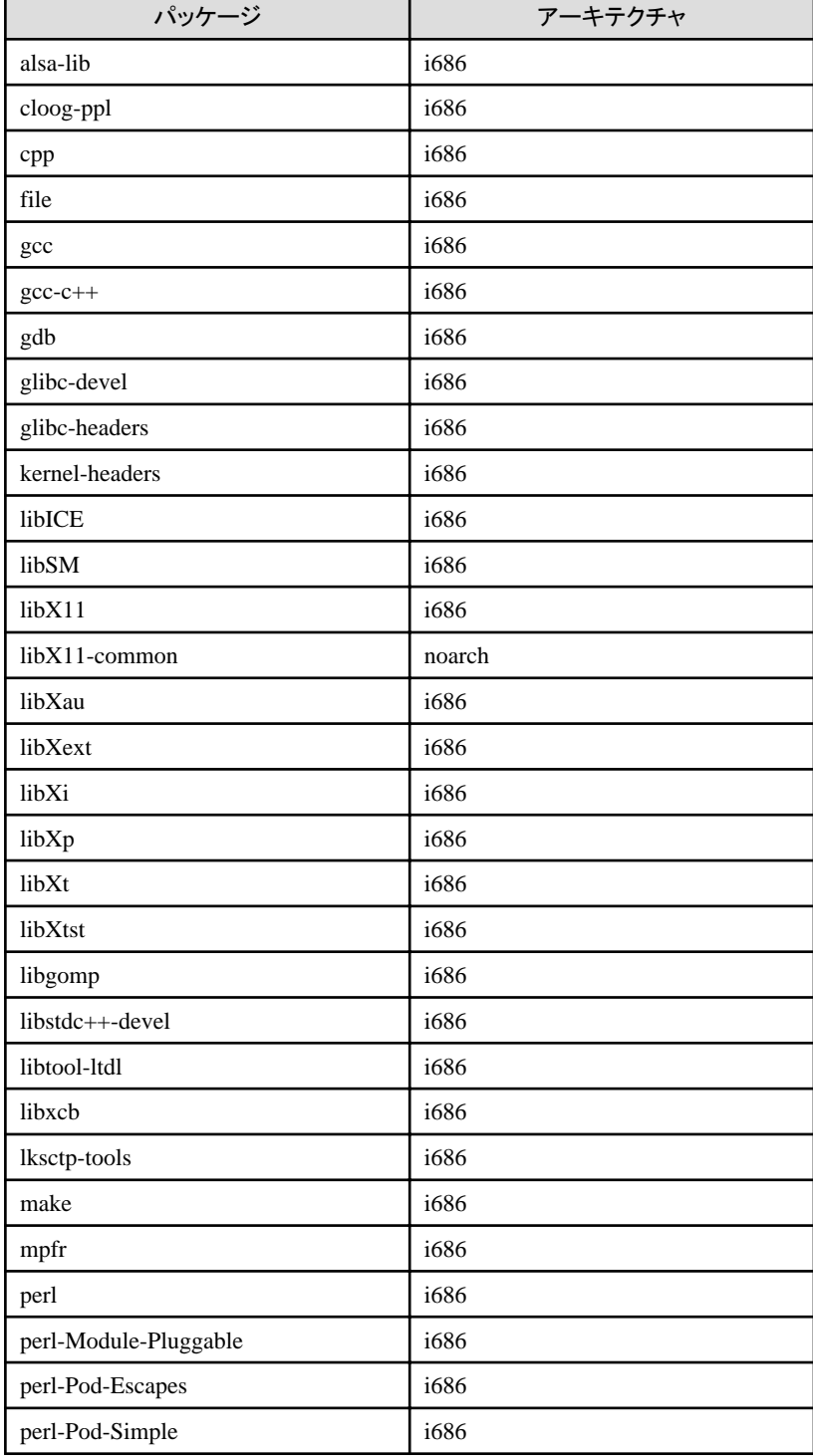

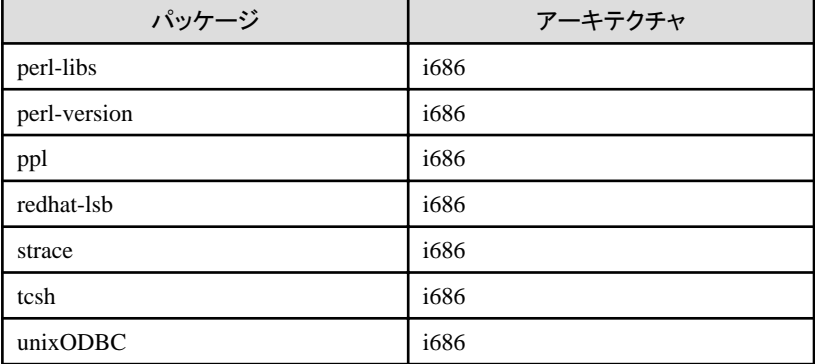

・ 本製品はRed Hat Enterprise Linux 6 (for Intel64)上で動作する場合、OSを最低限のオプションでインストールしたパッケージに加 え、以下のパッケージを使用します。

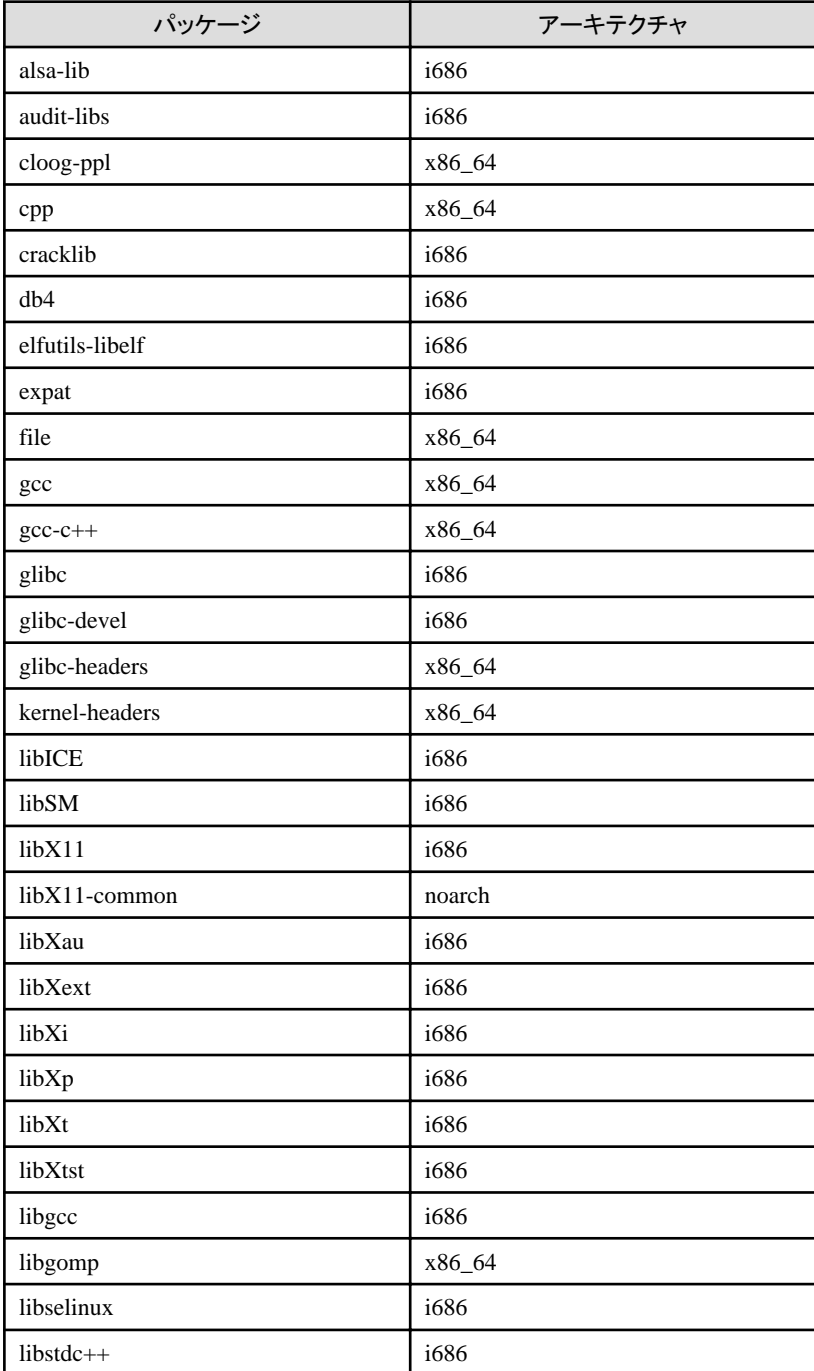

<span id="page-29-0"></span>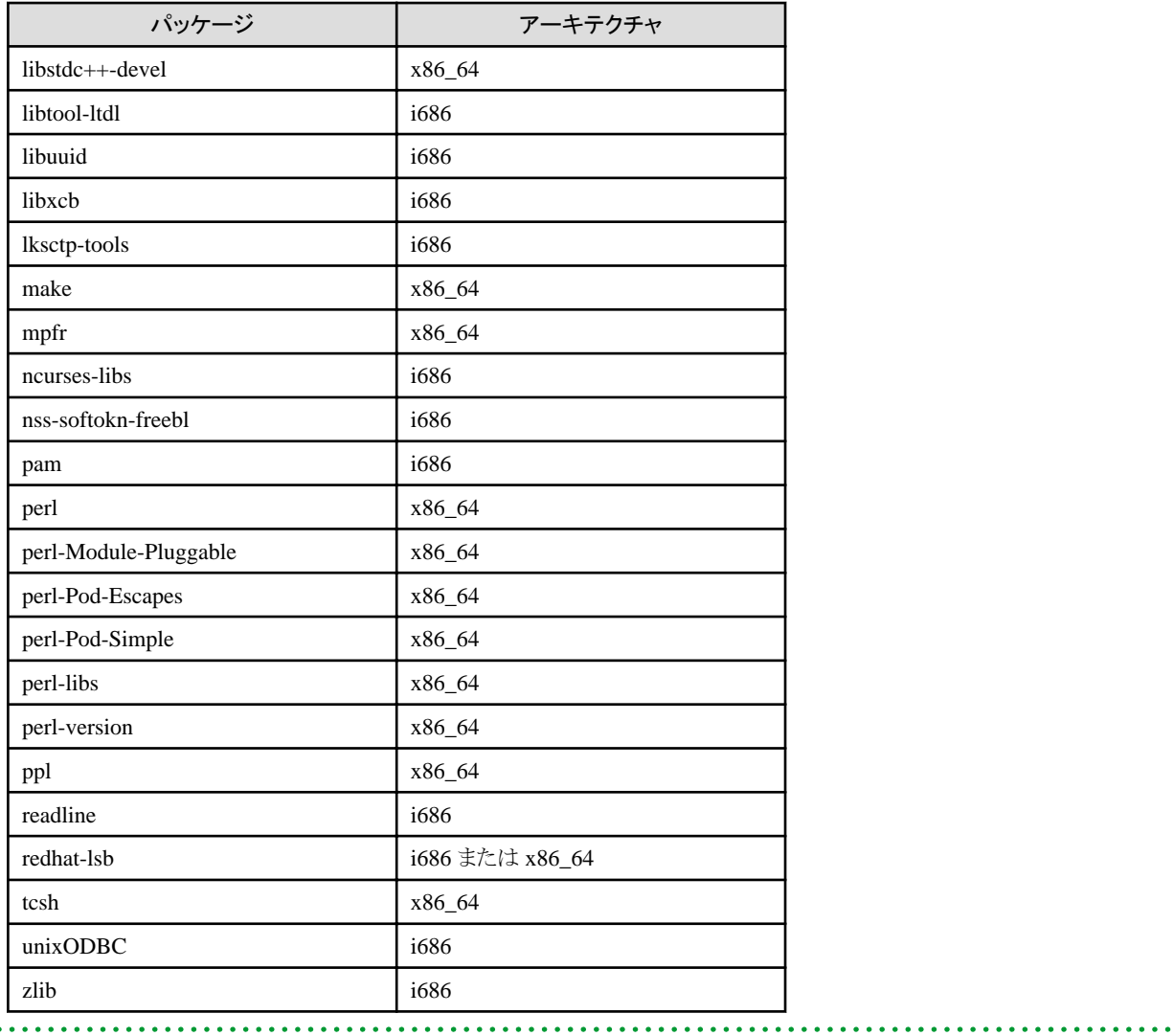

# **2.2** 必須パッチ

本製品を使用する場合、以下のパッチが必要です。

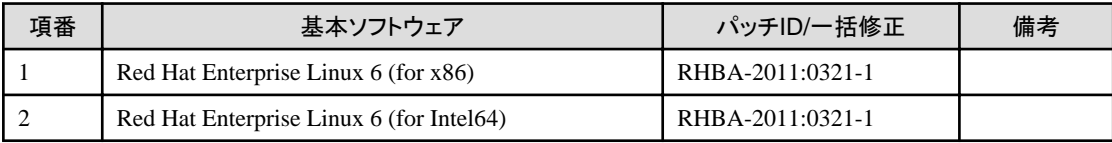

# **2.3** 必要なパッケージ

本製品を使用する場合、以下のパッケージが必要となります。 各パッケージが導入されてない環境に本製品をインストールする場合には、本製品のインストーラによりインストールされます。

<span id="page-30-0"></span>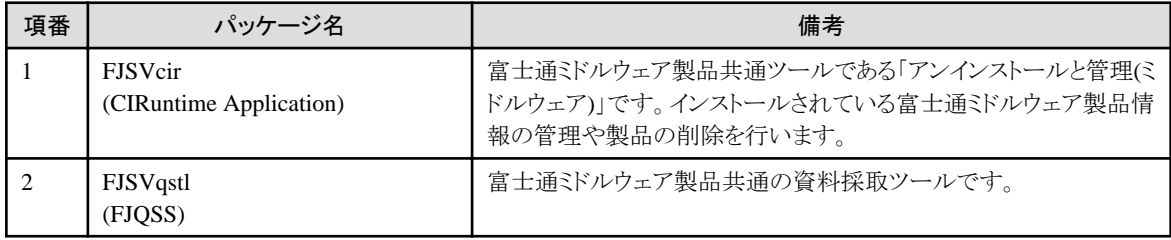

# **2.4** 排他ソフトウェア

以下のソフトウェア/パッケージを同一システムにインストールしないでください。

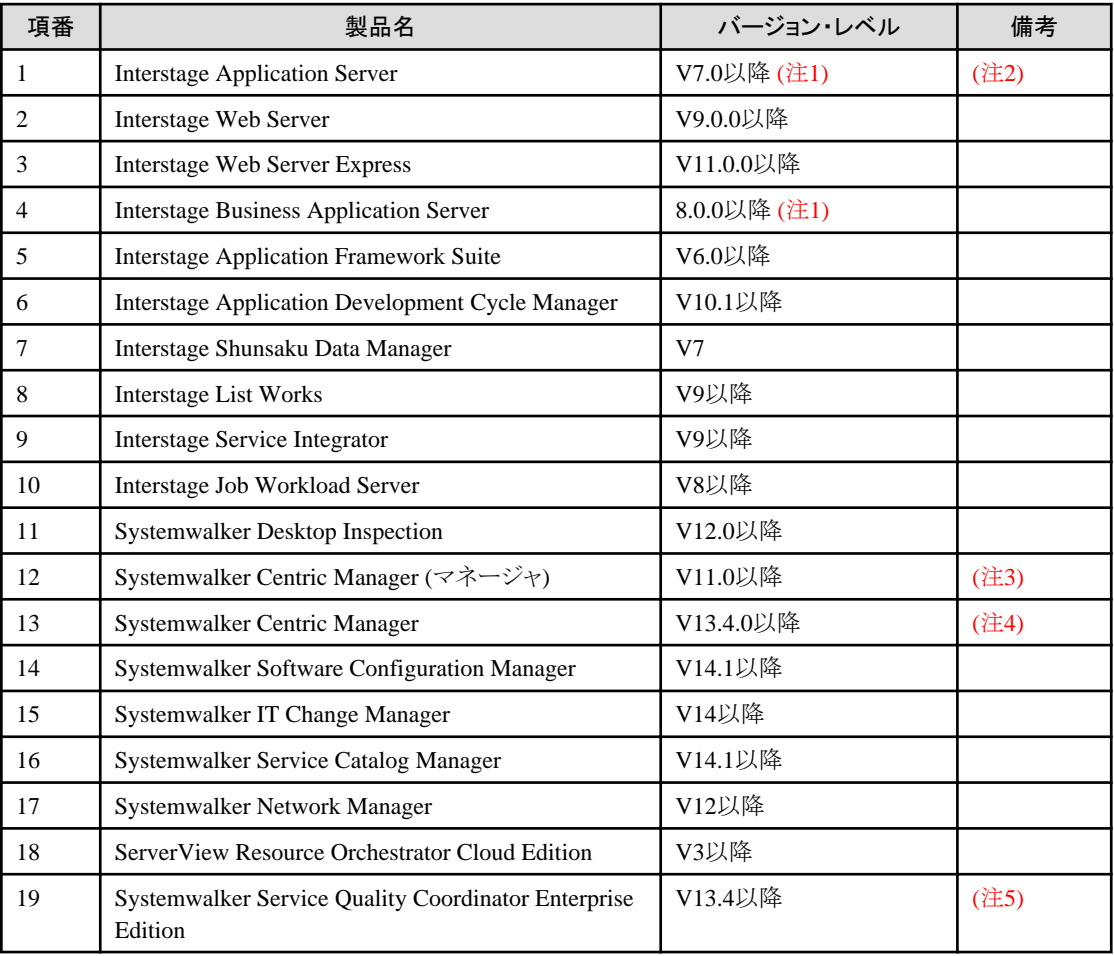

#### 注**1)**

Red Hat Enterprise Linux 5 (for Intel64)またはRed Hat Enterprise Linux 6 (for Intel64)において、64bitモードでの動作をサポートす る各製品についても同一システムにインストールすることはできません。

#### 注**2)**

バージョン・レベルやエディションに関わらず、同一オペレーティング・システムに複数インストールすることはできません。

#### 注**3)**

Web Package機能をインストールする場合のみ排他ソフトウェアです。

#### 注**4)**

シングル・サインオンサーバを使用している場合は排他ソフトウェアです。

<span id="page-31-0"></span>注**5)**

ダッシュボード/BrowserAgentを利用する場合のみ、排他ソフトウェアです。

# **2.5** インストール時に必要なディスク容量

# **2.5.1** インストール種別による必要なディスク容量

以下にインストール種別による必要なディスク容量を示します。

#### **Interstage Application Server Enterprise Edition**のインストール時に必要なディスク容量

・ 標準インストール時に必要なディスク容量

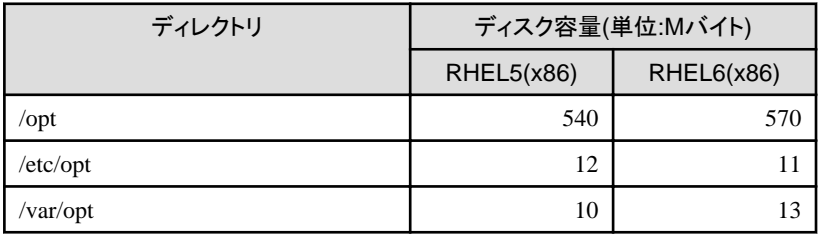

・ カスタムインストール(すべてのパッケージまたは機能を選択)時に必要なディスク容量

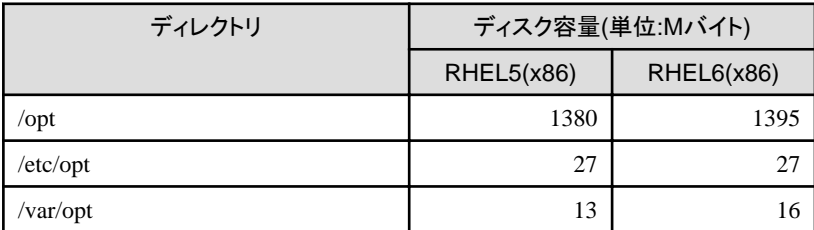

・ 管理サーバインストール時に必要なディスク容量

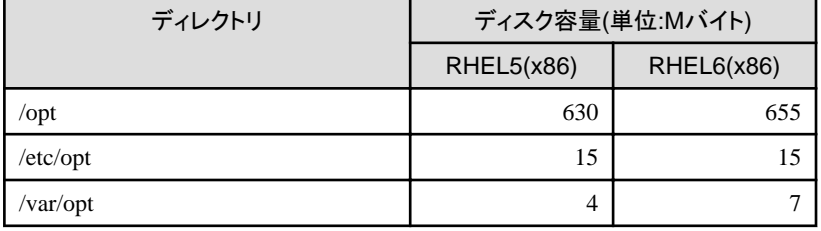

・ Web Packageインストール時に必要なディスク容量

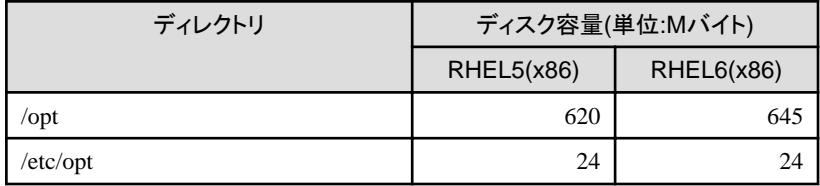

<span id="page-32-0"></span>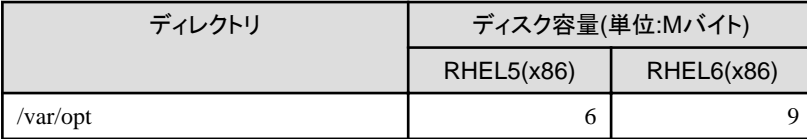

#### 本製品で使用するパッケージ導入時に必要なディスク容量

各パッケージが導入されていない環境に本製品をインストールする場合、以下のディスク容量が必要になります。

・ FJSVcir(CIRuntime Application)がインストールされる場合に必要な容量

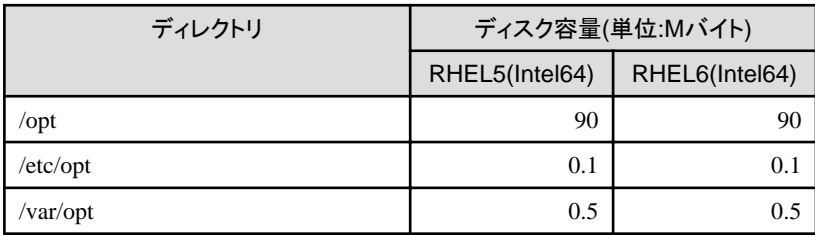

・ FJSVqstl(FJQSS)がインストールされる場合に必要な容量

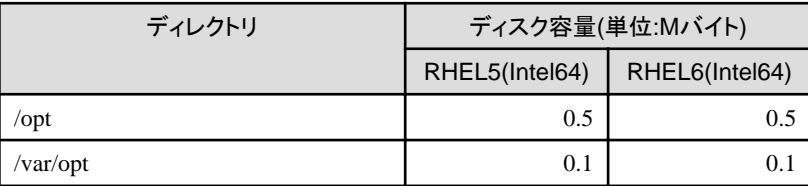

# **2.6** メモリ容量

本製品を動作させるために必要なメモリ容量については、"チューニングガイド"の"必要資源"-"メモリ容量"を参照してください。

# <span id="page-33-0"></span>第**3**章 インストール時の注意事項

本製品をインストールする際に必要な注意事項について説明します。

# **3.1** 移行上の注意

以前のバージョンから本製品に移行する場合の注意事項については、オンラインマニュアルの"移行ガイド"を参照してください。な お、フレームワークの移行に関する注意事項については、オンラインマニュアルの"Apcoordinatorユーザーズガイド"を参照してくださ い。

# **3.2 Systemwalker Centric Manager**導入に関する注意事項

Systemwalker Centric Managerの運用管理サーバと本製品のアプリケーションサーバ機能を同じマシンに導入する場合の注意事項に ついて説明します。

Systemwalker Centric Managerの操作の詳細については、Systemwalker Centric Managerのマニュアルを参照してください。 なお、Systemwalker Centric Managerの運用管理クライアントと本製品のクライアントが同一マシン上にインストールされている場合は、 Systemwalkerの運用管理クライアントは使用できません。

本製品とSystemwalker Centric Managerの運用管理サーバの運用操作に関する注意は、"[5.4 Systemwalker Centric Manager](#page-76-0)の運用 管理サーバとInterstage Application Server[の運用操作における注意事項](#page-76-0)"を参照してください。

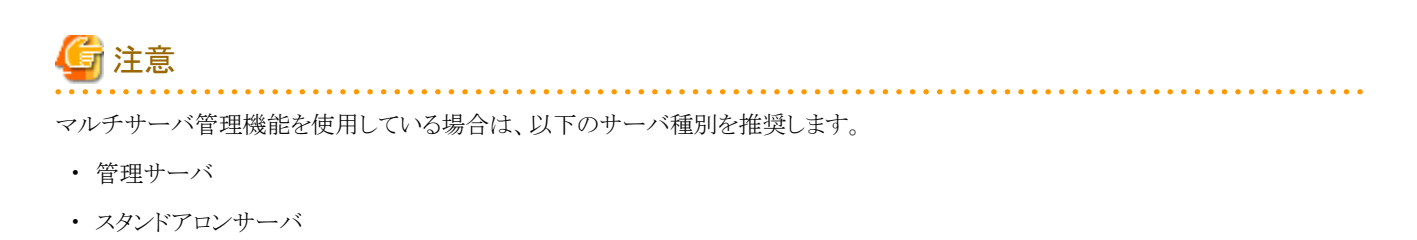

本書はアプリケーションサーバ機能のインストールの場合について記載しています。管理サーバ機能のインストールの場合はそのまま

# **3.2.1 Interstage**がインストールされているマシンに**Systemwalker Centric Manager** の運用管理サーバをインストールする場合

以下の手順で、Systemwalker Centric Managerの運用管理サーバをインストールします。 なお、本製品が管理サーバ機能の場合は、Systemwalkerのマニュアルを参照してインストールしてください。

1. 本製品が動作している場合には、本製品を停止します。

# isstop -f

インストールすることができます。

2. Systemwalker Centric Managerの運用管理サーバをインストールします。

Systemwalker Centric Managerの運用管理サーバのインストール方法については、Systemwalker Centric Manager導入手引書 を参照してください。

- <span id="page-34-0"></span>3. システムを再起動します。
- 4. 本製品が動作している場合には、本製品を停止します。

# isstop -f

5. Systemwalker Centric Managerのセットアップコマンドを実行します。

# /opt/systemwalker/bin/MpFwSetup -mix

- セットアップメニュー(初期メニュー)で"1"を入力し、Systemwalker Centric Managerの環境作成を行います。
- 「通信環境チェック結果」という画面で"2"を入力し、Systemwalker Centric Manager環境を再構築しないで処理を続行しま す。
- セットアップメニュー(初期メニュー)で"3"を入力し、Systemwalker Centric Managerの各デーモンを起動します。
- 6. 本製品を起動します。

# isstart

### **3.2.2 Systemwalker Centric Manager**の運用管理サーバがインストールされてい るマシンに**Interstage**をインストールする場合

以下の手順で、本製品をインストールします。

なお、本製品が管理サーバ機能の場合は、管理サーバ機能のインストールを参照してインストールしてください。

1. Systemwalker Centric Managerのすべての機能を停止します。

# /opt/systemwalker/bin/pcentricmgr

Systemwalker Operation ManagerとSystemwalker Centric Managerが共存する環境の場合はSystemwalker Operation Managerも 停止します。

# /opt/systemwalker/bin/poperationmgr

Systemwalker Operation Managerの停止手順の詳細は、Systemwalker Operation Managerのマニュアルを参照してください。

2. Systemwalker Centric Managerのバックアップを実行します。

Systemwalker Centric Managerのバックアップ手順の詳細は、Systemwalker Centric Managerのマニュアルを参照してください。

3. Systemwalker Centric Managerの環境を削除します。

# /opt/systemwalker/bin/MpFwSetup

セットアップメニュー(初期メニュー)で"2"を入力し、Systemwalker Centric Managerの環境削除を行います。

4. Systemwalker Centric ManagerでインストールされたObjectDirectorを停止します。

# /opt/FJSVod/bin/OD\_stop

<span id="page-35-0"></span>5. 以下のパッケージをアンインストールします。

FJSVod、FJSVsclr、FJSVsmee

# rpm -e FJSVod FJSVsclr FJSVsmee

- 6. 本製品をインストールします。
- 7. 本製品が動作している場合には、本製品を停止します。

# isstop -f

8. Systemwalker Centric Managerの環境を構築します。(リストア用)

# /opt/systemwalker/bin/MpFwSetup -mix

- セットアップメニュー(初期メニュー)で"5"を入力し、保守メニューを表示します。
- 保守メニューで"2"を入力し、Systemwalker Centric Managerリストア用環境作成を行います。
- 「通信環境チェック結果」という画面で"2"を入力し、Systemwalker Centric Manager環境を再構築しないで処理を続行しま す。
- 9. Systemwalker Centric Managerのリストアを実行します。

Systemwalker Centric Managerのリストア手順の詳細は、Systemwalker Centric Managerのマニュアルを参照してください。

10. Systemwalker Centric Managerのサービスを起動します。

# /opt/systemwalker/bin/scentricmgr

11. 本製品を起動します。

# isstart

# **3.2.3 Interstage**と**Systemwalker Centric Manager**の運用管理サーバが同一サー バ上にインストール済みで、**Interstage**を入れ替える場合

以下の手順で、本製品をアンインストール/インストールします。 なお、対象となる本製品はアプリケーションサーバ機能です。

1. Systemwalker Centric Managerのすべての機能を停止します。

# /opt/systemwalker/bin/pcentricmgr

Systemwalker Operation ManagerとSystemwalker Centric Managerが共存する環境の場合はSystemwalker Operation Managerも 停止します。

# /opt/systemwalker/bin/poperationmgr

Systemwalker Operation Managerの停止手順の詳細は、Systemwalker Operation Managerのマニュアルを参照してください。
2. Systemwalker Centric Managerのバックアップを実行します。

Systemwalker Centric Managerのバックアップ手順の詳細は、Systemwalker Centric Managerのマニュアルを参照してください。

3. Systemwalker Centric Managerの環境を削除します。

# /opt/systemwalker/bin/MpFwSetup

セットアップメニュー(初期メニュー)で"2"を入力し、Systemwalker Centric Managerの環境削除を行います。

4. 以下のパッケージを残して本製品をアンインストールします。

FJSVod、FJSVsclr、FJSVsmee

- 5. システムを再起動します。
- 6. 上記1.を実行し、Systemwalkerを停止します。
- 7. Systemwalker Centric ManagerでインストールされたObjectDirectorを停止します。

# /opt/FJSVod/bin/OD\_stop

8. 以下の残りのパッケージをアンインストールします。

FJSVod、FJSVsclr、FJSVsmee

# rpm -e FJSVod FJSVsclr FJSVsmee

- 9. 本製品をインストールします。
- 10. 本製品が動作している場合には、本製品を停止します。

# isstop -f

11. Systemwalker Centric Managerの環境を構築します。(リストア用)

# /opt/systemwalker/bin/MpFwSetup -mix

- セットアップメニュー(初期メニュー)で"5"を入力し、保守メニューを表示します。
- 保守メニューで"2"を入力し、Systemwalker Centric Managerリストア用環境作成を行います。
- 「通信環境チェック結果」という画面で"2"を入力し、Systemwalker Centric Manager環境を再構築しないで処理を続行しま す。
- 12. Systemwalker Centric Managerのリストアを実行します。

Systemwalker Centric Managerのリストア手順の詳細は、Systemwalker Centric Managerのマニュアルを参照してください。

13. Systemwalker Centric Managerのサービスを起動します。

# /opt/systemwalker/bin/scentricmgr

14. 本製品を起動します。

# isstart

# **3.2.4 Interstage**を再初期化する場合

本製品とSystemwalker Centric Managerの運用管理サーバを同一サーバ上にセットアップしている場合、本製品の再初期化は、以下 の手順で実施します。

なお、対象となる本製品はアプリケーションサーバ機能です。

1. Systemwalker Centric Managerのすべての機能を停止します。

# /opt/systemwalker/bin/pcentricmgr

Systemwalker Operation ManagerとSystemwalker Centric Managerが共存する環境の場合はSystemwalker Operation Managerも 停止します。

# /opt/systemwalker/bin/poperationmgr

Systemwalker Operation Managerの停止手順の詳細は、Systemwalker Operation Managerのマニュアルを参照してください。

2. Systemwalker Centric Managerのバックアップを実行します。

Systemwalker Centric Managerのバックアップ手順の詳細は、Systemwalker Centric Managerのマニュアルを参照してください。

3. Systemwalker Centric Managerの環境を削除します。

# /opt/systemwalker/bin/MpFwSetup

セットアップメニュー(初期メニュー)で"2"を入力し、Systemwalker Centric Managerの環境削除を行います。

- 4. 本製品を再初期化します。
- 5. 本製品が動作している場合には、本製品を停止します。

# isstop -f

6. Systemwalker Centric Managerの環境を構築します。(リストア用)

# /opt/systemwalker/bin/MpFwSetup -mix

- セットアップメニュー(初期メニュー)で"5"を入力し、保守メニューを表示します。
- 保守メニューで"2"を入力し、Systemwalker Centric Managerリストア用環境作成を行います。
- 「通信環境チェック結果」という画面で"2"を入力し、Systemwalker Centric Manager環境を再構築しないで処理を続行しま す。

7. Systemwalker Centric Managerのリストアを実行します。

Systemwalker Centric Managerのリストア手順の詳細は、Systemwalker Centric Managerのマニュアルを参照してください。

8. Systemwalker Centric Managerのサービスを起動します。

# /opt/systemwalker/bin/scentricmgr

9. 本製品を起動します。

# isstart

# **3.3** 他の富士通製製品導入に関する注意事項

FJSVsmee、FJSVsclrパッケージは、Systemwalker Centric Managerなど、本製品以外の富士通製製品に同梱されている場合がありま す。その場合のインストール時の注意事項について説明します。

#### **FJSVsmee**、**FJSVsclr**パッケージの確認方法

本バージョンの本製品が同梱しているFJSVsmee、FJSVsclrのバージョンは以下のとおりです。

FJSVsmee 4.1.2 FJSVsclr 2.0.7

#### インストール済みの**FJSVsmee**、**FJSVsclr**パッケージの確認

FJSVsmee、FJSVsclrパッケージがインストールされているかを確認します。また、インストールされている場合には、そのバージョン・レ ベルを確認します。 それぞれ、以下の方法で確認します。

# rpm -q -i FJSVsmee | grep Version

# rpm -q -i FJSVsclr | grep Version

インストールされている場合にはバージョン情報が表示されます。何も表示されなかった場合にはインストールされていないため、特に 注意は不要です。通常どおりインストールしてください。

#### インストールする富士通製品に含まれているパッケージの確認

インストールしようとしている富士通製品に含まれているパッケージのバージョンは、以下の手順で確認できます。

# rpm -q -i -p パッケージファイル名 | grep -E 'Version|Name'

実行結果は以下のように表示されます。パッケージ名とバージョン情報(下線部)を参照して確認してください。

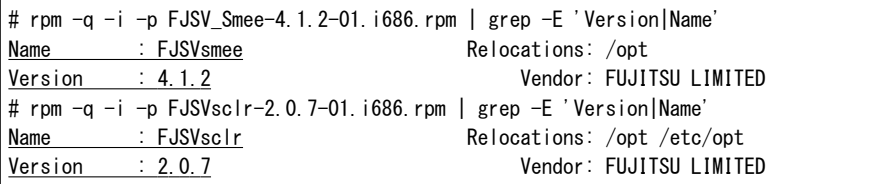

#### **Interstage**がインストールされているマシンに、**FJSVsmee**や**FJSVsclr**を同梱している他の製品をインストールする場合

他の製品が同梱しているFJSVsmeeパッケージが古いか同じである場合、FJSVsmeeパッケージは本製品がインストールしたパッケージ をそのまま使用してください。 他の製品が同梱しているFJSVsclrパッケージが古いか同じである場合、FJSVsclrパッケージは本製品がインストールしたパッケージを そのまま使用してください。

他の製品が同梱しているFJSVsmee、FJSVsclrパッケージのほうが新しい場合、以下の手順で他の製品をインストールします。

1. 本製品が動作している場合には、本製品を停止します。

#### # isstop -f

また、本製品以外の製品でも使用されている場合がありますので、すべての富士通製製品を停止してください。停止方法につ いては、それぞれの製品のマニュアルを参照してください。

2. 古いパッケージをアンインストールします。

インストールされているパッケージが古い場合、それぞれ、以下を実行します。

# rpm -e FJSVsmee # rpm -e FJSVsclr

3. 他の製品をインストールします。インストール方法については、各製品のマニュアルを参照してください。

4. 本製品を起動します。

# isstart

#### 他の製品によって**FJSVsmee**、**FJSVsclr**がインストールされているマシンに**Interstage**をインストールする場合

以下の手順でインストールします。

- 1. すべての富士通製製品を停止します。停止方法については、各製品のマニュアルを参照してください。
- 2. FJSVsmee、FJSVsclrパッケージをアンインストールします。

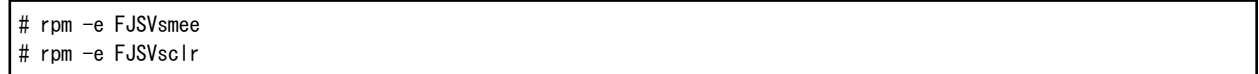

- 3. 本製品をインストールします。
- 4. 本製品のインストールしたFJSVsmee、FJSVsclrパッケージのバージョンが、すでにインストールされていたパッケージよりも古い 場合、FJSVsmee、FJSVsclrパッケージをアンインストールします。

# rpm -e FJSVsmee # rpm -e FJSVsclr

- 5. 新しいバージョンのFJSVsmee、FJSVsclrパッケージを同梱していた製品からFJSVsmee、FJSVsclrパッケージを再インストールし ます。インストール方法については、その製品のマニュアルを参照してください。
- 6. 1.で停止したすべての製品を起動します。起動方法については、各製品のマニュアルを参照してください。

# **3.4** 他製品により**CORBA**サービスがインストールされている場合の注意

本製品のCORBAサービスは他の製品にも使用されています。

CORBAサービスが内蔵されている製品がすでにインストール済みの状態において、本製品のインストールを行うと、以下のメッセージ が出力されます。

・ 日本語表示の場合

FJSVodが他の富士通ミドルウェア製品からインストールされているためインストールを中止します。

・ 英語表示の場合

Since FJSVod is installed from other Fujitsu middleware products, installation is stopped.

以下の製品が同一システムにインストールされている場合は、"[3.2 Systemwalker Centric Manager](#page-33-0)導入に関する注意事項"の手順に したがってインストールしてください。

・ Systemwalker Centric Manager 運用管理サーバ

# **3.5** アンインストールと管理**(**ミドルウェア**)**について

本製品をインストールすると、「アンインストールと管理(ミドルウェア)」もインストールされます。 「アンインストールと管理(ミドルウェア)」は、富士通ミドルウェア製品共通のツールです。インストールされている富士通ミドルウェア製品 情報の管理や製品のアンインストーラの起動を行います。

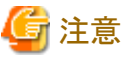

- ・ 本製品をアンインストールする場合、「アンインストールと管理(ミドルウェア)」からアンインストールを行ってください。
- ・ 本ツールは、本製品以外に他の富士通ミドルウェア製品情報も含めて管理しています。どうしても必要な場合を除いて、本ツール をアンインストールしないでください。

誤ってアンインストールしてしまった場合は、下記手順に従い再度インストールしてください。

- 1. インストール対象マシンにスーパーユーザーでログインするか 管理権限を持つユーザーに切り替えます。
- 2. ドライブ装置に製品メディアをセットします。
- 3. インストールコマンドを実行します。

<インストールDVD-ROM>/installer/cir/cirinst.sh

- ・ 本ツールをアンインストールする場合は、以下の手順で行ってください。
	- 1. 「アンインストールと管理(ミドルウェア)」を起動して他の富士通ミドルウェア製品が残っていないか確認します。起動方法は 以下のとおりです。

# /opt/FJSVcir/cir/bin/cimanager.sh -c

<span id="page-41-0"></span>2. インストールされている富士通ミドルウェア製品が何もない場合、下記のアンインストールコマンドを実行します。

#### # /opt/FJSVcir/bin/cirremove.sh

- 3. "本ソフトウェアは富士通製品共通のツールです。本当に削除しますか?[y/n]: "と表示されたら、「y」を入力して継続します。 数秒ほどでアンインストールが完了します。
- 4. アンインストール完了後、以下のディレクトリおよびその配下のファイルを削除します。

/var/opt/FJSVcir/

# **3.6** 製品メディア(**DVD-ROM**)のマウント方法について

本製品のサーバパッケージDVDをマウントする場合、次のようにmountコマンドで明示的にISO 9660ファイルシステムを指定することを 推奨します。

# mount -t iso9660 -r /dev/デバイスファイル名 <DVD-ROMマウントディレクトリ>

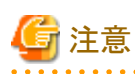

本製品のサーバパッケージDVDは、"UDF Bridge"形式で作成されています。このため、ISO 9660ファイルシステムまたは、UDFファイ ルシステムのいずれかでマウントすることが可能ですが、UDFファイルシステムでマウントした場合には、実行ファイルの実行権限が除 去されることがあります。この場合、インストーラが実行できないなどの問題が発生します。

OSによっては以下のマウント仕様となっている場合がありますので、注意してください。マウントされているDVD-ROMのマウントオプ ションについては、mountコマンドを引数なしで実行することで確認できます。

- ・ 自動マウントまたは、mountコマンドでファイルシステムオプションを省略してDVD-ROMをマウントした場合に、UDFファイルシステ ムでマウントされるため、DVD-ROM上のコマンドを実行することができない。
- ・ RHEL5(x86)/(Intel64)で自動マウントデーモン(autofs)によるDVD-ROMの自動マウントを行った場合、マウントオプションに"noexec" が設定されるため、DVD-ROM上のコマンドを実行することができない。

# 日 ポイント

DVD-ROM装置がない場合、外部サーバのDVD-ROM装置をNFSマウント等で共有することで本製品をインストールすることができます。 この場合、共有されたinstall.shシェルを使用して、通常の手順でインストールを行うことができます。 ただし、インストールを実行するサーバ上でファイルパーミッションが変更、または制限されている場合は、正常に実行することができ ませんので、DVD-ROM装置を共有する際には設定に注意してください。

# <span id="page-42-0"></span>第**4**章 インストール作業

本製品のインストール作業について説明します。

# **4.1** インストール前の作業

本製品をインストールする前に以下の作業を行ってください。

### 空きディスクの確認

インストールに必要となる空きディスクがあることを確認してください。ディスク容量については、"2.5 [インストール時に必要なディスク容](#page-31-0) [量](#page-31-0)"を参照してください。

空きディスクが不足している場合は、該当するファイルシステムのサイズを拡張してください。

#### システムパラメタの確認

本製品を運用する際にはシステムパラメタのチューニングが事前に必要です。

/etc/sysctl.confを編集して、共有メモリ、セマフォ、メッセージキューの値を適切な値に変更してください。各パラメタ値は、"チューニン グガイド"の"サーバ機能運用時に必要なシステム資源"を参照して計算してください。

システムパラメタを算出するためのExcelファイルがマニュアルDVDの"ApplicationServer\tuning"配下のサブフォルダに"ISAS-IPCtuning.xlsx"として格納されています。Microsoft(R) Excel 2007もしくは以降のバージョンのMicrosoft(R) Excelをお持ちの場合は "ISAS-IPCtuning.xlsx"を使用してシステムパラメタを算出することが可能です。使用方法などの詳細については、当該Excelファイル 内の説明記事を参照してください。

#### 本製品の確認

古いバージョン・レベルや異なるエディションの本製品がインストールされている場合、インストールを実行することができません。あら かじめ、インストールの有無を確認し、インストールされている場合は、環境設定ファイルの退避後にインストール済みの本製品を削除 しインストールを実行してください。

環境設定ファイルの退避方法は、"運用ガイド(基本編)"の"メンテナンス(資源のバックアップ/他サーバへの資源移行/ホスト情報の変 更)"を参照してください。

なお、「アンインストールと管理(ミドルウェア)」を使用して、インストールされている本製品のバージョン・レベル、エディションを確認す ることができます。

1. 次のコマンドを実行します。

# /opt/FJSVcir/cimanager.sh -c

「アンインストールと管理(ミドルウェア)」が起動し、インストール済み製品名一覧が表示されます。

2. 製品情報の詳細を参照する場合は、該当する製品の番号を入力します。

アンインストールと管理(ミドルウェア)をロードしています...

インストール済みソフトウェア 1. Interstage Application Server Enterprise Edition V11.1.0

アンインストールするソフトウェアの番号を入力してください。 [number, q]  $\Rightarrow$ 1

Interstage Application Server Enterprise Edition 説明: Interstage Application Server Enterprise Edition バージョン: V11.1.0 会社名: 富士通株式会社 インストール先ディレクトリ: /opt/FJSVisas インストール日付: 2013-4-1 アンインストールを開始します。よろしいですか?  $[v, b, a]$  $\Rightarrow$ q

3. ひとつ前の情報へ戻る時は「b」を、終了する時は「q」を入力します。

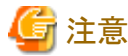

「y」を入力すると、選択されている製品がアンインストールされますので注意してください。

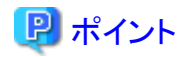

・ 「アンインストールと管理(ミドルウェア)」では、その他の富士通ミドルウェア製品の情報も確認することができます。なお、本製品に

- ついては、バージョン・レベルがV11.0.0以降の製品の情報を確認することができます。その他の富士通ミドルウェア製品の対応 バージョンについては、製品マニュアルなどを確認してください。
- ・ 古いバージョン・レベルの本製品がインストールされている場合、以下の方法でバージョン・レベル、エディションを確認することが できます。

/opt/FJSVisas/bin/isprintvl

#### ホスト名の確認

hostnameコマンドを引数指定せずに実行しホスト名が正しく設定されているか確認してください。

# hostname  $\tilde{}$ ホスト名 $^{\prime}$ 

表示されたホスト名が"localhost.localdomain"の場合は、正しく設定されていません。正しいホスト名を以下のコマンドを実行して設定 してください。

# hostname "ホスト名"

#### **/etc/services** の確認

本製品のインストール時に、/etc/services にポート番号の登録を行います。CORBAサービスのポート番号(省略値:8002)がサービス名 "odserver"として登録されます。CORBAサービスのポート番号(省略値:8002)に"odserver"以外のサービスが登録されていないか事前 に確認してください。すでに他のサービスが登録されている場合、該当サービスを使用していない場合は、該当サービスをコメントアウ トするなど/etc/services を編集してください。

#### セキュリティモードに関する確認

本製品では、インストール時にセキュリティモードを選択する必要があります。それぞれのセキュリティモードの特徴とインストール前に 必要な作業を説明します。

- ・ 強化セキュリティモード
- ・ 互換セキュリティモード

#### 強化セキュリティモード

強化セキュリティモードを選択した場合、本製品をセキュリティ強化した状態でインストールします。これにより、従来すべてのユーザに 与えられていたコマンドの実行権を特定グループのユーザのみに限定して運用することができます。 なお、強化セキュリティモードでインストールする場合、権限を与える特定グループをあらかじめ作成する必要があります。

# 塑例

グループ"isusergrp"を作成する場合

/usr/sbin/groupadd -g 500 isusergrp

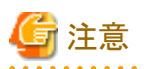

・ グループの作成方法は、システムの管理方針により異なります。必ずマシン管理者に確認してください。

・ 強化セキュリティモードについては、"セキュリティシステム運用ガイド"の"共通の対策"および"リファレンスマニュアル(コマンド編)" の"利用権限について"を参照してください。

### 互換セキュリティモード

互換セキュリティモードを選択した場合、従来のバージョンの本製品と同等のセキュリティレベルでインストールします。 なお、互換セキュリティモードでインストールする場合は、事前に必要な作業はありません。

# **4.2 install.sh**シェルによるインストール

ここでは、install.shシェルによるインストールについて説明します。

# ポイント

本節では、RHEL6(x86)/(Intel64)用のinstall.shシェルの画面を例として説明します。

# **4.2.1 install.sh**シェルスクリプトの実行

install.shシェルによるインストール手順を説明します。 マルチユーザモードでインストールする場合は、他のユーザの操作がインストールに影響ないことを確認してください。

インストールを行う場合、スーパユーザになります。

# su -<RETURN>

サーバパッケージDVDを挿入し、任意のディレクトリ上からDVD-ROMの直下のディレクトリに格納されているinstall.shシェルを実行し てください。

# mount -t iso9660 -r /dev/デバイスファイル名 <DVD-ROMマウントディレクトリ> <RETURN> # <DVD-ROMマウントディレクトリ>/install.sh <RETURN>

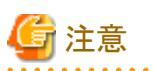

- ・ install.sh実行時、インストール画面が表示されるまで、少々時間がかかる場合があります。
- ・ install.shを実行するコンソール画面上の環境変数LANGが適切に設定されていない場合、英語表示されたり、場合によっては文 字化けして表示されることがあります。日本語表示でインストールを行う場合、環境変数LANGに"ja JP.UTF-8"を設定して、install.sh を実行してください。
- ・ サーバパッケージDVDをマウントする際の注意事項については、"3.6 製品メディア(DVD-ROM[\)のマウント方法について"](#page-41-0)を参照 してください。

以下のようにシステムパラメタのチューニングに関する確認メッセージが表示されます。

システムパラメタが適切に設定されていない状態でインストールを実行した場合、本製品が正常に動作しないことがありますので注意 してください。

Interstage Application Server を正常に動作させるためには、IPC資源を適切にチューニングする必要があります。 IPC資源のチューニングを行っていない場合は、必要資源の見積もり、およびチューニングを実施してからイ ンストールを実行してください。

インストールを開始しますか?(省略: y) [y,n]:

以下のように製品名が表示されます。

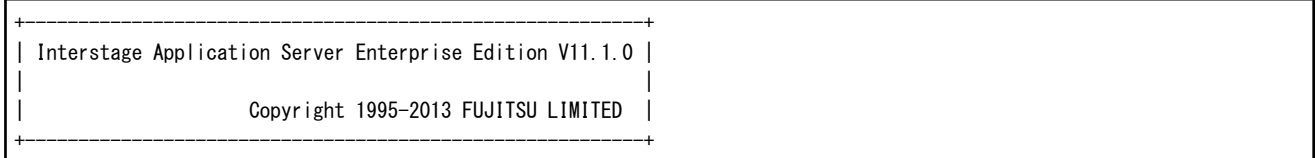

上記に続いて表示される以下の対話処理で、インストール方法等を選択し、<RETURN>キーを押してください。

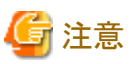

すでに本製品の構成パッケージがインストールされている場合、以下の注意が必要です。構成パッケージについては、"1.5 [パッケー](#page-9-0) [ジについて"](#page-9-0)を参考にしてください。

- ・ すでにインストールを実行している場合には、標準インストールを実行することができません。カスタムインストールにより機能また はパッケージの追加を実施するか、インストール済みのパッケージをアンインストールしてから再度インストールを実行してくださ い。
- ・ 管理サーバ機能を構成するパッケージがインストール済みの場合、管理サーバ機能のインストールを実行することはできません。
- ・ アプリケーションサーバ機能、または管理サーバ機能がインストール済みの場合、Web Package機能のインストールを実行すること はできません。
- ・ Web Package機能がインストール済みの場合、アプリケーションサーバ機能、および管理サーバ機能をインストールすることはでき ません。
- ・ 以下のメッセージが表示された場合、他製品で同梱される共通パッケージがインストール済であるか、以前にインストールした本製 品のパッケージが残存している可能性があります。表示されたパッケージを確認し、他製品で同梱される共通パッケージである場 合は、"第3章 [インストール時の注意事項](#page-33-0)"または、該当する製品のマニュアルを参照して正しい手順でインストールを行ってくださ い。以前にインストールした本製品のパッケージである場合は、パッケージをアンインストールしてから再度インストールしてください。 「必須パッケージ(FJSVisas)を除く、一部のパッケージがインストールされた状態です。 他の富士通ミドルウェア製品がインストールされている可能性があります。」

セキュリティモードを選択してください。省略した場合は、"1: 強化モード"が選択されます。

セキュリティモードを選択してください。(1: 強化モード, 2: 互換モード) (省略: 1) [1,2,q]:

"1: 強化モード"を選択すると、グループ名入力のための問い合わせが表示されます。 "2: 互換モード"を選択すると、サーバタイプの選択の問い合わせが表示されます。

本製品の運用コマンドを操作するグループ名を入力してください。システムに存在しないグループ名を指定することはできません。省 略した場合は、"root"が選択されます。

Interstage運用コマンドを操作するシステムのグループ名を入力してください。(省略: root) [?,q]:

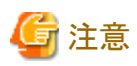

グループ名に数値を指定した場合、グループ名として有効であるかチェックはされませんので、あらかじめグループ名として有効であ ることを確認してください。なお、グループ名として有効でない数値を指定した場合、インストールや運用に失敗する場合があります。

インストールするサーバタイプを選択してください。(1: アプリケーションサーバ機能,2: 管理サーバ機能,3: Web Package機能)[1,2,3,q]:

"1: アプリケーションサーバ機能"を選択すると、以下の問い合わせが表示されます。

"2: 管理サーバ機能"を選択した場合の対話処理については、"4.2.1.4 [管理サーバ機能のインストールの場合"](#page-53-0)を参照してください。 "3: Web Package機能"を選択した場合の対話処理については、"4.2.1.5 Web Package[機能のインストールの場合](#page-54-0)"を参照してくださ い。

インストール方法を選択してください。(1: 標準, 2: カスタム) [1,2,q]:

"1: 標準"を選択した場合の対話処理については、"4.2.1.1 [標準インストールの場合](#page-47-0)"を参照してください。 "2: カスタム"を選択すると、以下の問い合わせが表示されます。

機能選択またはパッケージ選択を選択してください。(1: 機能選択, 2: パッケージ選択) [1,2,q]:

"1: 機能選択"を選択した場合の対話処理については、"4.2.1.2 [カスタムインストール](#page-48-0)(機能選択)の場合"を参照してください。 "2: パッケージ選択"を選択した場合の対話処理については、"4.2.1.3 [カスタムインストール](#page-52-0)(パッケージ選択)の場合"を参照してくださ い。

<span id="page-47-0"></span>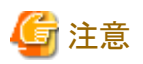

- ・ "パッケージ選択"では、パッケージ間の依存関係は自動的に解決されません。個々のパッケージに対して高度な知識を保持して いる場合や、技術員により構築手順を明示された場合などの特殊な状況を除いて、"機能選択"でインストールすることを推奨しま す。
- ・ 必要な機能・パッケージはすべて、一度のinstall.shの実行で同時にインストールすることをお勧めします。 Javaを使用する機能・パッケージとJDK/JREを同時ではなく別のタイミングでインストールする場合、JDK/JREに関する手動設定が 必要となる場合があります。インストール済みのJDKまたはJREを後から入れ替える場合も同様です。 対象となる機能・パッケージおよび設定手順については、"JDKまたはJRE[を入れ替えた場合の設定"](#page-73-0)を参照してください。

## 4.2.1.1 標準インストールの場合

以下の対話処理を行ってください。

1. Java EE 5機能で使用するポート番号を表示します。変更する場合は、y<RETURN>を入力してください。

Java EEのデフォルトポートは以下です。 HTTPリスナーポート: 28080 運用管理用HTTPリスナーポート: 12001 IIOPポート: 23600 IIOP\_SSLポート: 23601 IIOP\_MUTUALAUTHポート: 23602  $JMX$  ADMIN $\pi^2$  +  $\cdot$  : デフォルトのポートを変更しますか?(省略: n) [y,n,q]:

2. Java EE 5機能で使用するポート番号を設定します。それぞれ他の機能で設定するポート番号と重複しない1~65535の範囲で 指定してください。

Java EEのHTTPリスナーポートを指定してください。(省略: 28080) [?,q]: Java EEの運用管理用HTTPリスナーポートを指定してください。(省略: 12001) [?,q]: Java EEのIIOPポートを指定してください。(省略: 23600) [?,q]: Java EEのIIOP\_SSLポートを指定してください。(省略: 23601) [?,q]: Java EEのIIOP\_MUTUALAUTHポートを指定してください。(省略: 23602) [?,q]: Java EEのJMX\_ADMINポートを指定してください。(省略: 8686) [?,q]:

3. Interstage Java EE管理コンソールの運用形態を選択します。

Java EEの運用管理用HTTPリスナーでSSL暗号化通信を使用するか選択してください。(省略: y)  $[y,n,q]$ :

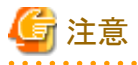

SSL暗号化通信を使用しない設定にした場合は、Interstage Java EE管理コンソールをアクセスするためのIDやパスワードなど が、ネットワーク上をそのまま流れます。そのため、別途、通信データが傍受されないような対策を実施することを推奨します。

4. Java EE共通ディレクトリを設定します。

Java EE共通ディレクトリを指定してください。(省略: /var/opt/FJSVisjee) [?,q]:

<span id="page-48-0"></span>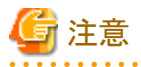

- 省略値から変更する場合は、存在しないディレクトリ、または、配下にファイルやディレクトリが存在しない空ディレクトリを指 定してください。ただし、いずれの場合も親ディレクトリは存在する必要があります。なお、シンボリックリンクは指定できませ  $h_{\lambda}$ 

- ディレクトリに「/」(ルートディレクトリ)は指定しないでください。

続いて、インストール情報が表示されます。設定内容を確認して、インストールを開始してください。詳細は、"4.2.2 [インストール情報の](#page-55-0)

# 4.2.1.2 カスタムインストール(機能選択)の場合

以下の対話処理を行ってください。

[確認と実行"](#page-55-0)を参照してください。

1. インストールする機能の番号を","で区切って入力してください(例: 1,2,3 <RETURN>)。 すべての機能をインストールする場合はall <RETURN>を入力してください。

なお、すでに機能を構成するパッケージがインストールされている場合、機能名の横に"\*"が表示されます。

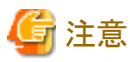

- インストール済みの機能のみを選択した場合、インストールは続行されません。
- all指定などによりインストールされていない機能のみインストールされます。

```
Functions:
   1 Java EE
    2 マルチ言語サービスの基本機能
    3 データベース連携サービス
    4 イベントサービス
    5 MessageQueueDirector
    6 Portable-ORB
    7 Webサーバ(Interstage HTTP Server)
   8 Webサーバ(Interstage HTTP Server 2.2)
    9 セキュア通信サービス
   10 シングル・サインオン(業務サーバ)
   11 シングル・サインオン(認証サーバ)
   12 シングル・サインオン(リポジトリサーバ)
   13 Interstageディレクトリサービス
   14 Interstage管理コンソール
   15 Webサーバコネクタ(Interstage HTTP Server用)
   16 J2EE互換
   17 Webサーバコネクタ(Interstage HTTP Server 2.2用)
   18 フレームワーク
   19 Java SE 6
   20 Java SE 7
   21 サンプルアプリケーション
   22 Fujitsu XMLプロセッサ
   23 Java EE 6
インストールする機能を選択してください。複数選択する場合、","で区切って指定してください。
[?,??,all,q]:
```
- 2. 以降、選択した機能をインストールするための問い合わせが表示されます。 以下の説明を参考にして、インストール情報を設定してください。
- ・ Java EE 5機能に関する設定を行います。

Java EE 5機能で使用するポート番号を表示します。変更する場合は、y<RETURN>を入力してください。

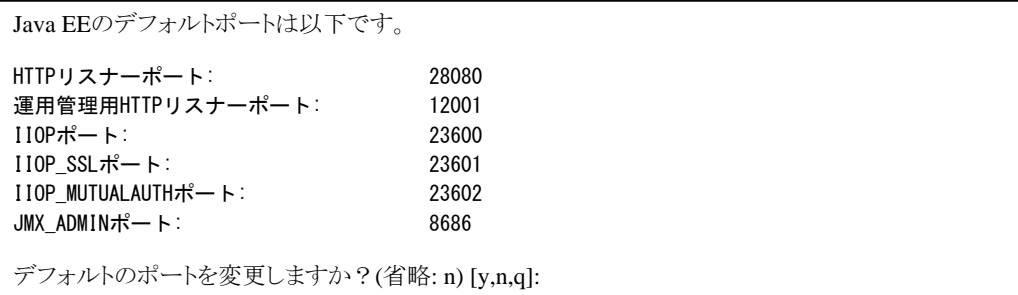

Java EE 5機能で使用するポート番号を設定します。それぞれ他の機能で設定するポート番号と重複しない1~65535の範囲で指 定してください。なお、Webサーバコネクタ機能(FJSVjs5)がインストールされているか同時に選択した場合、HTTPリスナーポート で指定できる範囲は5001~65535となります。

Java EEのHTTPリスナーポートを指定してください。(省略: 28080) [?,q]: Java EEの運用管理用HTTPリスナーポートを指定してください。(省略: 12001) [?,q]: Java EEのIIOPポートを指定してください。(省略: 23600) [?,q]: Java EEのIIOP\_SSLポートを指定してください。(省略: 23601) [?,q]: Java EEのIIOP\_MUTUALAUTHポートを指定してください。(省略: 23602) [?,q]: Java EEのJMX\_ADMINポートを指定してください。(省略: 8686) [?,q]:

Interstage Java EE管理コンソールの運用形態を選択します。

Java EEの運用管理用HTTPリスナーでSSL暗号化通信を使用するか選択してください。(省略: y) [y,n,q]:

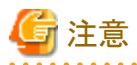

SSL暗号化通信を使用しない設定にした場合は、Interstage Java EE管理コンソールをアクセスするためのIDやパスワードなどが、 ネットワーク上をそのまま流れます。そのため、別途、通信データが傍受されないような対策を実施することを推奨します。

Java EE共通ディレクトリを設定します。

Java EE共通ディレクトリを指定してください。(省略: /var/opt/FJSVisjee) [?,q]:

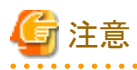

- 省略値から変更する場合は、存在しないディレクトリ、または、配下にファイルやディレクトリが存在しない空ディレクトリを指定 してください。ただし、いずれの場合も親ディレクトリは存在する必要があります。なお、シンボリックリンクは指定できません。

- ディレクトリに「/」(ルートディレクトリ)は指定しないでください。

・ インストールするJDK/JREに関する設定を行います。

JDKまたはJREを選択してください。(1: JDK, 2: JRE) (省略: 1) [1,2,q]:

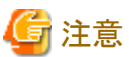

- 複数のバージョンのJDK/JREを選択した場合、異なる種別でインストールすることはできません。また、いずれかのバージョン のJDK/JREがインストール済みの場合、この問い合わせが表示されずにインストール済みのJDK/JREの種別が自動的に選択 されます。
- Java EE(FJSVisjee)、またはJava EE 6 (FJSVisje6)が選択されている場合、または、すでにインストールされている場合は、上 記の問い合わせは表示されずに、自動的に"JDK"が選択されます。

・ CORBAサービスのポート番号を設定します。

CORBAサービスのポート番号を指定してください。(省略: 8002) [?,q]:

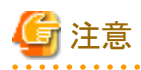

/etc/servicesに設定したポート番号が"odserver"以外で使用されている場合、上書き確認("/etc/servicesの設定を上書きします か? [y,n,q]:")の問い合わせが表示されます。/etc/servicesに設定されているポート番号の情報を上書きして問題ないか確認して ください。

・ Webサーバ(Interstage HTTP Server)に関する設定を行います。

Webサーバ(Interstage HTTP Server)のホスト名を指定してください。(省略: host) [?,q]: Webサーバ(Interstage HTTP Server)のポート番号を指定してください。(省略: 80) [?,q]:

・ Interstage管理コンソールに関する設定を行います。

Interstage管理コンソールのホスト名を指定してください。(省略: host) [?,q]: Interstage管理コンソールのポート番号を指定してください。(省略: 12000) [?,q]: Interstage管理コンソールでSSL暗号化通信を使用するか選択してください。(省略: y) [y,n,q]: Interstage管理コンソールでメッセージマニュアルを使用するか選択してください。(省略: y) [y,n,q]:

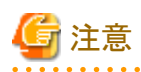

SSL暗号化通信を使用しない設定にした場合は、Interstage管理コンソールをアクセスするためのIDやパスワードなどが、ネットワー ク上をそのまま流れます。そのため、別途、通信データが傍受されないような対策を実施することを推奨します。

・ Webサーバ(Interstage HTTP Server 2.2)に関する設定を行います。

Webサーバ(Interstage HTTP Server 2.2)のポート番号を指定してください。(省略: 80) [?,q]:

・ Java EE 6に関する設定を行います。

Java EE 6機能で使用するJDKを選択します。この問い合わせは、複数のバージョンのJDKがインストールされているか同時に選択 した場合に表示されます。

Java EE 6で使用するJDKを選択してください。(1: JDK7, 2: JDK6) (省略: 1) [1,2,q]:

Java EE 6の管理ユーザーに関する設定を行います。

```
Java EE 6の管理ユーザーIDを指定してください。(省略: admin) [?,q]:
Java EE 6の管理者パスワードを8文字以上20文字以下で指定してください。 [?,q]:
Java EE 6の管理者パスワードを確認のため再入力してください。 [?,q]:
```
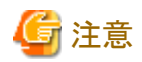

- 管理ユーザー名は、255バイト以内で設定してください。なお、管理ユーザー名には半角英数字に加えて以下の文字が使用 できます。
	- ""(半角アンダースコア)
	- "-"(半角ハイフン)
	- "."(半角ピリオド)
- 管理者パスワードは8バイト以上、20バイト以内で設定してください。なお、パスワードには半角英数字に加えて以下の文字が 使用できます。
	- "\_"(半角アンダースコア)
	- "-"(半角ハイフン)
	- "'"(半角アポストロフィー)
	- "."(半角ピリオド)
	- "@"(半角アットマーク)
	- "+"(半角プラス記号)

Java EE 6機能で使用するポート番号を表示します。変更する場合は、y<RETURN>を入力してください。

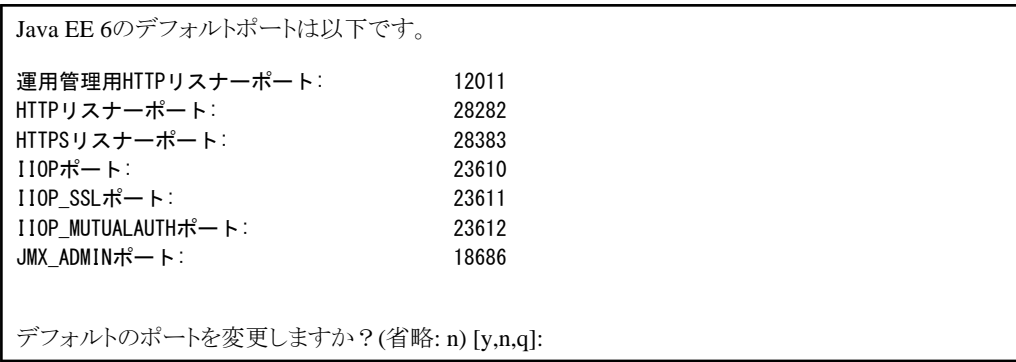

Java EE 6機能で使用するポート番号を設定します。それぞれ他の機能で設定するポート番号と重複しない1~65535の範囲で指 定してください。

Java EE 6の運用管理用HTTPリスナーポートを指定してください。(省略: 12011) [?,q]: Java EE 6のHTTPリスナーポートを指定してください。(省略: 28282) [?,q]:

<span id="page-52-0"></span>Java EE 6のHTTPSリスナーポートを指定してください。(省略: 28383) [?,q]: Java EE 6のIIOPポートを指定してください。(省略: 23610) [?,q]: Java EE 6のIIOP\_SSLポートを指定してください。(省略: 23611) [?,q]: Java EE 6のIIOP\_MUTUALAUTHポートを指定してください。(省略: 23612) [?,q]: Java EE 6のJMX\_ADMINポートを指定してください。(省略: 18686) [?,q]:

Java EE 6共通ディレクトリを設定します。

Java EE 6共通ディレクトリを指定してください。(省略: /var/opt/FJSVisje6) [?,q]:

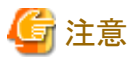

- 省略値から変更する場合は、存在しないディレクトリ、または、配下にファイルやディレクトリが存在しない空ディレクトリを指定 してください。ただし、いずれの場合も親ディレクトリは存在する必要があります。
- ディレクトリに「/」(ルートディレクトリ)は指定しないでください。

続いて、インストール情報が表示されます。設定内容を確認して、インストールを開始してください。詳細は、"4.2.2 [インストール情報の](#page-55-0) [確認と実行"](#page-55-0)を参照してください。

## 4.2.1.3 カスタムインストール(パッケージ選択)の場合

以下の対話処理を行ってください。

1. インストールするパッケージの番号を","で区切って入力してください(例: 1,2,3 <RETURN>)。 すべてのパッケージをインストールする場合はall <RETURN>を入力してください。

なお、すでに機能を構成するパッケージがインストールされている場合、パッケージ名の横に"\*"が表示されます。

注意

- "パッケージ選択"では、パッケージ間の依存関係は自動的に解決されません。個々のパッケージに対して高度な知識を保 持している場合や、技術員により構築手順を明示された場合などの特殊な状況を除いて、"機能選択"でインストールするこ とを推奨します。
- パッケージによっては依存関係を持っているため、必要となるパッケージがすべて選択されていない場合、インストールや セットアップに失敗することがあります。"1.5.3 [必要なパッケージ"](#page-17-0)で確認の上、パッケージを選択してください。

#### Packages:

- \* 1 FJSVtdis The operational commands for Interstage
- \* 2 FJSVextp Transaction Processing Monitor
- \* 3 FJSVjdk6 Fujitsu Java Development Kit 6
- \* 4 FJSVisjee Interstage Java EE
- \* 5 FJSVirepc Interstage Directory Service Software Development Kit
- \* 6 FJSVirep Interstage Directory Service
- \* 7 FJSVena Interstage data store for enterprise content knowledge and document management
- \* 8 FJSVsclr Securecrypto Library RunTime
- \* 9 FJSVsmee S/MIME & EE Certificate Management Package
- \* 10 FJSVisscs Interstage Secure Communication Service
- \* 11 FJSVxmlpc Fujitsu XML Processor
- 12 FJSVjdk7 Fujitsu Java Development Kit 7

<span id="page-53-0"></span>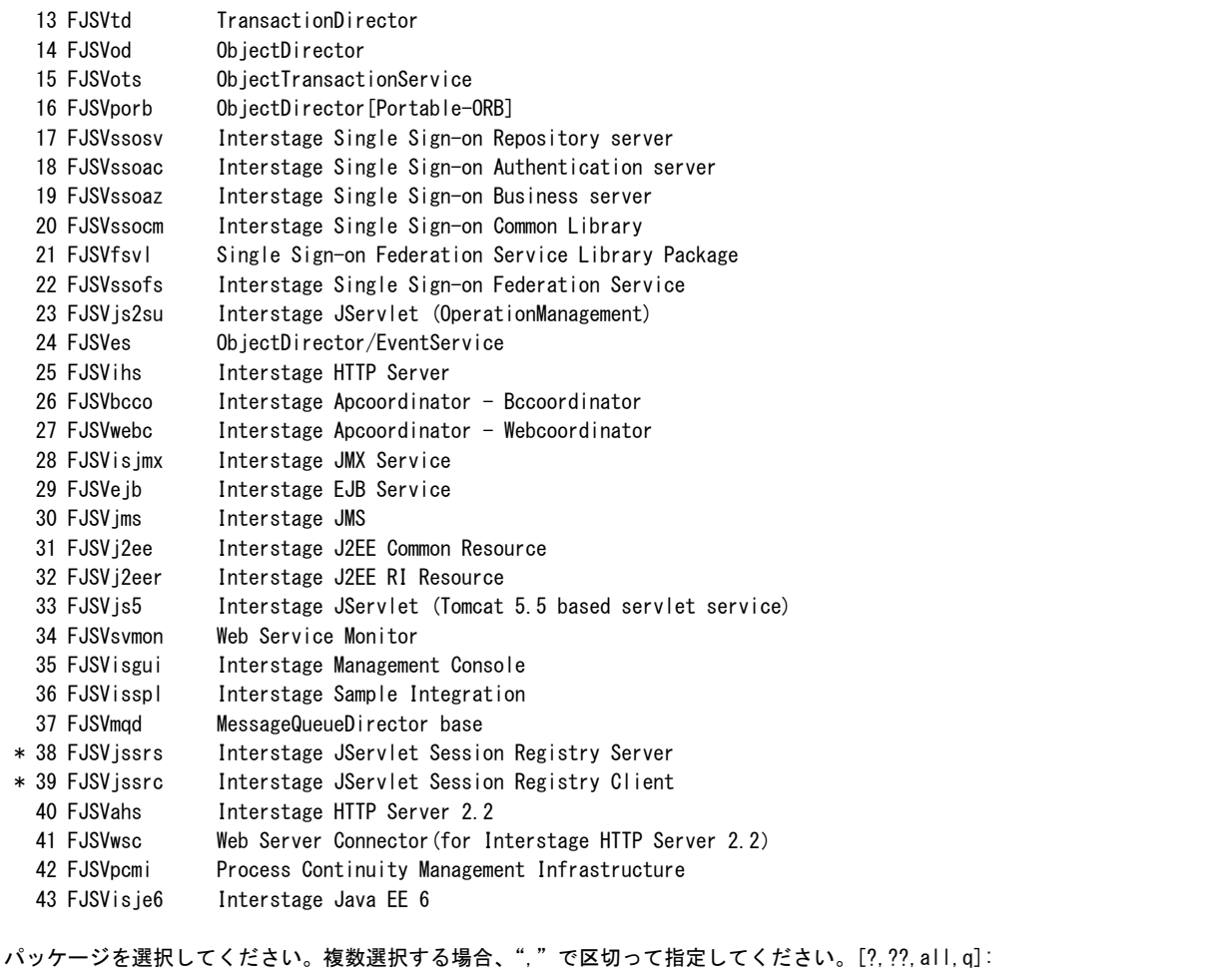

2. 以降の対話処理については、"4.2.1.2 [カスタムインストール](#page-48-0)(機能選択)の場合"を参照してください。

## 4.2.1.4 管理サーバ機能のインストールの場合

以下の対話処理を行ってください。

1. ポート番号を入力してください。省略値を採用する場合は、そのまま<RETURN>キーを押してください。

Interstage管理コンソールのポート番号を指定してください。(省略: 12000) [?,q]:

2. Interstage管理コンソールにおけるSSL暗号化通信の使用について入力してください。使用する場合は、そのまま<RETURN> キーを押してください。

Interstage管理コンソールでSSL暗号化通信を使用するか選択してください。(省略: y) [y,n,q]:

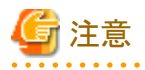

SSL暗号化通信を使用しない設定にした場合は、Interstage管理コンソールをアクセスするためのIDやパスワードなどが、ネット ワーク上をそのまま流れます。そのため、別途、通信データが傍受されないような対策を実施することを推奨します。

<span id="page-54-0"></span>3. Interstage管理コンソールに表示するメッセージに対するマニュアルをインストールするか選択してください。インストールする場 合は、そのまま<RETURN>キーを押してください。

Interstage管理コンソールでメッセージマニュアルを使用するか選択してください。(省略: y) [y,n,q]:

続いて、インストール情報が表示されます。設定内容を確認して、インストールを開始してください。詳細は、"4.2.2 [インストール情報の](#page-55-0) [確認と実行"](#page-55-0)を参照してください。

## 4.2.1.5 Web Package機能のインストールの場合

以下の対話処理を行ってください。

1. Webサーバ(Interstage HTTP Server)で使用するポート番号を入力してください。省略値を採用する場合は、そのまま<RETURN> キーを押してください。

Webサーバ(Interstage HTTP Server)のポート番号を指定してください。(省略: 80) [?,q]:

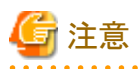

WebPackage機能では、Webサーバ(Interstage HTTP Server)およびWebサーバ(Interstage HTTP Server 2.2)を同時にインストー ルするため、Webサーバ(Interstage HTTP Server 2.2)の省略値を8180に変更しています。Webサーバ(Interstage HTTP Server 2.2)のポート番号を80で運用する場合、Webサーバ(Interstage HTTP Server)のポート番号を変更してください。

2. Interstage管理コンソールで使用するポート番号を入力してください。省略値を採用する場合は、そのまま<RETURN>キーを押 してください。

Interstage管理コンソールのポート番号を指定してください。(省略: 12000) [?,q]:

3. Interstage管理コンソールにおけるSSL暗号化通信の使用について入力してください。使用する場合は、そのまま<RETURN> キーを押してください。

Interstage管理コンソールでSSL暗号化通信を使用するか選択してください。(省略: y) [y,n,q]:

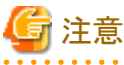

SSL暗号化通信を使用しない設定にした場合は、Interstage管理コンソールをアクセスするためのIDやパスワードなどが、ネット ワーク上をそのまま流れます。そのため、別途、通信データが傍受されないような対策を実施することを推奨します。

. . . . . . . . . . . . . .

4. Interstage管理コンソールに表示するメッセージに対するマニュアルをインストールするか選択してください。インストールする場 合は、そのまま<RETURN>キーを押してください。

Interstage管理コンソールでメッセージマニュアルを使用するか選択してください。(省略: y) [y,n,q]:

5. Webサーバ(Interstage HTTP Server 2.2)で使用するポート番号を入力してください。省略値を採用する場合は、そのまま <RETURN>キーを押してください。

Webサーバ(Interstage HTTP Server 2.2)のポート番号を指定してください。(省略: 8180) [?,q]:

<span id="page-55-0"></span>続いて、インストール情報が表示されます。設定内容を確認して、インストールを開始してください。詳細は、"4.2.2 インストール情報の 確認と実行"を参照してください。

# **4.2.2** インストール情報の確認と実行

インストール情報が以下のように表示されます。内容を確認し、表示された情報でインストールを開始する場合はy <RETURN>を入力 してください。

注意

以下は、標準インストールを選択した場合の表示例です。

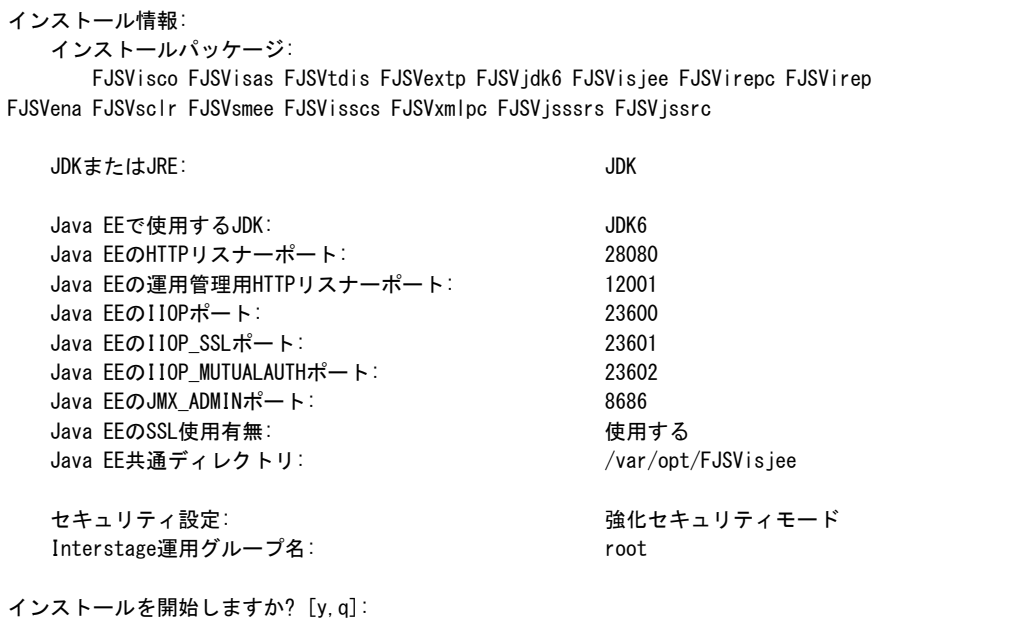

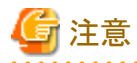

・ インストールの途中で失敗した場合、インストールを続行するかどうかの問い合わせが表示されますが、直前に出力されたエラー メッセージを確認の上、インストールを中止してください。さらに、インストールしたパッケージをアンインストールし、エラー原因を取 り除いた後に、最初からインストール処理を行ってください。

\* \* \* \* \* \* \* \* \* \* \* \* \* \* \* \*

# **4.2.3 install.sh**シェルスクリプトの実行後の作業

次のメッセージが表示された場合、インストールが正常に完了しています。

Interstage Application Serverのインストールが終了しました。システムを再起動してください。 システムの再起動後、インストールガイドの"インストール後の作業" を参照して必要な作業を行ってください。

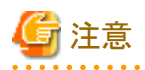

エラーメッセージが表示されてインストールが終了している場合、直前または、インストール途中に表示されたエラーメッセージを確認 し、エラーの原因を取り除いてから再インストールを実行してください。

install.shシェルの実行後、システムをリブートしてください。

# cd / <RETURN> # shutdown -r now <RETURN>

マシン起動時に本製品が起動されます。 本製品の自動起動をやめる場合には、以下のシンボリックリンクを削除してください。

/etc/rc2.d/S99startis /etc/rc3.d/S99startis /etc/rc4.d/S99startis /etc/rc5.d/S99startis

#### カスタムインストールにおいて**JDK**または**JRE**を入れ替える場合について

カスタムインストールにおいてインストール済みのJDKまたはJREを入れ替える場合、インストール済の機能・パッケージによっては、再 設定が必要となります。対象となる機能・パッケージおよび設定手順については、"JDKまたはJRE[を入れ替えた場合の設定"](#page-73-0)を参照し てください。

# **4.3** サイレントインストール

本製品のサイレントインストールについて説明します。

通常、本製品をインストールする場合、利用する各機能で必要な情報を対話形式で入力しながら実行することになりますが、サイレン トインストールを利用することにより、対話形式の情報入力を一切行わずインストールすることができます。なお、サイレントインストール は、本製品を新規にインストールする場合に利用することができます。

サイレントインストールは以下の手順で実行します。

- 1. インストールパラメーターCSVファイルの作成
- 2. サイレントインストールの実行

## **4.3.1** インストールパラメーター**CSV**ファイルの作成

システムの運用で必要となるサーバタイプまたは機能を検討してから、以下の書式にしたがってインストールパラメーターCSVファイル を作成します。

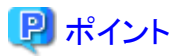

インストールパラメーターCSVファイルのサンプルは以下のディレクトリに格納しています。

<サーバパッケージDVD>/installer/citool/sample

# 4.3.1.1 記述形式

インストールパラメーターCSVファイルは、各行3列のCSV形式で記述します

セクション名,パラメーター名,設定値 セクション名,パラメーター名,設定値 :

#### 各列には以下の設定をします。

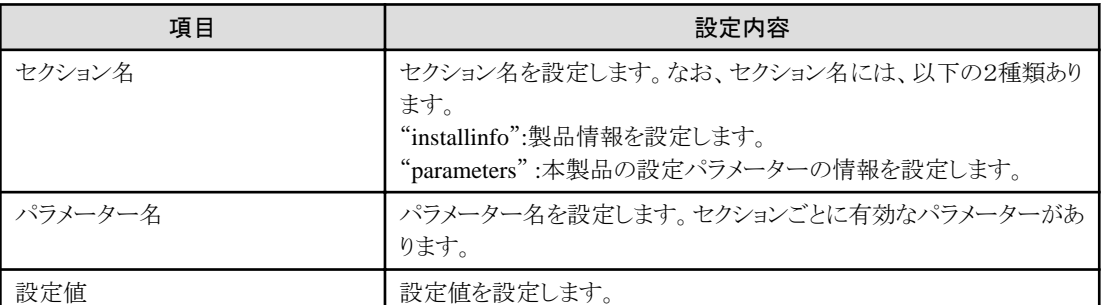

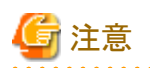

- ・ 空行を含めることはできません。
- ・ セクション名、およびパラメーター名は省略できません。
- ・ セクション名が"installInfo"の行では定義されてないパラメーターを設定することができません。また、同じパラメーターを複数回設 定することもできません。

・ セクション名が"parameters"の行で定義されてないパラメーターを設定した場合、実行時に無視されます。また、同じパラメーター を複数回定義した場合、下の行の設定が有効になります。

# 4.3.1.2 パラメーター一覧

セクションごとに設定可能なパラメーターについて説明します。

#### **installInfo**セクション

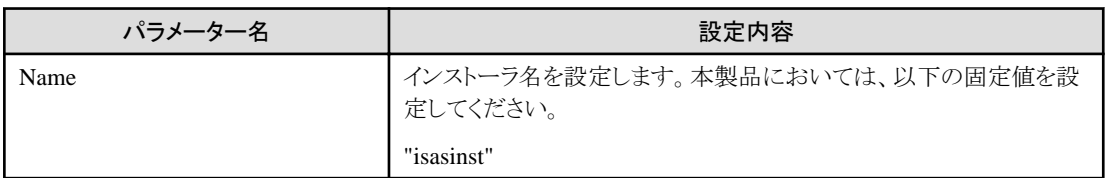

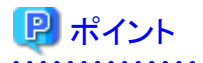

installInfoセクションで使用できるパラメーターには、"softwareName","OS","Version","Edition"があります。このパラメータの設定値は、 サイレントインストールには影響を与えません。

なお、上記のパラメーターの設定値は、1文字以上の半角英数字またはダブルクォート(")とコンマ(,)を除く半角の記号で構成される文 字列が有効です。 

#### **parameters**セクション

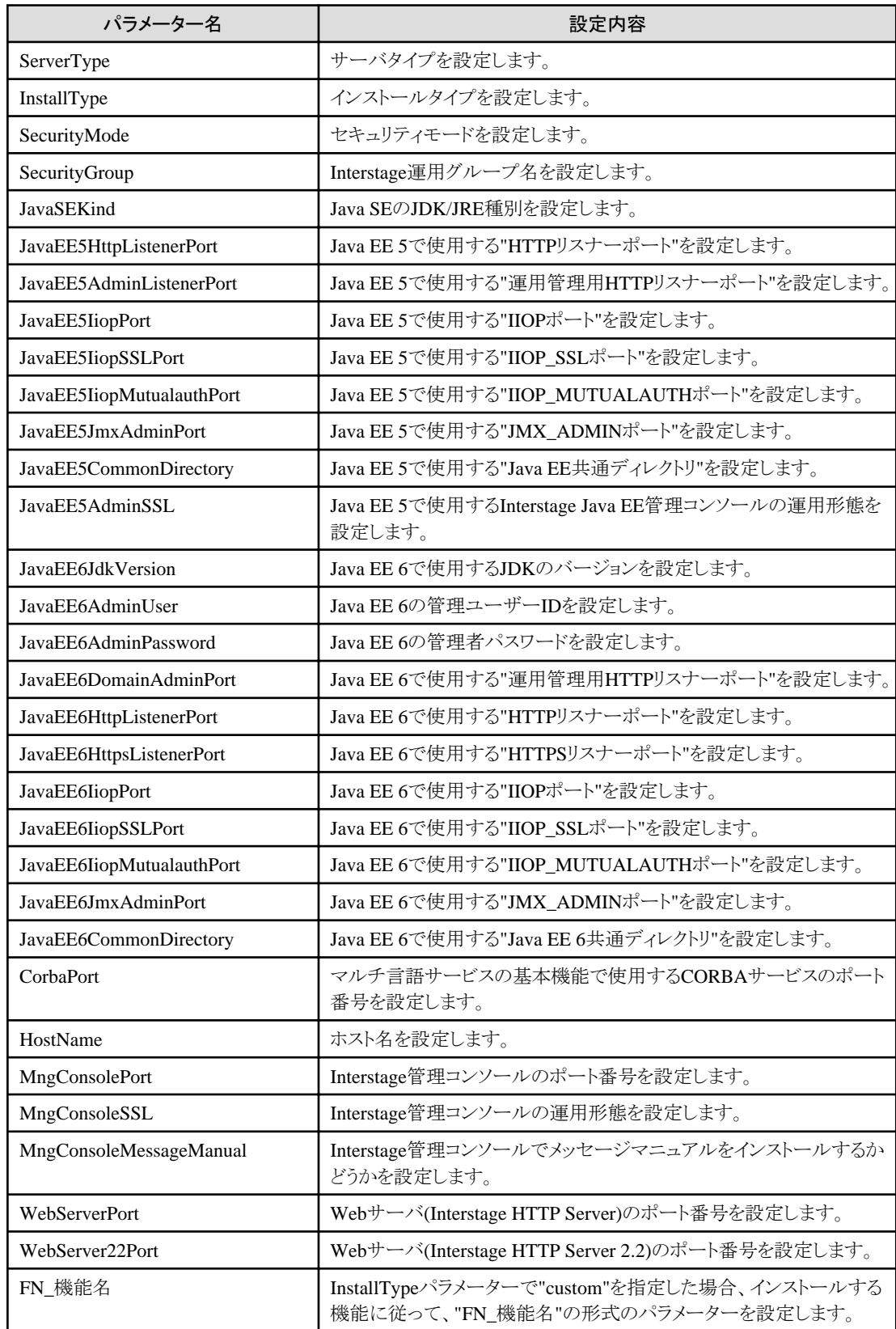

# <span id="page-59-0"></span>**parameters**セクション**(**機能選択用**)**

InstallTypeで"custom"を選択した場合、インストール機能を割り当てた以下のパラメーターを使用して、インストールする機能を選択し てください。

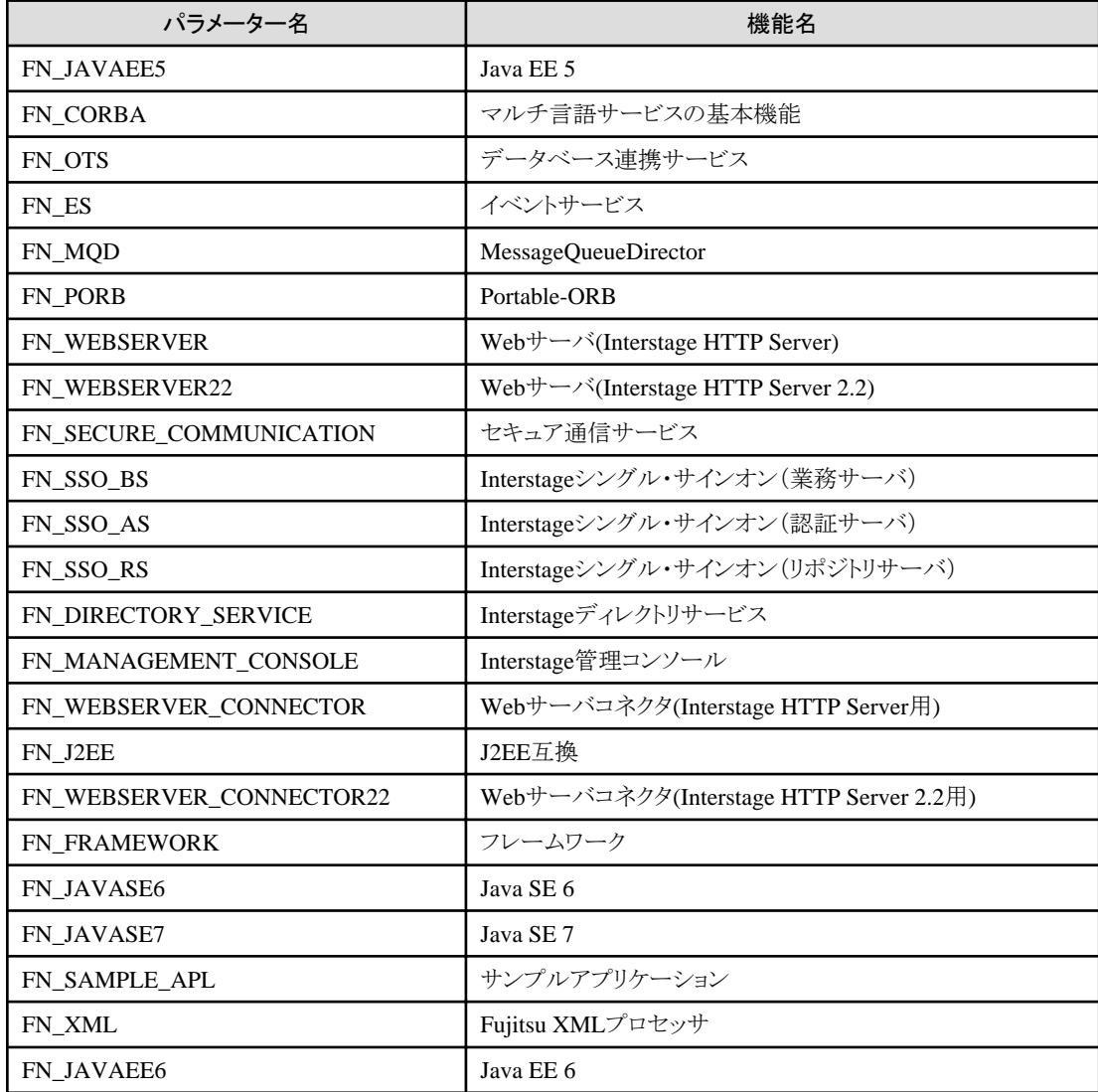

# 4.3.1.3 パラメーター詳細

パラメーターごとの設定内容について説明します。

### **ServerType**

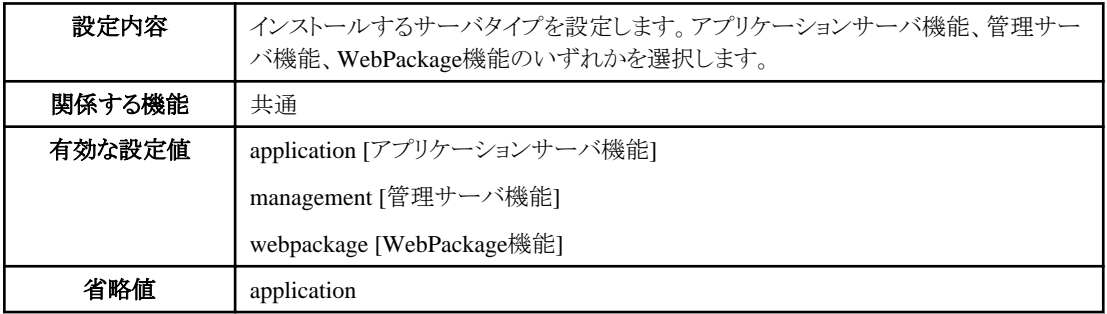

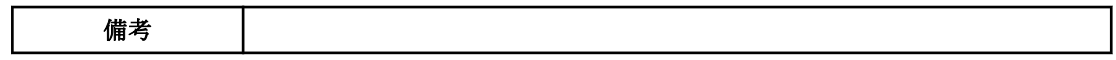

# **InstallType**

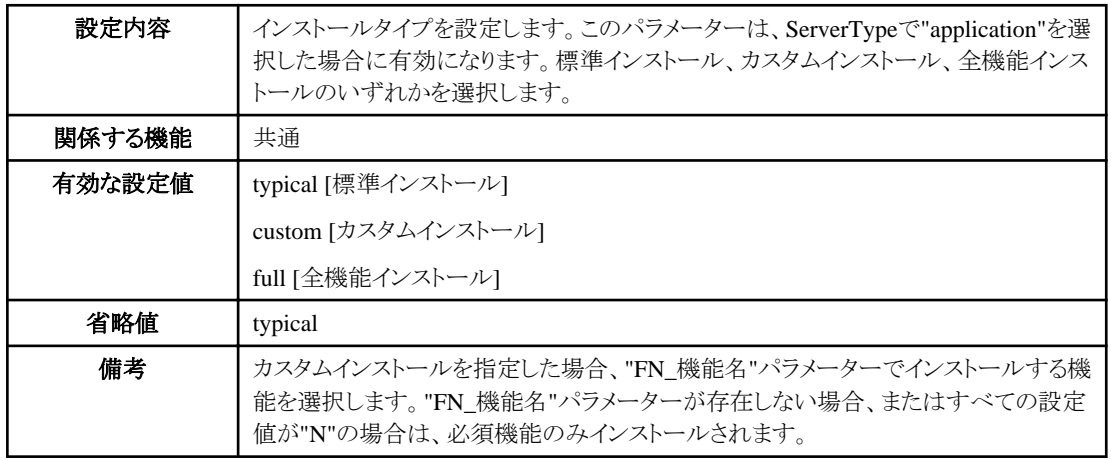

# **SecurityMode**

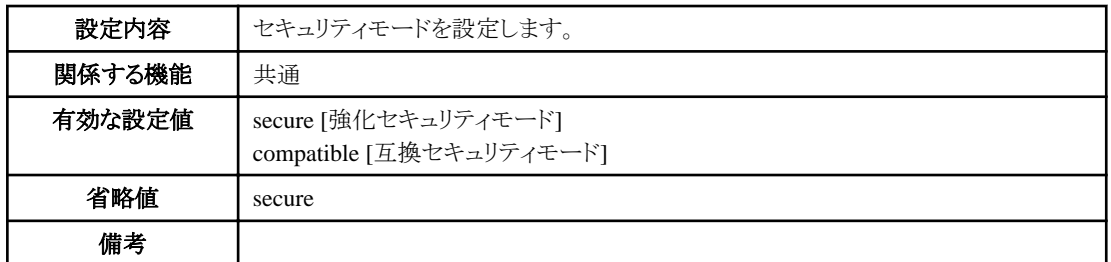

# **SecurityGroup**

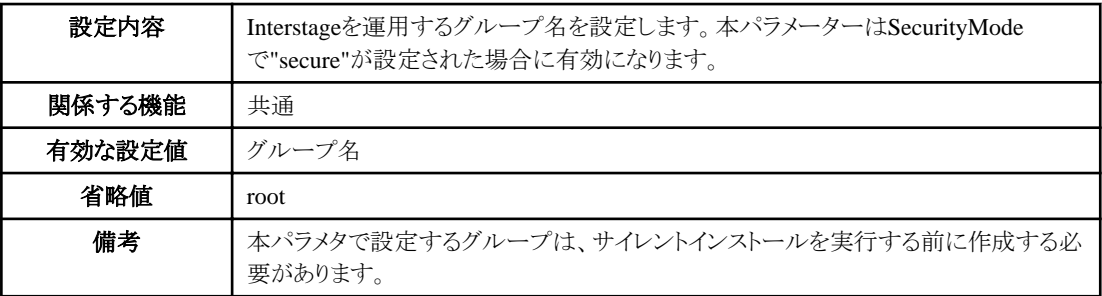

### **JavaSEKind**

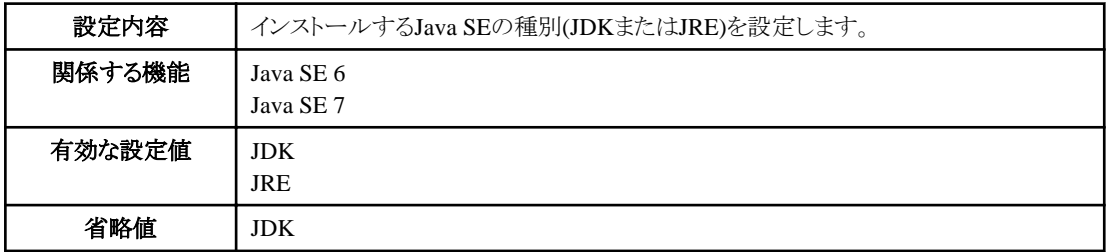

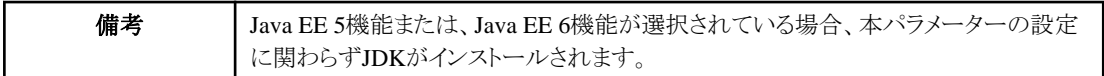

### **JavaEE5HTTPListenerPort**

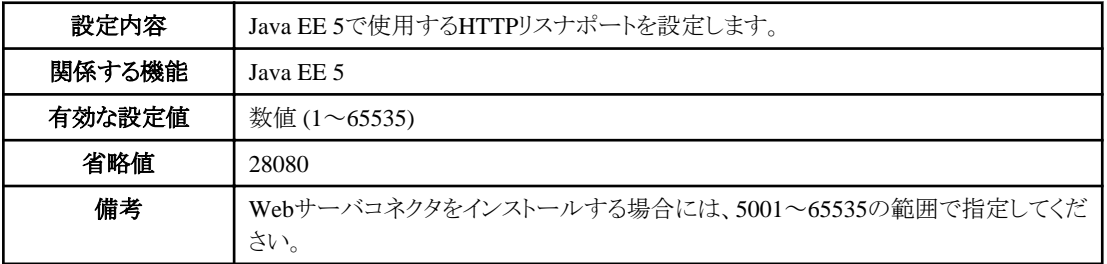

## **JavaEE5AdminListenerPort**

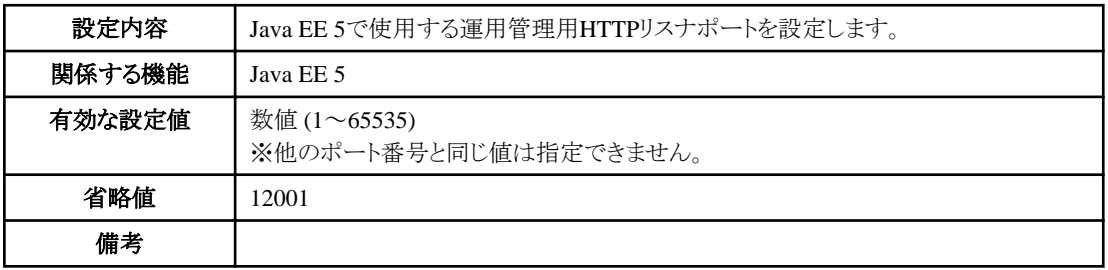

# **JavaEE5IiopPort**

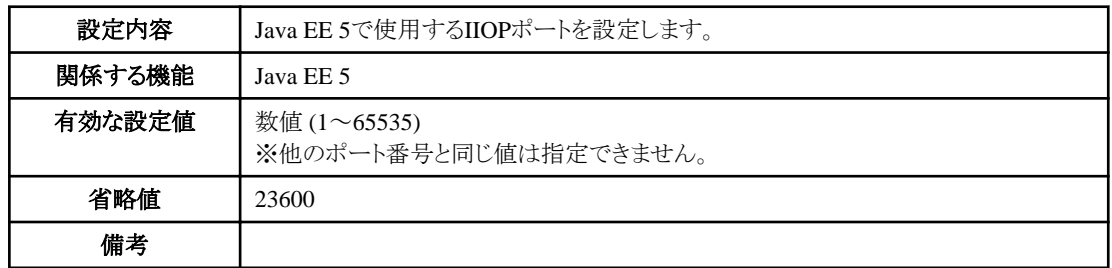

# **JavaEE5IiopSSLPort**

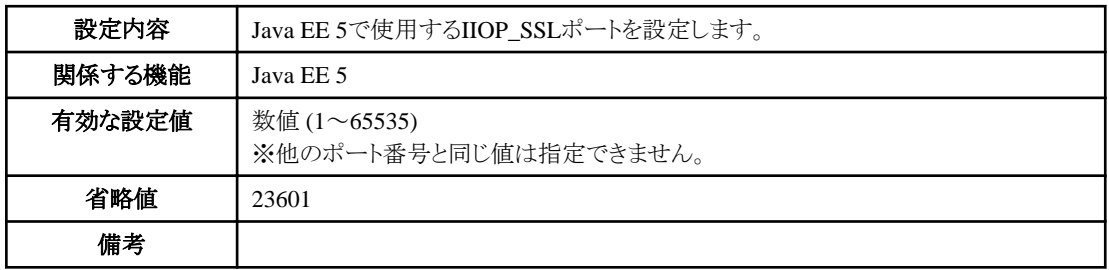

## **JavaEE5IiopMutualauthPort**

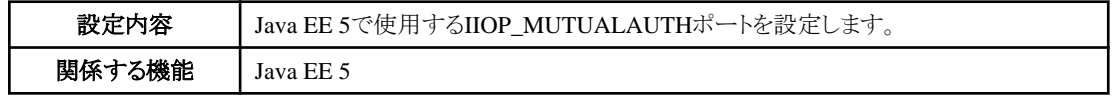

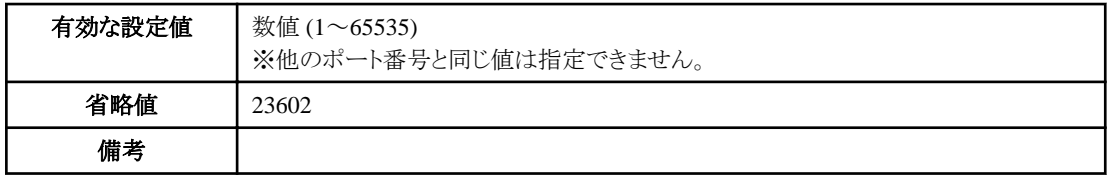

### **JavaEE5JmxAdminPort**

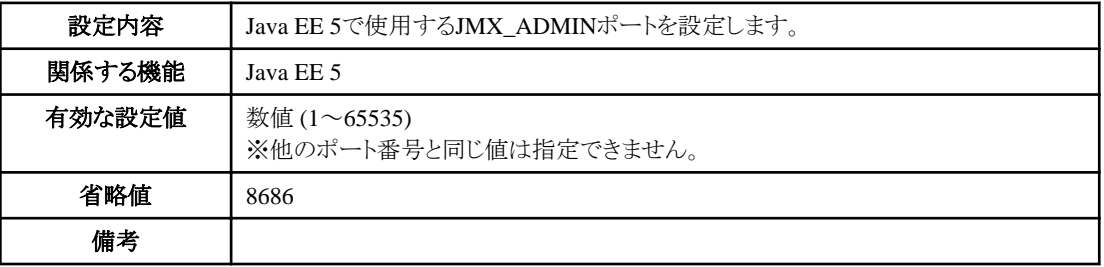

# **JavaEE5CommonDirectory**

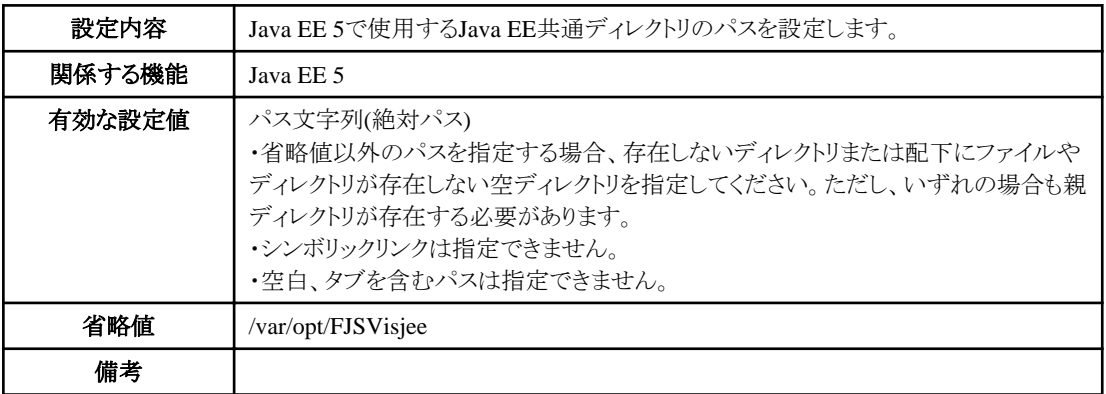

### **JavaEE5AdminSSL**

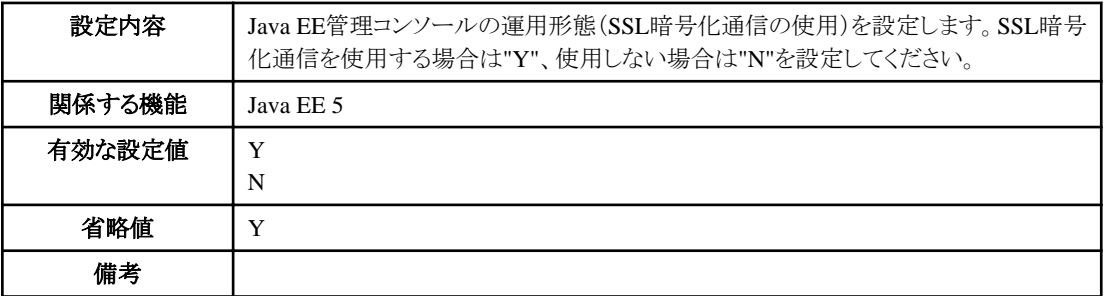

## **JavaEE6JdkVersion**

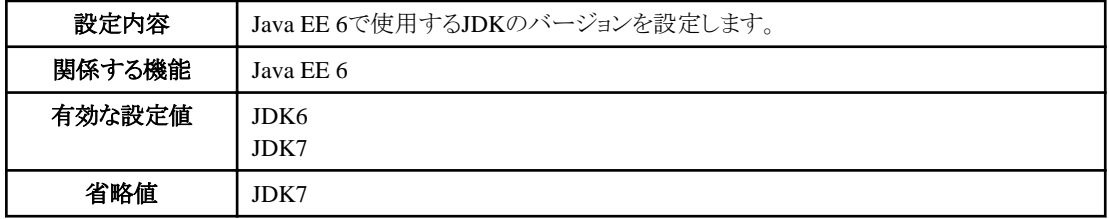

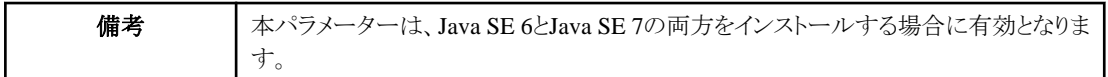

### **JavaEE6AdminUser**

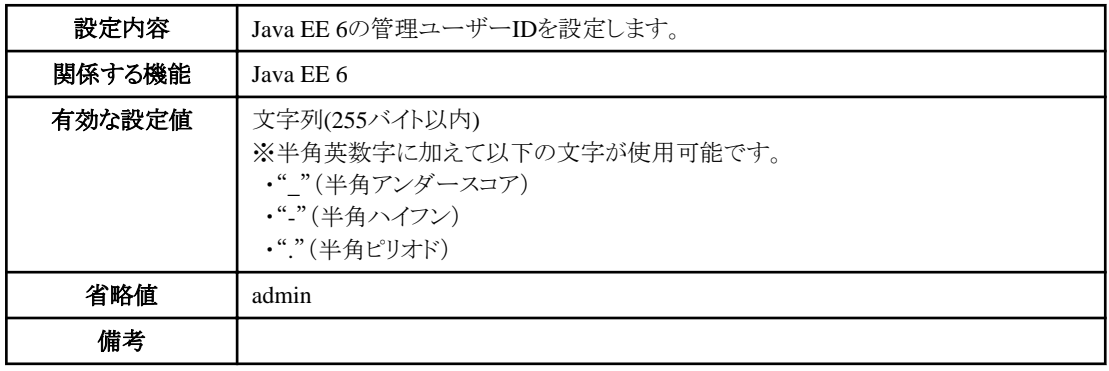

### **JavaEE6AdminPassword**

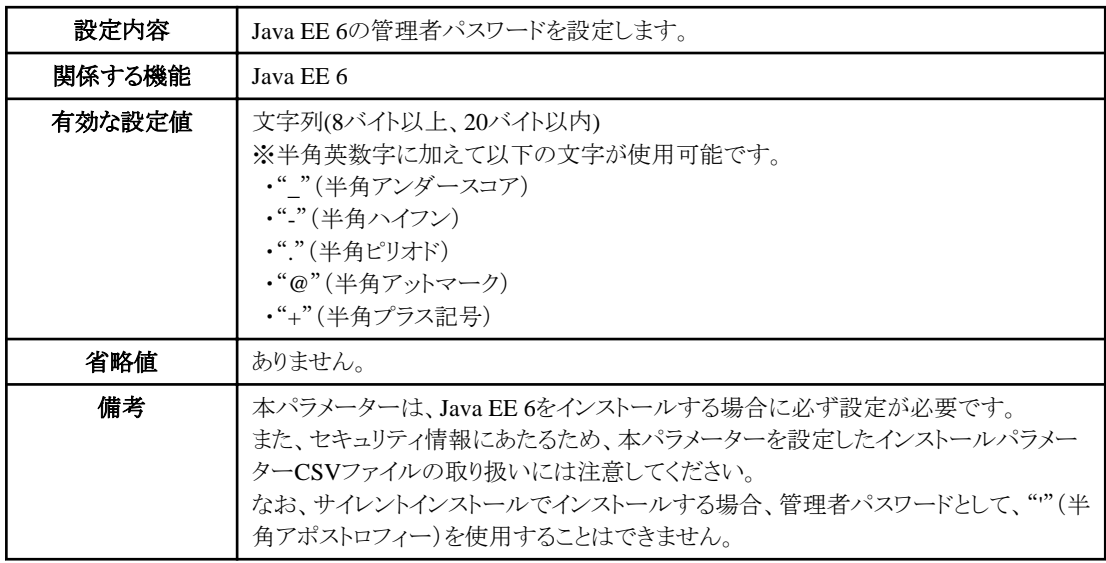

### **JavaEE6DomainAdminPort**

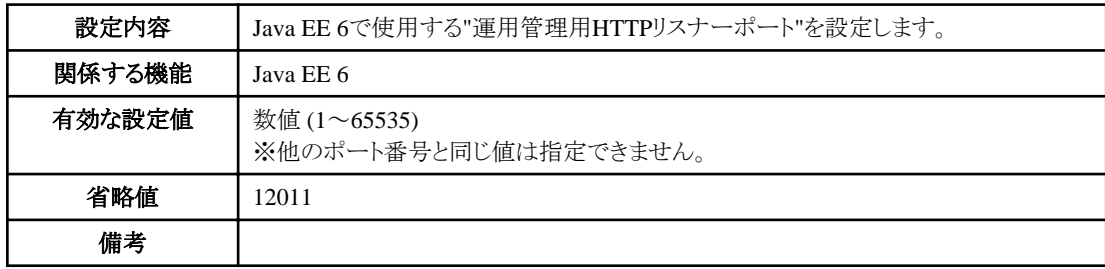

### **JavaEE6HttpListenerPort**

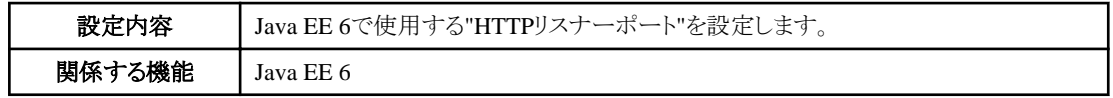

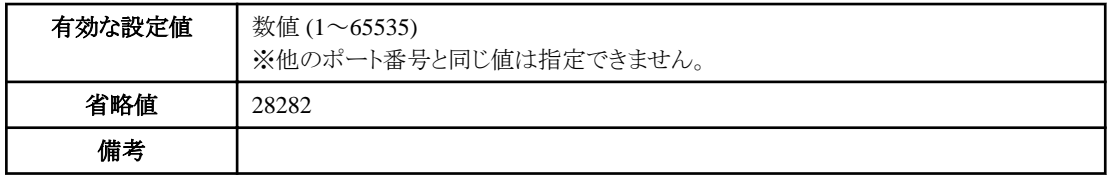

## **JavaEE6HttpsListenerPort**

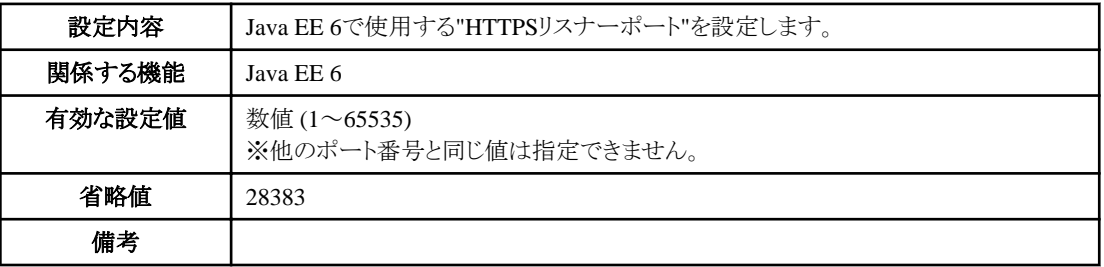

# **JavaEE6IiopPort**

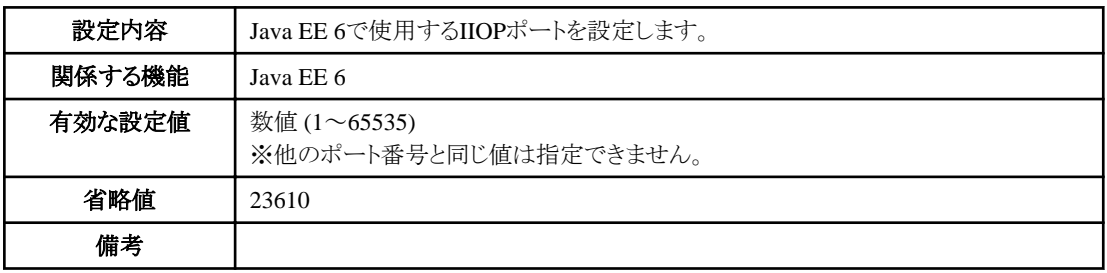

# **JavaEE6IiopSSLPort**

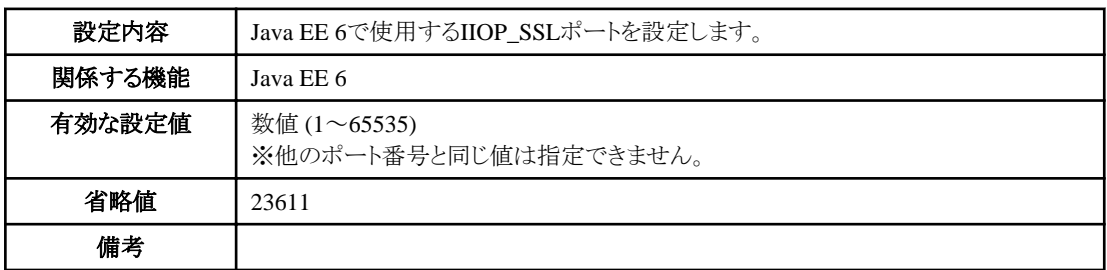

## **JavaEE6IiopMutualauthPort**

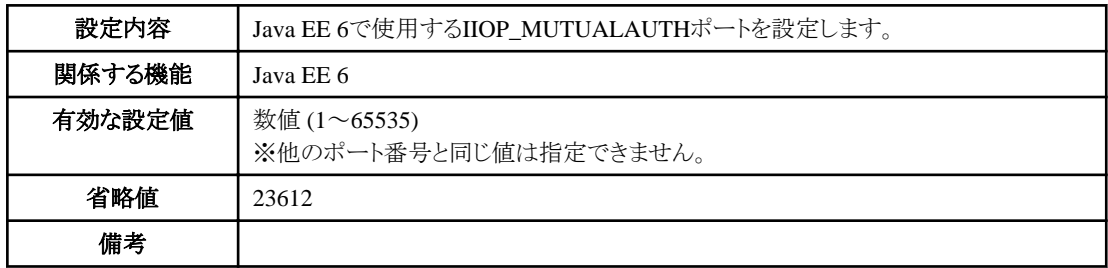

### **JavaEE6JmxAdminPort**

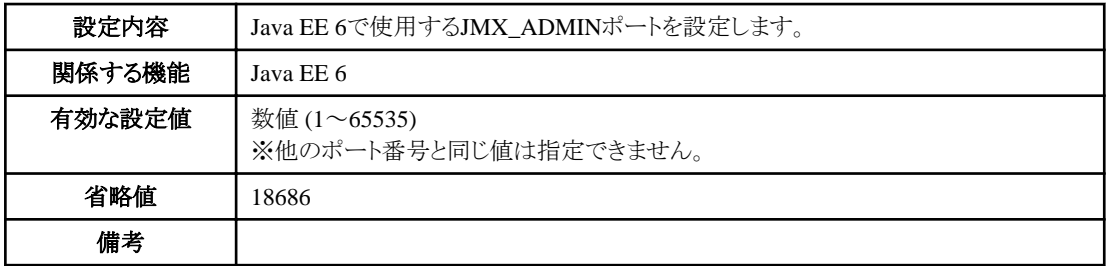

# **JavaEE6CommonDirectory**

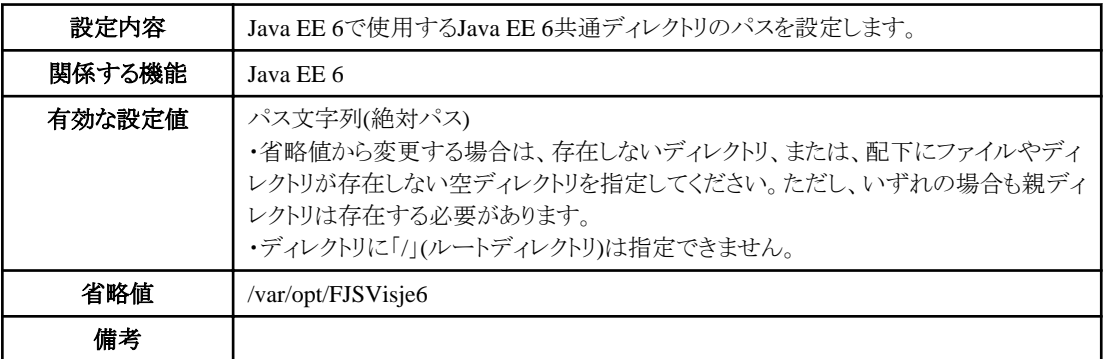

## **CorbaPort**

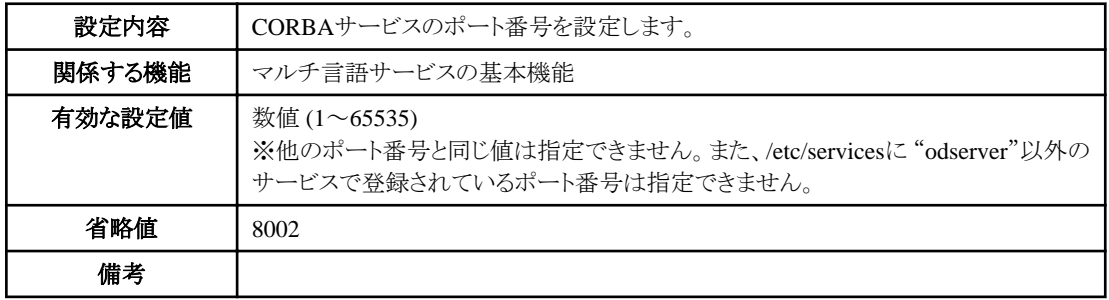

### **HostName**

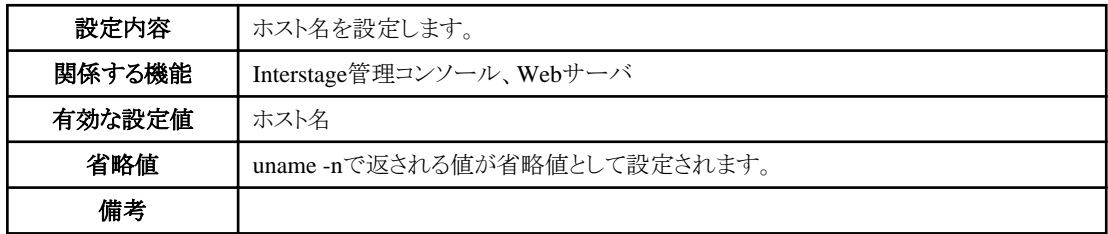

## **MngConsolePort**

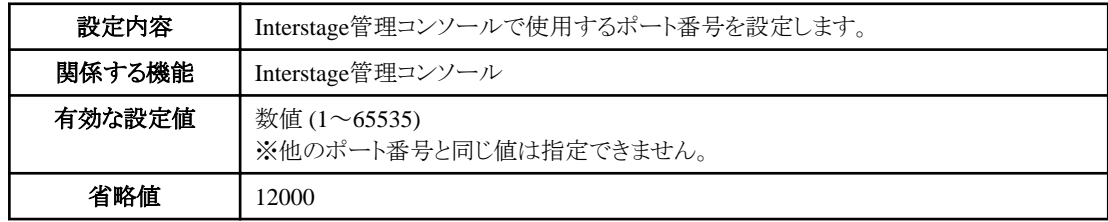

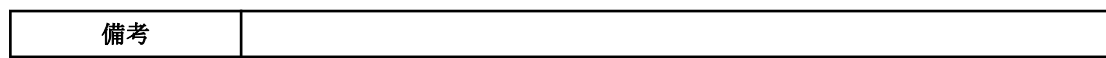

# **MngConsoleSSL**

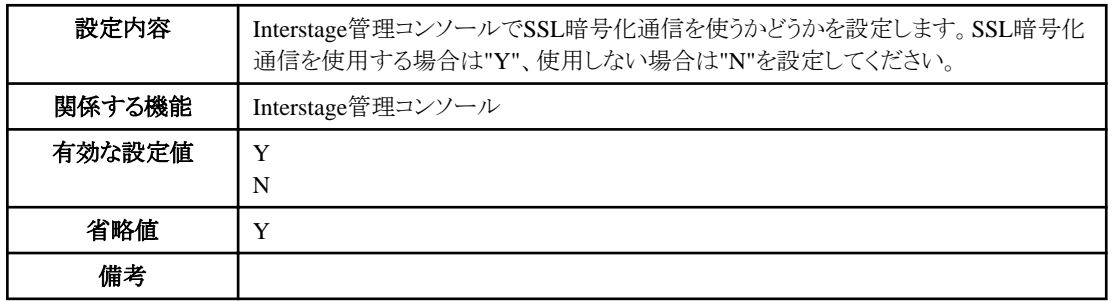

# **MngConsoleMessageManual**

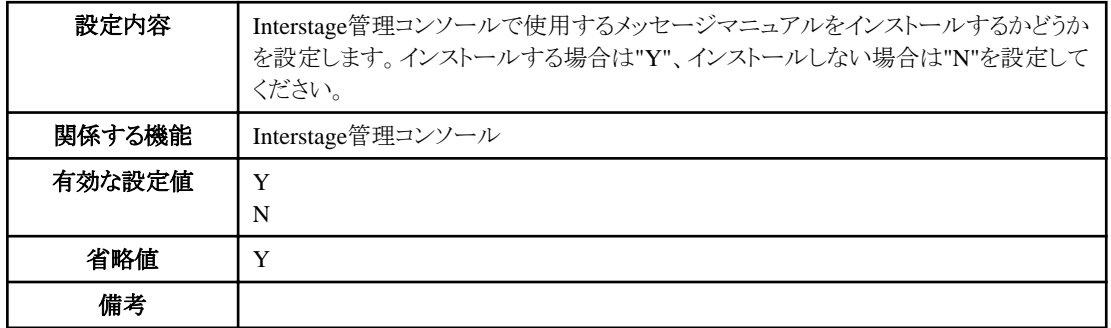

### **WebServerPort**

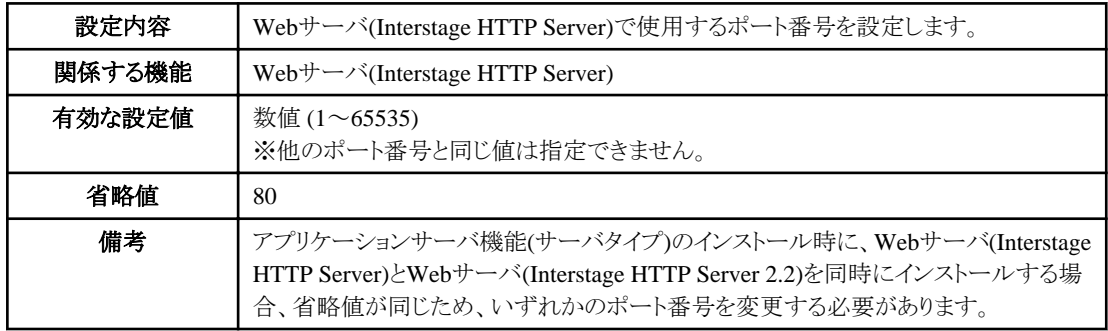

## **WebServer22Port**

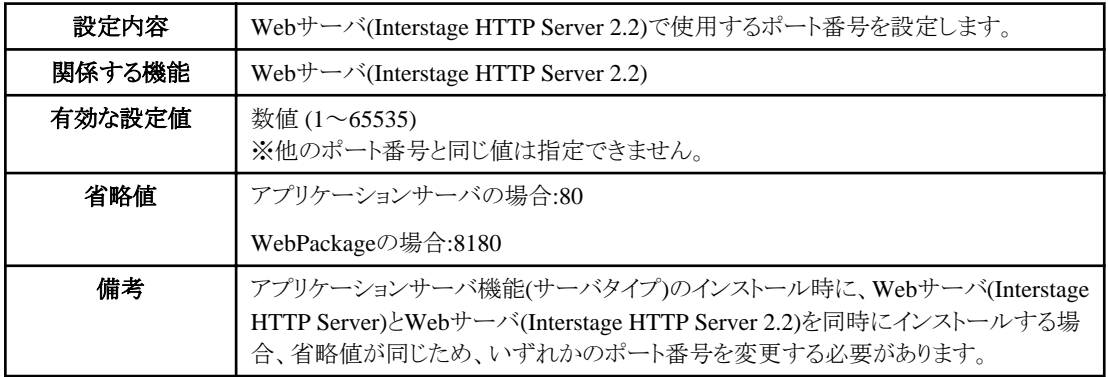

#### **FN\_**機能名

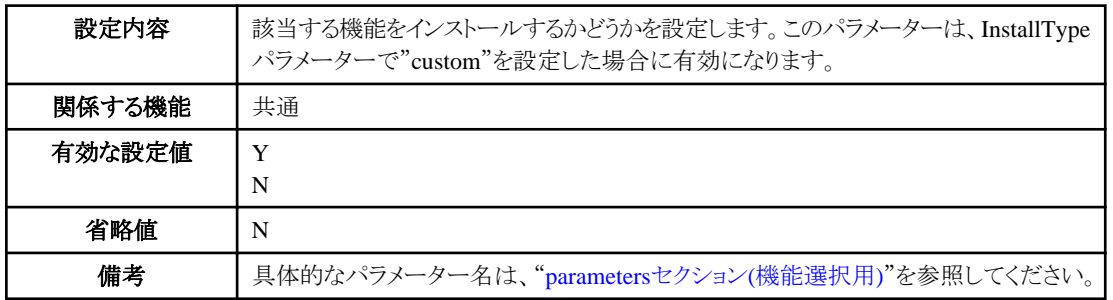

## 4.3.1.4 設定上の注意

インストールパラメーターCSVファイルを作成する上で注意が必要な設定について説明します。

インストールパラメーターCSVファイルでは、個々のパラメーターとしては、有効な値を設定している場合でも、機能の組み合わせや実 行環境によっては、設定値が有効にならない場合や、サイレントインストールまたは、その後の環境構築、運用に失敗してしまう場合が ありますので注意してください。

### 全パラメーター

実際にインストールする機能に関係ないパラメーターを設定する場合、入力可能文字列や数値の範囲など基本的なチェックを実施す るために、適切な値を設定する必要があります。ただし、インストール時には影響がありません。

#### **JavaSEKind**

Java EE またはJava EE 6をインストールする場合にJREを指定しても無効となり、JDKがインストールされます。

#### **JavaEE5HttpListenerPort**

Webサーバコネクタ(Interstage HTTP Server用)を同時にインストールする場合の有効範囲は5001~65535(通常は1~65535)となりま すが、当該条件でインストールする場合において5001未満を設定した場合、サイレントインストールに成功しますが、Java EE 5機能の 環境構築または運用に失敗します。

#### **CorbaPort**

指定したポート番号が、/etc/servicesに"odserver"以外のサービスで登録されている場合、インストールの実行に失敗します。該当サー ビスを使用していない場合は、該当サービスの設定をコメントアウトするなど/etc/services を編集してください。

# **4.3.2** サイレントインストールの実行

サイレントインストールの実行方法について説明します。

## 4.3.2.1 インストール前の作業

サイレントインストールを実行するマシンで"4.1 [インストール前の作業](#page-42-0)"を確認してください。 また、使用するインストールパラメーターCSVファイルの内容を確認し、"4.3.1.4 設定上の注意"に該当する設定がないことを確認し、 インストールパラメーターCSVファイルを任意のフォルダに格納してください。

# 4.3.2.2 インストールの実行

サーバパッケージDVDをDVD-ROMドライブにセットし、install.shシェルを実行してください。なお、この操作はスーパーユーザーで実 行してください。

# su -<RETURN>

# mount -t iso9660 -r /dev/デバイスファイル名 <DVD-ROMマウントディレクトリ> <RETURN> # <DVD-ROMマウントディレクトリ>/install.sh -s <インストールパラメーターCSVファイル>

# 日 ポイント

ことを推奨します。

・ "-s"オプションの代わりに"-c"オプションを指定して実行した場合、インストールは実行せずに、インストール情報(インストールされ るパッケージと各種設定情報)を出力します。まずは、"-c"オプションでインストール情報を確認してから実際にインストールを行う

・ サーバパッケージDVDをマウントする際の注意事項については、"3.6 製品メディア(DVD-ROM[\)のマウント方法について"](#page-41-0)を参照 してください。

. . . . . . . . . . . . .

# 4.3.2.3 インストール結果の確認

実行時は表示される内容を確認してください。また、コマンドの復帰値は以下の意味となります。

#### 復帰値の意味

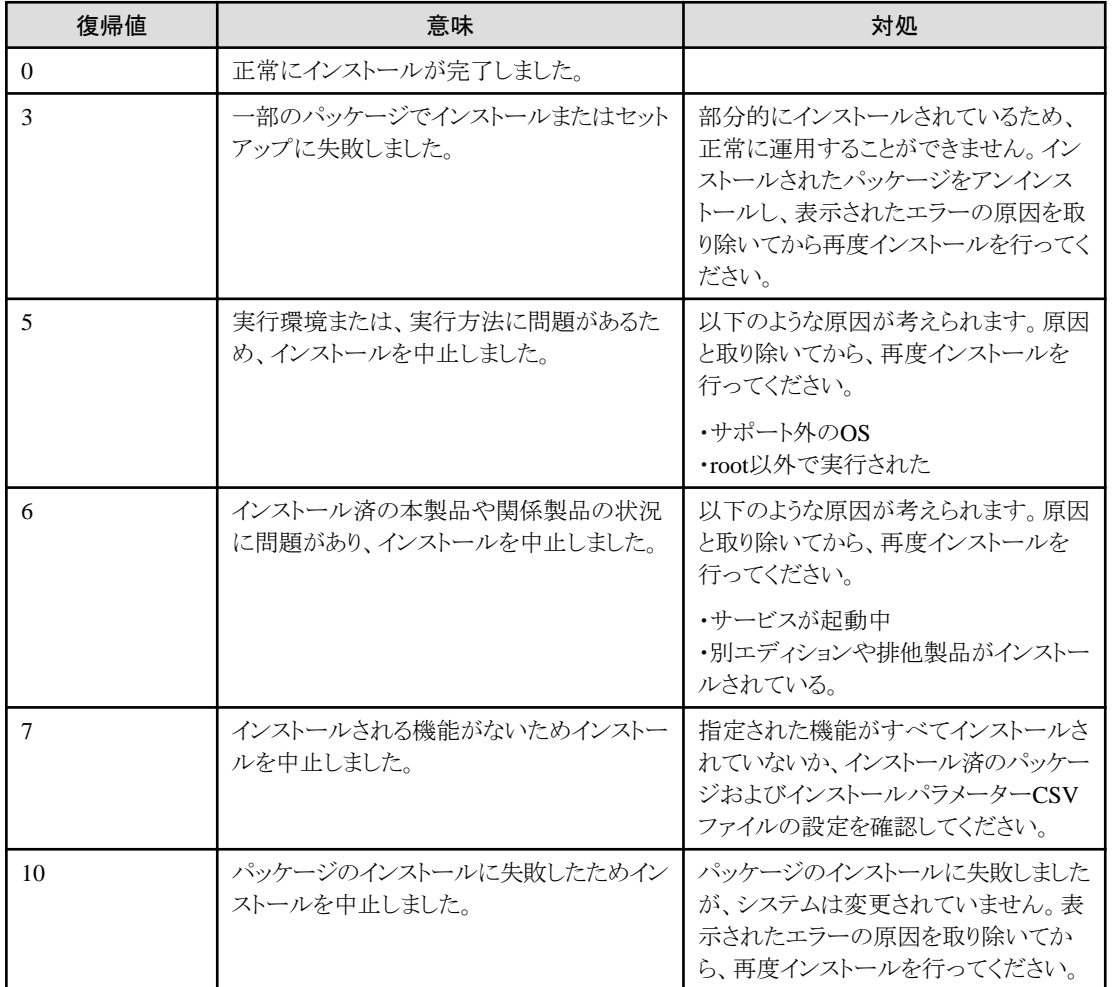

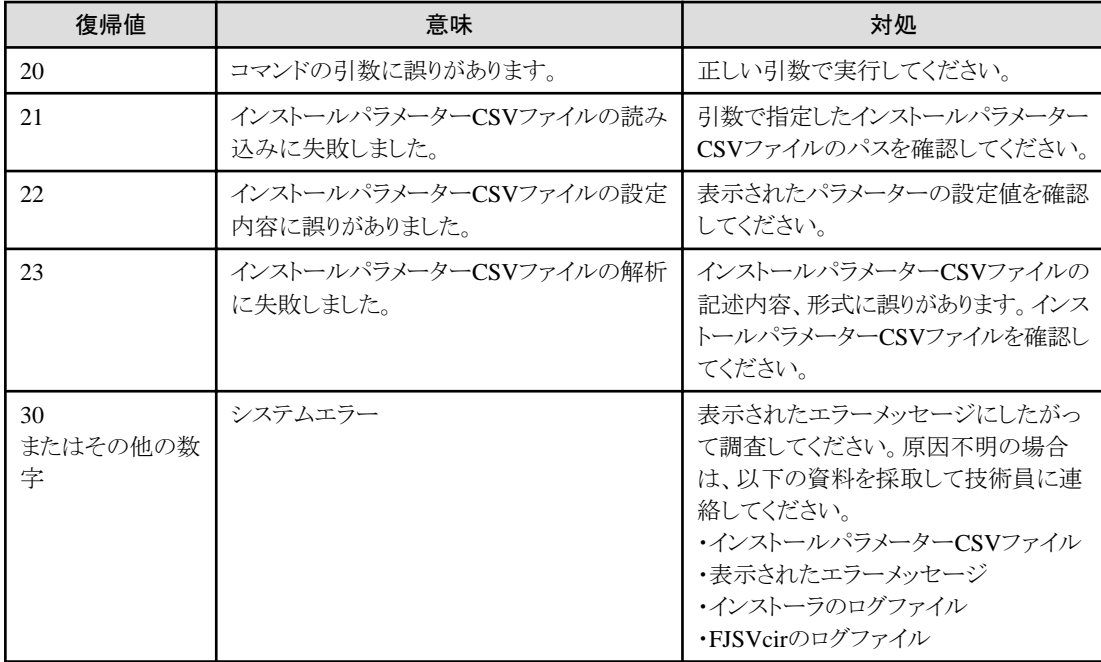

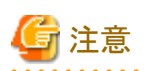

・ インストーラのログファイルは、通常"/var/opt/FJSVisas/interstage\_install.log"に出力されますが、インストーラで発生したエラーのタ イミングによっては、"/tmp/interstage\_install.log"に出力されている場合もあります。

・ FJSVcir(CIRuntime Application)のログファイルは、"/var/opt/FJSVcir/cir/logs"配下に出力されています。

# **4.4** インストール中にエラーメッセージが表示された場合について

#### **There is no user id "root" on this system. Installation aborted.**

インストール中に上記のメッセージが出力された場合は、ホスト名が正しく設定されていない可能性があります。 ホスト名の確認と設定の方法については、"インストール前の作業"ー"ホスト名の確認"を参照してください。

#### **Could not make the Servlet Service environment default settings.**

Web Package機能のインストール時に、Servletサービスに関する上記のメッセージが出力された場合は、IJServerとWebサーバをそれ ぞれ別のサーバマシンに分離して運用するための初期設定ができませんでした。 必要に応じて、IJServer用とWebサーバ用のサーバマシン上で、それぞれのInterstage管理コンソールから、[システム] > [環境設定]タ ブ > [Servletサービス詳細設定] > [Webサーバとワークユニットを同一のマシンで運用する]で[運用しない]を選択してください。

#### **ijinit: ERROR: ISJEE\_IJINIT**で始まるメッセージ **ijinit failed.**

インストール中に上記のメッセージのいずれか、または両方が出力された場合は、インストールの終了後にijinitコマンドを実行してJava EE運用環境の初期化を行ってください。ijinitコマンドの詳細については、"リファレンスマニュアル(コマンド編)"を参照してください。

またijinitコマンド実行後に、issetsecuritymodeコマンドを実行してセキュリティ権限の設定を行ってください。セキュリティモードはインス トール時と同じモードを選択してください。issetsecuritymodeコマンドの詳細については、"リファレンスマニュアル(コマンド編)"を参照し てください。

### メッセージ番号が**IJ6INIT**であるメッセージ

インストール中にメッセージ番号がIJ6INITであるメッセージが出力された場合は、メッセージに従って原因を取り除いてから再度イン ストールを行ってください。

# **4.5** インストール後の作業

インストールスクリプトで処理されないセットアップについて説明します。 また、本製品運用時には、システムのチューニングなどが必要となります。"チューニングガイド"を参照して運用形態にあったチューニ ングを実施してください。

- ・ 環境変数の設定
- [環境定義ファイルのリストア](#page-71-0)
- ・ Web[サーバのポート番号の設定](#page-71-0)
- ・ Interstage Java EE管理コンソールのSSL[暗号化通信用の証明書のフィンガープリントの確認](#page-72-0)
- ・ Interstage管理コンソールのSSL[暗号化通信用の証明書のフィンガープリントの確認](#page-72-0)
- ・ Web[アプリケーションをすぐに動作させる場合](#page-73-0)
- ・ JDKまたはJRE[を入れ替えた場合の設定](#page-73-0)

#### 環境変数の設定

本製品の運用に必要な環境変数を設定します。 本製品では、環境変数の設定を行う支援ツールとして、以下のシェルスクリプトを提供しています。

- ・ /opt/FJSVisas/bin/setISASEnv.sh
- ・ /opt/FJSVisas/bin/setISASEnv.csh

支援ツールを使用して環境変数の設定を行う方法を以下に示します。

・ ボーンシェルまたはbashの場合

運用を行う各端末において、ドットコマンドを使用してsetISASEnv.shを実行します。

. /opt/FJSVisas/bin/setISASEnv.sh

・ Cシェルの場合

運用を行う各端末において、sourceコマンドを使用してsetISASEnv.cshを実行します。

source /opt/FJSVisas/bin/setISASEnv.csh

各支援ツールの詳細については、"リファレンスマニュアル(コマンド編)"の"環境変数設定ツールについて"を参照してください。

<span id="page-71-0"></span>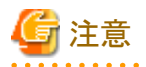

支援ツールを使用した環境変数の設定は、/etc/profileに設定しないでください。 設定した場合、本製品アンインストール後のOS起動に失敗する場合があります。

#### 環境定義ファイルのリストア

環境定義ファイルなどのファイルをバックアップした場合は、必要に応じてリストアします。環境定義ファイルのバックアップ・リストアに ついては、"運用ガイド(基本編)"の"メンテナンス(資源のバックアップ/他サーバへの資源移行/ホスト情報の変更)"を参照してくださ い。

#### **Web**サーバのポート番号の設定

以下のWebサーバのポート番号を省略値(80)のままインストールした場合、Apache HTTP Server(基本ソフトウェアにバンドルされる Apache HTTP Server)と同じポート番号(設定値:80)が設定されます。

- ・ Interstage HTTP Server(Apache HTTP Server Version 2.0ベースのWebサーバ)
- ・ Interstage HTTP Server 2.2(Apache HTTP Server Version 2.2ベースのWebサーバ)

Webサーバを共存して運用する場合は、すべてのWebサーバに異なるポート番号を設定する必要があります。

Webサーバの使用条件に応じて、以下の表を参照し、それぞれのWebサーバに必要な対処を行ってください。

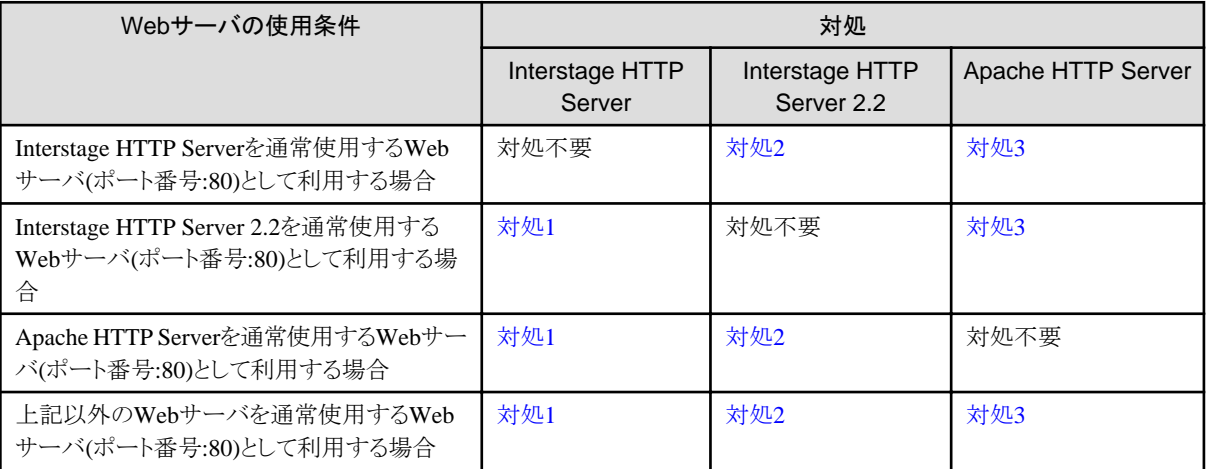

#### 対処**1**

Interstage HTTP Serverの環境定義ファイル(httpd.conf)を編集します。Interstage HTTP Serverのポート番号の設定方法について は、"Interstage HTTP Server 運用ガイド"の"環境設定"- "環境定義ファイル"- "ポート番号とIPアドレスの設定"を参照してくださ い。

#### 対処**2**

Interstage HTTP Server 2.2の環境定義ファイル(httpd.conf)を編集します。Interstage HTTP Server 2.2のポート番号の設定方法に ついては、"Interstage HTTP Server 2.2 運用ガイド"の"環境設定"-"ポート番号とIPアドレスの設定"を参照してください。

#### 対処**3**

Apache HTTP Serverの以下のファイルを編集します。ファイル内のListenディレクティブの設定値を80以外のポート番号に変更して ください。1~65535が指定可能です。
/etc/httpd/conf/httpd.conf

…

## **Interstage Java EE**管理コンソールの**SSL**暗号化通信用の証明書のフィンガープリントの確認

インストール時に、Interstage Java EE管理コンソールのSSL暗号化通信で利用する証明書が自動生成されます。Webブラウザから Interstage Java EE管理コンソールに正しく接続しているかを確認するときのために、生成されている証明書のフィンガープリントを確認 します。

SSL暗号化通信を使用しない設定にした場合は、本操作を実施する必要はありません。

証明書のフィンガープリントの確認方法を以下に示します。

cd [Java EE共通ディレクトリ]/domains/interstage/config [JDKインストールディレクトリ]/bin/keytool -list -keystore keystore.jks -alias s1as -storepass changeit -v

証明書のフィンガープリントは以下のように表示されます。

証明書のフィンガープリント: MD5: 0B:CD:73:56:9F:6B:68:1D:69:3D:FC:3F:75:D7:80:3C SHA1: 60:7B:C5:85:E0:F5:70:41:00:94:D2:D8:D7:43:3D:29:DC:D2:6A:08 …

表示されたフィンガープリントは記録しておいてください。

なお、この証明書は、Interstage Java EE管理コンソールとWebブラウザ間のSSL暗号化通信において、インストール直後から簡単に SSL暗号化通信が利用できるようにすることを目的に、本製品が自動生成したものです。セキュリティを強化したい場合は、認証局から 取得した証明書を利用する運用に切り替えてください。運用を切り替える方法については、"Java EE運用ガイド"の"Java EE機能のセ キュリティ"-"Java EEアプリケーションのセキュリティ機能"-"SSL"を参照してください。

## **Interstage**管理コンソールの**SSL**暗号化通信用の証明書のフィンガープリントの確認

インストール時に、運用形態としてSSL暗号化通信(SSL暗号化コミュニケーション)を使用する設定にした場合は、Interstage管理コン ソールのSSL暗号化通信で利用する証明書が生成されています。WebブラウザからInterstage管理コンソールに正しく接続しているか を確認するときのために、ここでは生成されている証明書のフィンガープリントを確認しておきます。 SSL暗号化通信を使用しない設定にした場合は、証明書は生成されていないため、本操作を実施する必要はありません。

証明書のフィンガープリントの確認方法を以下に示します。

cd [SSL環境設定コマンドの格納先] cmdspcert -ed /etc/opt/FJSVisgui/cert -nn SSLCERT | grep FINGERPRINT

コマンドの格納先および詳細については、"リファレンスマニュアル(コマンド編)"の"SSL環境設定コマンド"-"cmdspcert"を参照して ください。

証明書のフィンガープリントは以下のように表示されます。

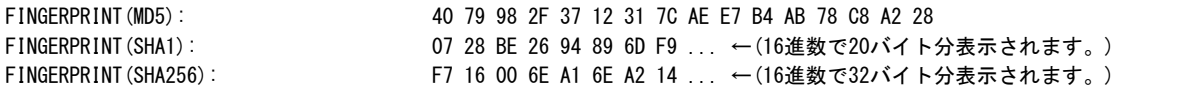

表示されたフィンガープリントは記録しておいてください。

なお、この証明書は、Interstage管理コンソールとWebブラウザ間のSSL暗号化通信において、インストール直後から簡単にSSL暗号化 通信が利用できるようにすることを目的に、本製品が自動生成したものです。セキュリティを強化したい場合は、認証局から取得した証 明書を利用する運用に切り替えることができます。運用を切り替える方法については、"運用ガイド(基本編)"の"Interstage管理コンソー ル環境のカスタマイズ"を参照してください。

## **Web**アプリケーションをすぐに動作させる場合

製品の知識なしでも簡単にJava EE 5に準拠したWebアプリケーションをすぐに運用開始できるijsmartsetupコマンドを提供しています。 詳細については、"リファレンスマニュアル(コマンド編)"の"Java EE運用コマンド"の"ijsmartsetup"を参照してください。

## **JDK**または**JRE**を入れ替えた場合の設定

カスタムインストールにおいてインストール済みのJDKまたはJREを入れ替える場合、または、同時ではなく別のタイミングでJDKまたは JREをインストールする場合、インストール済の機能・パッケージによっては、再設定が必要となります。 該当する機能・パッケージがインストール済の場合、以下を参照して再設定を行ってください。

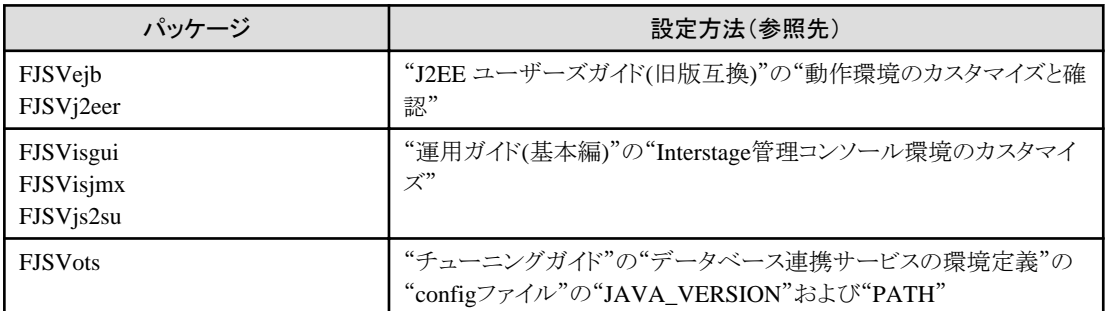

# <span id="page-74-0"></span>第**5**章 特定の機能に関する注意事項

## **5.1 Web**サーバ**(Interstage HTTP Server)**

管理サーバ機能のインストール直後は、Webサーバの動作環境が作成されません。管理サーバ機能をインストールしたシステム上の Webサーバを運用する必要がある場合は、ihscreateコマンドを使用してWebサーバの動作環境を作成してください。ihscreateコマンド については、"リファレンスマニュアル(コマンド編)"の"Interstage HTTP Server運用コマンド"を参照してください。

# **5.2 Interstage data store**

## **oms**アカウントの登録について

omsアカウントがシステムに登録されていない場合、Interstage data storeをインストールする時にomsアカウントを新規にシステムに登録 します。

omsアカウントはInterstage data storeで必須のアカウントですので、削除しないでください。削除した場合は、Interstage data storeサービ スが起動しません。

## 使用するポート番号について

Interstage data storeサービスが使用するポート番号の初期値は9700です。Interstage data storeサービスの使用するポート番号を初期 値から変更したい場合は、以下の方法で他のアプリケーションや他のInterstage data storeのデータストアが使用していないものに変更 してください。

以下のコマンドを実行する場合は、LANG環境変数に「C」を設定する必要があります。

/opt/FJSVena/Enabler/server/bin/omschangeport -u "新しいポート番号"

Interstage data storeサービスのポート番号を変更する場合は、Interstage data storeサービスを停止してください。Interstage data store サービスは、以下の方法で停止してください。

以下のコマンドを実行する場合は、LANG環境変数に「C」を設定する必要があります。

/opt/FJSVena/Enabler/server/bin/enablerstop

また、Interstage data storeサービスのポート番号は、Interstage data storeサービスが起動中でも変更することができます。Interstage data storeサービスを起動中にポート番号を変更する場合は、以下の状態である必要があります。

・ Interstage ディレクトリサービスのリポジトリが停止している

なお、Interstage data storeサービスが使用しているポート番号は、以下のファイルに定義されています。"OMS\_SERVICE="に定義さ れている値が、Interstage data storeサービスが使用しているポート番号です。

/opt/FJSVena/Enabler/server/param/enabler.conf

リポジトリが使用するポート番号の初期値は、6000~65535のうち、リポジトリ生成時に使用されていない番号です。リポジトリの使用す るポート番号を初期値から変更したい場合は、以下の方法で他のアプリケーションや他のInterstage data storeのデータストアが使用し ていないものに変更してください。

以下のコマンドを実行する場合は、LANG環境変数に「C」を設定する必要があります。

/opt/FJSVena/Enabler/server/bin/omschangeport "リポジトリ名" -pn "新しいポート番号"

なお、Interstage data storeのデータストアが使用しているポート番号は、以下の方法で、確認してください。 以下のコマンドを実行する場合は、LANG環境変数に「C」を設定する必要があります。

/opt/FJSVena/Enabler/server/bin/omslist -l

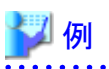

#### 実行結果例

rep001: server=host01 port=6000 XF rep002: server=host01 port=6001 XF

「port」の値が、Interstage data storeのデータストアが使用しているポート番号です。

#### **oms**アカウントのログイン処理における**script**コマンドの使用について

omsアカウントのログインシェルでscriptコマンドを実行している場合、OS起動時にInterstage data storeサービスが起動しません。omsア カウントのログインシェルでscriptコマンドを実行しないでください。

#### **loopback interface**について

Interstage data storeでは、loopback interfaceを使用しています。FJSVenaパッケージのインストール前に、loopback interfaceを有効にし てください。

【loopback interfaceの有効化の例】

/sbin/ifconfig lo up

## インストールに失敗した場合の対処について

Interstage data storeのインストールに失敗した場合、以下の観点の確認・対処後に、Interstage data storeサービス(FJSVenaパッケージ) をインストールしてください。

- ・ ポート番号が使用されているかどうか。 Interstage data storeサービスの初期値のポート番号(9700)が他のプロセスによって使用されている場合、インストールできません。
	- /opt/FJSVena/Enabler/server/bin/omsservdプロセスが稼動していないか確認してください。当該プロセスが稼動していれば、ア ンインストール後にシステムをリブートしていない可能性があります。アンインストールの手順については「6.2 [アンインストール](#page-80-0)」 を参照してください。
	- /opt/FJSVena/Enabler/server/bin/omsservdプロセス以外のプロセスがポート番号9700を使用している場合は、以下の手順でイ ンストールしてください。
		- 1. 一時的にポート番号9700を使用しているプロセスを停止させてください。
		- 2. Interstage data storeサービス(FJSVenaパッケージ)をインストール後、ポート番号を変更してください。手順は上述の「[使](#page-74-0) [用するポート番号について](#page-74-0)」を参照してください。
		- 3. 上記1で停止したプロセスを開始させてください。
- ・ omsアカウントを登録できたかどうか。

"/usr/bin/id oms"コマンドを実行し、omsアカウントが登録できているかどうかを確認してください。登録できていない場合は、以下 の観点で見直してください。

- omsアカウントのグループIDは、rootアカウントのグループIDを使用します。rootアカウントのグループIDが/etc/groupファイルに 登録されていることを確認してください。

- インストールを中断したか。 Interstage data storeのインストールを中断した場合、以下の方法で対処してください。
	- uninstall.shを使用してFJSVenaパッケージをアンインストールしてください。詳細は「6.2 [アンインストール」](#page-80-0)を参照してください。
	- サーバ機能のカスタムインストールでFJSVenaパッケージを再インストールしてください。詳細は「4.2.1.3 [カスタムインストール](#page-52-0) ([パッケージ選択](#page-52-0))の場合」を参照してください。

## **5.3 JDK/JRE**

## ホスト名に設定できる文字

ホスト名には、以下に示す文字を使用してください。

- アルファベット大文字("A"~"Z")
- ・ アルファベット小文字("a"~"z")
- ・ 数字("0"~"9") (注1)
- ハイフン("-") (注2)
- ・ ピリオド(".") (注2)

(注1) 最後のピリオドの直後には、数字は使用できません。 (注2) ハイフンおよびピリオドは、ホスト名の先頭文字として使用できません。また、ピリオドは、ホスト名の最後に指定できません。

JDK/JREを使用する場合、ホスト名には、上記以外の文字を使用できません。

ホスト名に"\_"(アンダースコア)など推奨されない文字を使用した場合、インストール後にInterstage JMXサービスの起動に失敗します。 このため、Interstage管理コンソールにログインすると、「**IS:** エラー**: is40003: Interstage JMX**サービスに接続できませんでした」のメッ セージが出力され、本製品の運用操作は行えません。

## **Java**監視機能を使用する場合

Java監視機能を使用する場合は、JDKのインストールが必要です。

## **5.4 Systemwalker Centric Manager**の運用管理サーバと**Interstage Application Server**の運用操作における注意事項

本製品とSystemwalker Centric Managerの運用管理サーバを同一サーバ上にインストールしている場合の注意事項について説明しま す。

## **Interstage Application Server**の停止に関する注意

isstopコマンドで-fオプションを指定する場合、もしくはInterstage管理コンソールの強制停止で本製品を停止する場合、CORBAサービ スは停止されるため、同一サーバ上にインストールしているSystemwalker Centric Managerの運用管理サーバも運用できなくなります。 CORBAサービスを停止する場合は、Systemwalker Centric Managerの運用管理サーバも停止してください。

Systemwalker Centric Managerの停止コマンドを以下に示します。詳細は、Systemwalker Centric Managerのマニュアルを参照してくだ さい。

# /opt/systemwalker/bin/pcentricmgr

## **Interstage Application Server**の起動に関する注意

"Interstage Application Serverの停止に関する注意"でSystemwalker Centric Managerの運用管理サーバを停止した場合、もしくはマ シンの再起動等でSystemwalker Centric Managerの運用管理サーバが起動していない場合は、Systemwalker Centric Managerの運用 管理サーバを起動してください。

Systemwalker Centric Managerの起動コマンドを以下に示します。詳細は、Systemwalker Centric Managerのマニュアルを参照してくだ さい。

# /opt/systemwalker/bin/scentricmgr

# **5.5** フレームワーク

## 動作環境の設定について

動作環境の設定方法の詳細については、"Apcoordinatorユーザーズガイド"を参照してください。

# 第**6**章 アンインストール

本製品のアンインストールの手順について説明します。 なお、本章で説明する手順はスーパーユーザで行ってください。

# **6.1** アンインストール前の作業

・ 本製品のすべてのサービスを停止してください。

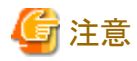

- 本製品とSystemwalker Centric Managerの運用管理サーバを同一サーバ上にインストールしている場合は、Systemwalker Centric Managerのすべての機能を停止してください。停止方法の詳細は、Systemwalker Centric Managerのマニュアルを参照 してください。
- プロビジョニング機能(Systemwalker Resource Coordinator連携)を使用している場合は、Systemwalker Resource Coordinatorと の連携登録を解除します。本操作を行う場合は、isunregistrcコマンドを実行してください。コマンドの詳細は、Interstage Application Serverの"リファレンスマニュアル(コマンド編)"を参照してください。
	- 1. FJSVotsをインストールした場合はデータベース連携サービスの動作環境を削除してください。

isstop IS CMD LOCK=off;export IS CMD LOCK (注) otssetup -d

注) Interstage 統合コマンドで初期化した場合のみ設定が必要です。また、本環境変数はデータベース連携サービスの動作 環境を削除する間のみ設定するようにしてください。

2. isstopコマンドの-f指定で本製品を強制停止してください。

isstop -f

・ FJSVihsをインストールしている場合は、ihsstopコマンドで起動中のすべてのWebサーバを停止してください。

/opt/FJSVihs/bin/ihsstop -all

・ FJSVirepをインストールしている場合は、Interstage管理コンソールを使用し、[システム] > [サービス] > [リポジトリ] > [リポジトリ:状 態]画面で、リポジトリが起動されていないかを確認してください。起動中のリポジトリが存在する場合は、起動中のリポジトリをすべ て停止してください。

すべてのリポジトリが停止していることを確認後、必要に応じてリポジトリのバックアップを行い、すべてのリポジトリを削除してくださ い。リポジトリのバックアップについては、"ディレクトリサービス運用ガイド"の"バックアップ・リストア"を参照してください。 また、以下のディレクトリ配下に必要なファイルがある場合は、退避してください。

- /opt/FJSVirep
- /etc/opt/FJSVirep
- /var/opt/FJSVirep
- /opt/FJSVirepc
- /var/opt/FJSVirepc

・ FJSVisguiをインストールしている場合は、/opt/FJSVisgui/bin/S99isstartoptoolを実行してください。 (※)

/opt/FJSVisgui/bin/S99isstartoptool stop

・ FJSVisjmxをインストールしている場合は、/opt/FJSVisjmx/bin/isjmxstopを実行してください。 (※)

/opt/FJSVisjmx/bin/isjmxstop

・ FJSVjs2suをインストールしている場合は、/opt/FJSVjs2su/bin/jssvstopを実行してください。 (※)

/opt/FJSVjs2su/bin/jssvstop

- ・ FJSVisjeeをインストールしている場合は、Java EE 5機能のすべてのサービスを停止してください。
	- 1. ijnastopコマンドで、Interstage Java EE Node Agent サービスを停止させます。

/opt/FJSVisjee/bin/ijnastop <RETURN>

2. ijdasstopコマンドで、Interstage Java EE DAS サービスを停止させます。

/opt/FJSVisjee/bin/ijdasstop <RETURN>

3. メッセージブローカを起動している場合は、imqcmd shutdown bkr コマンドで停止対象のメッセージブローカのホストとポート を指定して停止させます。

/opt/FJSVisjee/imq/bin/imqcmd shutdown bkr -b ホスト:ポート <RETURN>

4. クライアント/サーバ環境でJava DBを起動している場合は、asadminコマンドのstop-databaseサブコマンドでJava DBを起動し たホストとポートを指定して停止させます。

/opt/FJSVisjee/bin/asadmin stop-database --dbhost ホスト --dbport ポート <RETURN>

また、組み込み環境でJava DBを起動している場合は、Java DBを利用しているJava VMを停止させます。

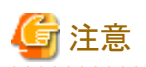

- Java EE 5機能が提供する各サービスの停止方法についての詳細は、"Java EE運用ガイド"を参照してください。
- Java DBが起動している場合にもアンインストール処理は続行されます。この場合、/opt/FJSVisjee/javadbディレクトリ配下のファ イルが残存する場合があります。システムを再起動後、"6.3 [アンインストール後の作業"](#page-84-0)を実施して残存したファイルを削除し てください。また、Java DBのシステムディレクトリ配下のファイルは必要に応じて削除してください。

・ FJSVisje6をインストールしている場合は、Java EE 6機能のすべてのサービスを停止してください。

1. asadminコマンドで、Interstage Java EE 6 DAS サービスを停止させます。

/opt/FJSVisje6/glassfish/bin/asadmin stop-domain <RETURN>

2. メッセージブローカを起動している場合は、imqcmd shutdown bkr コマンドで停止対象のメッセージブローカのホストとポート を指定して停止させます。

/opt/FJSVisje6/mq/bin/imqcmd shutdown bkr -b ホスト:ポート <RETURN>

<span id="page-80-0"></span>3. クライアント/サーバ環境でJava DBを起動している場合は、asadminコマンドのstop-databaseサブコマンドでJava DBを起動し たホストとポートを指定して停止させます。

/opt/FJSVisje6/glassfish/bin/asadmin stop-database --dbhost ホスト --dbport ポート <RETURN>

また、組み込み環境でJava DBを起動している場合は、Java DBを利用しているJava VMを停止させます。

4. RCスクリプトを実行し、PCMIサービスを停止させます。

/var/opt/FJSVisje6/pcmi/isje6/FJSVpcmi stop <RETURN>

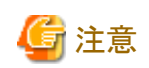

- Java EE 6機能のコマンドを実行するときは、コマンドの絶対パスを指定する必要があります。詳細は「Java EE運用ガイド(Java EE 6編)」ー「Java EE 6運用コマンド」を参照してください。

- Java DBが起動している場合にもアンインストール処理は続行されます。この場合、/opt/FJSVisje6/javadbディレクトリ配下のファ イルが残存する場合があります。システムを再起動後、"6.3 [アンインストール後の作業"](#page-84-0)を実施して残存したファイルを削除し てください。また、Java DBのシステムディレクトリ配下のファイルは必要に応じて削除してください。
- アンインストール処理では環境定義ファイルやログファイルなどのファイルも削除します。必要なファイルがある場合、アンイン ストール前にそれらのファイルを退避してください。

※) Interstage管理コンソールで使用するサービスは、/opt/FJSVisgui/bin/ismngconsolestopコマンドを使用して停止させることができま す。なお、ismngconsolestopコマンドを使用した場合には、Interstage管理コンソール/Interstage JMXサービス/ Interstage管理コンソー ル用Servletサービス/Interstage管理コンソール用Interstage HTTP Serverも一括して停止されます。

# **6.2** アンインストール

本製品のアンインストールを行う場合、以下の2つの方法があります。使用方法に該当したアンインストール方法を選択してください。

- ・ [アンインストールと管理](#page-81-0)(ミドルウェア)からのアンインストール
- ・ uninstall.sh[シェルによるアンインストール](#page-82-0)

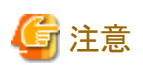

以下のように他製品で使用される機能を継続して利用する場合は、uninstall.shシェルを使用して、対象の機能を削除しないようにアン インストールしてください。

- ・ CORBAサービスは、以下の製品でも使用されています。下記製品がインストールされている場合はCORBAサービスをアンインス トールしないでください。
	- Systemwalker Centric Manager 運用管理サーバ
- ・ Interstage ディレクトリサービス Software Development Kitは、他の製品でも使用されている場合があります。他製品が使用してい る場合はInterstage ディレクトリサービス Software Development Kitをアンインストールしないでください。

- 76 -

## <span id="page-81-0"></span>**6.2.1** アンインストールと管理**(**ミドルウェア**)**からのアンインストール

「アンインストールと管理(ミドルウェア)」から本製品をアンインストールする手順について説明します。 なお、「アンインストールと管理(ミドルウェア)」からアンインストールする場合、本製品によりインストールされたすべてのパッケージが 削除されます。

1. システム上でスーパユーザになります。

# su <RETURN>

2. 次のコマンドを実行します。

# /opt/FJSVcir/cimanager.sh -c

3. 「アンインストールと管理(ミドルウェア)」が起動し、インストール済み製品名一覧が表示されます。該当する製品の番号を入力しま す。

アンインストールと管理(ミドルウェア)をロードしています...

インストール済みソフトウェア 1. Interstage Application Server Enterprise Edition V11.1.0

アンインストールするソフトウェアの番号を入力してください。 [number.q]  $\Rightarrow$ 1

4. 選択した製品の詳細情報が表示されます。アンインストールを実行しても問題なければ、"y"を入力します。なお、ひとつ前の情報 へ戻る時は「b」を、終了する時は「q」を入力します。

Interstage Application Server Enterprise Edition 説明: Interstage Application Server Enterprise Edition バージョン: V11.1.0 会社名: 富士通株式会社 インストール先ディレクトリ: /opt/FJSVisas インストール日付: 2013-4-25 アンインストールを開始します。よろしいですか?  $[y, b, q]$  $\Rightarrow$ y

5. アンインストールが成功すると以下のように表示されます。

アンインストール処理中です。

Interstage Application Server Enterprise Edition をアンインストールしています 100% ##############################

以下のソフトウェアがアンインストールされました: Interstage Application Server Enterprise Edition

アンインストールと管理(ミドルウェア)を終了します。

<span id="page-82-0"></span>6. システムをリブートします。

# cd / <RETURN> # shutdown -r now <RETURN>

## **6.2.2 uninstall.sh**シェルによるアンインストール

利用している機能を変更したい場合や他製品で使用されているパッケージを残して本製品をアンインストールしたい場合などには、 uninstall.shを使用することで、選択したパッケージのみをアンインストールすることができます。 以下の手順でアンインストールしてください。

## **1)** スーパユーザへの変更

アンインストールを行う場合、スーパユーザになります。

# su -<RETURN>

## **2) uninstall.sh**の実行

アンインストールシェルスクリプト(uninstall.shシェル)を実行し、アンインストールを行います。

# /opt/FJSVisas/uninstall/uninstall.sh <RETURN>

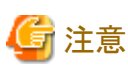

アンインストール中に削除されるディレクトリからアンインストールを実行した場合、アンインストールに失敗することがありますので注意 してください。基本的に以下のディレクトリからは実行しないでください。

- ・ "/opt/パッケージ名"配下
- ・ "/etc/opt/パッケージ名"配下
- ・ "/var/opt/パッケージ名"配下

## **3)** パッケージの選択

本製品を構成するパッケージの一覧が表示されます。アンインストールするパッケージの番号を","で区切って入力してください(例: 1,2,3 <RETURN>)。すべてのパッケージをアンインストールする場合はall <RETURN>を入力してください。

+----------------------------------------------------------+ | Interstage Application Server Enterprise Edition V11.1.0 | | | | Copyright 1995-2013 FUJITSU LIMITED | +----------------------------------------------------------+ Packages: 1 FJSVisje6 Interstage Java EE 6 2 FJSVpcmi Process Continuity Management Infrastructure 3 FJSVwsc Web Server Connector(for Interstage HTTP Server 2.2) 4 FJSVahs Interstage HTTP Server 2.2 \* 5 FJSVjssrc Interstage JServlet Session Registry Client \* 6 FJSVjssrs Interstage JServlet Session Registry Server

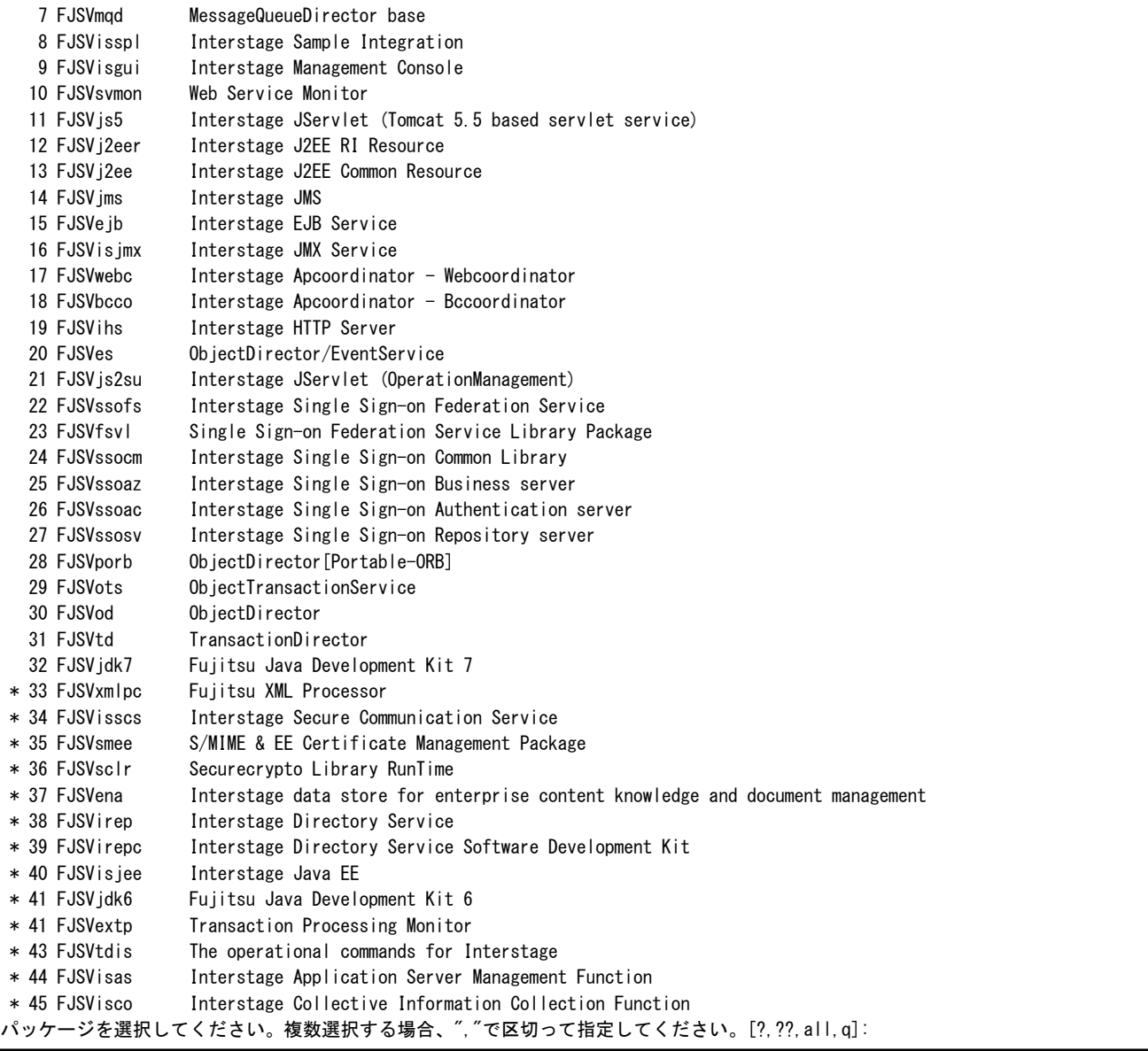

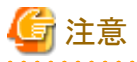

・ インストール済みのパッケージは番号の左横に"\*"が表示されます。

. . . . . . . . . . . . . . . . . .

· all指定などでインストールされていないパッケージが選択された場合、インストール済みのパッケージのみアンインストールされま す。

- ・ アンインストール時のパッケージ番号は、インストール時のパッケージ番号と逆となっていますので、注意してください。
- ・ FJSVisasおよびFJSViscoは、保守やトラブル調査で必要なパッケージです。他のパッケージを残す場合は、削除しないでくださ い。特にFJSVisasを削除した場合は、uninstall.shおよび「アンインストールと管理(ミドルウェア)」に登録されている製品情報が削除 されます。他製品で使用するためにパッケージを残す場合を除いて実施しないでください。

## **4)** アンインストールの実行

アンインストール情報が以下のように表示されます。内容を確認し、表示された情報でアンインストールを開始する場合はy <RETURN> を入力してください。

```
アンインストール情報:
    アンインストールパッケージ:
        FJSVjssrc FJSVjssrs FJSVxmlpc FJSVisscs FJSVsmee FJSVsclr FJSVena 
FJSVirep FJSVirepc FJSVisjee FJSVjdk6 FJSVextp FJSVtdis FJSVisas FJSVisco
```
アンインストールを開始しますか? [y,q]:

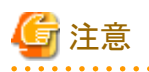

・ FJSVjs2suをアンインストールする場合、以下の警告メッセージが出力されることがありますが、無視してください。

 警告: /etc/opt/FJSVjs2su/jswatch.conf saved as /etc/opt/FJSVjs2su/jswatch.conf.rpmsave 警告: /etc/opt/FJSVjs2su/jsgw\_apapi.conf saved as /etc/opt/FJSVjs2su/jsgw\_apapi.conf.rpmsave 警告: /etc/opt/FJSVjs2su/jscontainer.xml saved as /etc/opt/FJSVjs2su/jscontainer.xml.rpmsave

・ 一部の機能を残してアンインストールする場合、依存を持つパッケージも残す必要があります。 また、一部の機能を再インストールするためにアンインストールする場合、依存するパッケージも同時にアンインストールする必要 があります。 パッケージの依存関係については、"1.5.3 [必要なパッケージ"](#page-17-0)を参照してください。

## **3)** システムのリブート

アンインストール完了後、システムの再起動を行います。

# cd / <RETURN> # shutdown -r now <RETURN>

# **6.3** アンインストール後の作業

アンインストール後、以下の作業を行ってください。

- ・ ディレクトリの削除
- ・ [データベース連携サービスをアンインストールした場合の作業](#page-86-0)
- ・ Interstage data store[をアンインストールした場合の作業](#page-87-0)
- ・ Interstage Java EE 6[をアンインストールした場合の作業](#page-87-0)

## ディレクトリの削除

アンインストールされないファイルが残存した場合など、アンインストール後にインストールディレクトリが残ることがあります。必要なファ イルを退避した後、以下のディレクトリを削除してください。

- ・ /opt/FJSVod
- ・ /etc/opt/FJSVod
- ・ /var/opt/FJSVod
- ・ /opt/FJSVisas
- ・ /etc/opt/FJSVisas
- ・ /var/opt/FJSVisas
- ・ /opt/FJSVtd
- ・ /etc/opt/FJSVtd
- ・ /var/opt/FJSVtd
- ・ /opt/FJSVisgui
- ・ /etc/opt/FJSVisgui
- ・ /var/opt/FJSVisgui
- ・ /var/opt/FJSVisjmx
- ・ /opt/FJSVihs
- ・ /etc/opt/FJSVihs
- ・ /var/opt/FJSVihs
- ・ /opt/FJSVj2ee
- ・ /etc/opt/FJSVj2ee
- ・ /var/opt/FJSVj2ee
- ・ /opt/FJSVjs2su
- ・ /etc/opt/FJSVjs2su
- ・ /var/opt/FJSVjs2su
- ・ /opt/FJSVisjee
- ・ /etc/opt/FJSVisjee
- ・ /var/opt/FJSVisjee
- ・ /opt/FJSVejb
- ・ /etc/opt/FJSVejb
- ・ /var/opt/FJSVejb
- ・ orb.properties (Javaを使用している場合のみ)
- ・ /opt/FJSVirepc
- ・ /var/opt/FJSVirepc
- ・ /opt/FJSVjms
- ・ /var/opt/FJSVjms
- ・ /etc/opt/FJSVjms
- ・ /opt/FJSVirep
- ・ /etc/opt/FJSVirep
- ・ /var/opt/FJSVirep
- ・ /opt/FJSVispw
- ・ /etc/opt/FJSVispw
- ・ /var/opt/FJSVispw
- ・ /opt/FJSVextp
- ・ /etc/opt/FJSVextp
- ・ /var/opt/FJSVextp
- ・ /opt/FJSVawjbk
- ・ /opt/FJSVmqd
- <span id="page-86-0"></span>・ /opt/FJSVssocm
- ・ /var/opt/FJSVssocm
- ・ /opt/FJSVssoaz
- ・ /etc/opt/FJSVssoaz
- ・ /var/opt/FJSVssoaz
- ・ /opt/FJSVssoac
- ・ /etc/opt/FJSVssoac
- ・ /var/opt/FJSVssoac
- ・ /opt/FJSVssofs
- ・ /etc/opt/FJSVssofs
- ・ /var/opt/FJSVssofs
- ・ /opt/FJSVssosv
- ・ /etc/opt/FJSVssosv
- ・ /var/opt/FJSVssosv
- ・ /opt/FJSVena
- ・ /var/opt/FJSVena
- ・ /opt/FJSVisje6
- ・ /etc/opt/FJSVisje6
- ・ /var/opt/FJSVisje6
- ・ /opt/FJSVpcmi
- ・ /etc/opt/FJSVpcmi
- ・ /var/opt/FJSVpcmi
- ・ /opt/FJSVisscs
- ・ /etc/opt/FJSVisscs
- ・ /var/opt/FJSVisscs

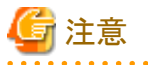

・ Systemwalker Centric Manager運用管理サーバがインストールされている場合は、/opt/FJSVtd/var/IRDBは削除しないでください。

・ 本製品を再度インストールし、MQDシステムを再利用する場合は、以下のディレクトリ(配下のサブディレクトリ/ファイルを含む)を すべて削除してください。

- /opt/FJSVmqd/mqd 以外の /opt/FJSVmqd配下のサブディレクトリ

MQDシステムを再利用しない場合は、以下のディレクトリを全て削除してください。

- /opt/FJSVmqd

## データベース連携サービスをアンインストールした場合の作業

アンインストール前にotssetup -dの実行を行わなかった場合、"データベース連携サービスのシステムログファイル"を削除してくださ い。"データベース連携サービスのシステムログファイル"については、"運用ガイド(基本編)"を参照してください。

### <span id="page-87-0"></span>**Interstage data store**をアンインストールした場合の作業

omsアカウントがシステムに登録されていない場合、Interstage data storeをインストールする時にomsアカウントを新規にシステムに登録 します。アンインストール後、omsアカウントが不要な場合は削除してください。

## **Interstage Java EE 6**をアンインストールした場合の作業

アンインストール後、以下のファイルが存在する場合は、rmコマンドで削除してください。

- ・ /etc/rc.d/init.d/FJSVpcmiisje6
- ・ /etc/rc.d/rc2.d/S99FJSVpcmiisje6
- ・ /etc/rc.d/rc3.d/S99FJSVpcmiisje6
- ・ /etc/rc.d/rc4.d/S99FJSVpcmiisje6
- ・ /etc/rc.d/rc5.d/S99FJSVpcmiisje6
- ・ /etc/rc.d/rc0.d/K00FJSVpcmiisje6
- ・ /etc/rc.d/rc1.d/K00FJSVpcmiisje6
- ・ /etc/rc.d/rc6.d/K00FJSVpcmiisje6

# **6.4** アンインストール時のトラブル対処方法

### **FJSVod**に関するメッセージが出力された場合の対処

uninstall.shシェル実行時に、以下のメッセージが出力された場合の対処方法を説明します。

- ・ 日本語表示の場合 FJSVodは他の富士通ミドルウェア製品からも使用されているため、アンインストールを行いません。
- ・ 英語表示の場合 Since FJSVod is used from other Fujitsu middleware products, it does not uninstall.

上記のメッセージが出力された場合、以下の他製品が同一システム上にインストールされています。

・ Systemwalker Centric Manager 運用管理サーバ

他製品がCORBAサービスを使用する場合は、CORBAサービスをアンインストールしないでください。 他製品をアンインストール後、CORBAサービスをアンインストールする場合は、"CORBAサービスのアンインストール時の注意事項" にしたがってアンインストールしてください。

## **6.5** アンインストール時の注意事項

アンインストール時の注意事項について説明します。

## **CORBA**サービスのアンインストール時の注意事項

本製品に含まれるCORBAサービスは、以下の製品からも使用されます。CORBAサービスが他製品で使用されている場合、アンイン ストールしないでください。

・ Systemwalker Centric Manager 運用管理サーバ

本製品をアンインストールした後、CORBAサービスが残っている場合、以下の手順でアンインストールすることができます。

1. 使用している製品の確認

以下の製品がインストールされているか確認してください。インストールされている場合は、アンインストールしないでください。

- Systemwalker Centric Manager 運用管理サーバ
- 2. アンインストール

rpmコマンドでアンインストールしてください。

# rpm -e --nodeps FJSVod <RETURN>

## **FJSVsmee**および**FJSVsclr**のアンインストール時の注意

FJSVsmee、FJSVsclrパッケージは、Systemwalker Centric Managerなど、本製品以外の富士通製製品に同梱されている場合がありま す。本製品をアンインストールしようとしているサーバマシン上にFJSVsmee、FJSVsclrパッケージを同梱している製品がインストールさ れた状態である場合、本製品のアンインストール時にFJSVsmee、FJSVsclrを選択しないようにしてください。

# 付録**A Interstage** ディレクトリサービス **Software Development Kit**のインストール**/**アンインストール

Interstage ディレクトリサービス Software Development Kit(以降、「Interstage ディレクトリサービス SDK」と記します)のインストール、およ びアンインストールの手順について説明します。

Web Package機能で使用する各機能で、ディレクトリ連携機能を使用する場合は、本章で説明する手順で、Interstage ディレクトリサー ビス SDKをインストールする必要があります。

本章で説明する手順は、スーパユーザの権限で行ってください。

- ・ Interstage ディレクトリサービス SDKのインストール
- ・ Interstage ディレクトリサービス SDKのアンインストール

## **Interstage** ディレクトリサービス **SDK**のインストール

他のユーザの操作がインストールに影響ないことを確認のうえ、マルチユーザモードでインストールしてください。

1. サーバパッケージDVDをマウントします。

# mount /media/cdrom<RETURN>

2. サーバパッケージDVDに格納されているFJSVirepcパッケージを指定してrpmを実行してください。

# rpm -ivh /media/cdrom/RPMS/(OS)/(FJSVirepcパッケージ)(注)<RETURN>

注)FJSVirepcパッケージ名は、「FJSVirepc-(バージョン)-(リリース番号).(アーキテクチャ).rpm」です。

3. FJSVirepcパッケージのインストールを指定すると、以下のようなメニューが表示されます。

Preparing... ########################################### [100%] 1:FJSVirepc ########################################### [100%]

4. DVD-ROMをアンマウントします。

# umount /media/cdrom<RETURN>

## **Interstage** ディレクトリサービス **SDK**のアンインストール

他のユーザの操作がアンインストールに影響ないことを確認のうえ、マルチユーザモードでアンインストールしてください。

1. rpm(8)によりInterstage ディレクトリサービス SDK(FJSVirepc)をアンインストールします。

# rpm -e FJSVirepc<RETURN>

# 付録**B Interstage Java EE**管理コンソール/**Interstage**管理コ ンソールによる**Interstage**運用を安全にご利用いただくモ デル

Interstage Java EE管理コンソールはJava EE 5機能に対する操作ビューを統合し、一元的な操作を実現しています。 また、Interstage管理コンソールは、本製品の各サービスに対する操作ビューを統合しており、一元的な操作を実現しています。 ここでは、標準インストールによりインストールされる本製品を、Interstage Java EE管理コンソール/Interstage管理コンソールにより安 全に運用する方法として、一つのモデルを説明します。

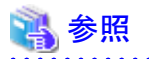

- ・ Interstage Java EE管理コンソールの詳細については、"Java EE運用ガイド"を参照してください。
- ・ Interstage管理コンソールの詳細については、"運用ガイド(基本編)"を参照してください。
- 

## **Interstage Java EE**管理コンソール/**Interstage**管理コンソールによる**Interstage**運用を安全にご利用いただくモデル

標準インストールによりインストールされる本製品を、Interstage Java EE管理コンソール/Interstage管理コンソールにより安全に運用す る方法として、以下のポイントを説明します。

- ・ 本製品をインストールするマシンは、信頼できない者の立入りが禁止されたシステム運用区画に配置します。
- ・ OSへのリモートログインサービスをすべて停止してください。rlogin、rsh、telnet、ftpなどのリモートログインを可能とするプロセスが 動作していないことを確認し、動作していた場合はすべて停止してください。
- ・ 本製品をインストールするとき、Interstage Java EE管理コンソール/Interstage管理コンソールにおけるSSL暗号化通信の使用につ いての問い合わせに対して、「SSL暗号化通信を使用する(y)」を選択します。
- ・ Interstage Java EE管理コンソールを使用するユーザは、課せられた責務に責任を持ち、不正な行為を行わない者に限定します。
- ・ Interstage管理コンソールを使用するユーザは、割り当てられたロールに課せられた責務に責任を持ち、不正な行為を行わない者 に限定します。ロールについては、"運用ガイド(基本編)"を参照してください。
- ・ 本製品で使用するアプリケーションは、以下を確認してから、動作させるようにしてください。
	- 作成元が特定できること
	- 作成元でのテストにより品質が確保されていること
- ・ 資源のバックアップ/リストアなどの保守操作時を除き、通常の運用操作はInterstage Java EE管理コンソール/Interstage管理コン ソールだけで行ってください。
- ・ 不正アクセス、誤操作などによるデータ破壊に起因するシステム異常に対処するため、保護対象資源は定期的にバックアップを 採取してください。
- ・ アプリケーションそのものは正しく作成されていても、ネットワークやハードウェアの異常などによりアプリケーションの異常終了や長 時間停止が発生することがあります。アプリケーションのこれらの異常への対応方針を決定し、それに基づいて、ワークユニットの リトライカウント、アプリケーション最大処理時間などを設定してください。
- ・ ユーザ認証には、汎用的なOS認証を使用してください。
- ・ Interstage Java EE管理コンソール/Interstage管理コンソールを動作させるブラウザは、128ビット以上の暗号に対応したものを使 用してください。